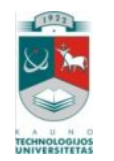

## KAUNO TECHNOLOGIJOS UNIVERSITETAS INFORMATIKOS FAKULTETAS MULTIMEDIJOS INŽINERIJOS KATEDRA

Julita Pigulevičienė

# **Bendruomenės e. paslaugų poreikių tyrimo įrankio sukūrimas**

Magistro darbas

Darbo vadovas Doc. dr. Danguolė Rutkauskienė

Kaunas, 2009

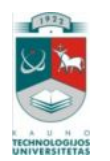

## KAUNO TECHNOLOGIJOS UNIVERSITETAS INFORMATIKOS FAKULTETAS MULTIMEDIJOS INŽINERIJOS KATEDRA

Julita Pigulevičienė

## **Bendruomenės e. paslaugų poreikių tyrimo**

## **įrankio sukūrimas**

Magistro darbas

Recenzentas Doc. dr. Stasys Maciulevičius

2009-05-22

Vadovas Doc. dr. Danguolė Rutkauskienė

2009-05-22

Atliko IFN 7/2 gr. stud. Julita Pigulevičienė

2009-05-22

Kaunas, 2009

## **Turinys**

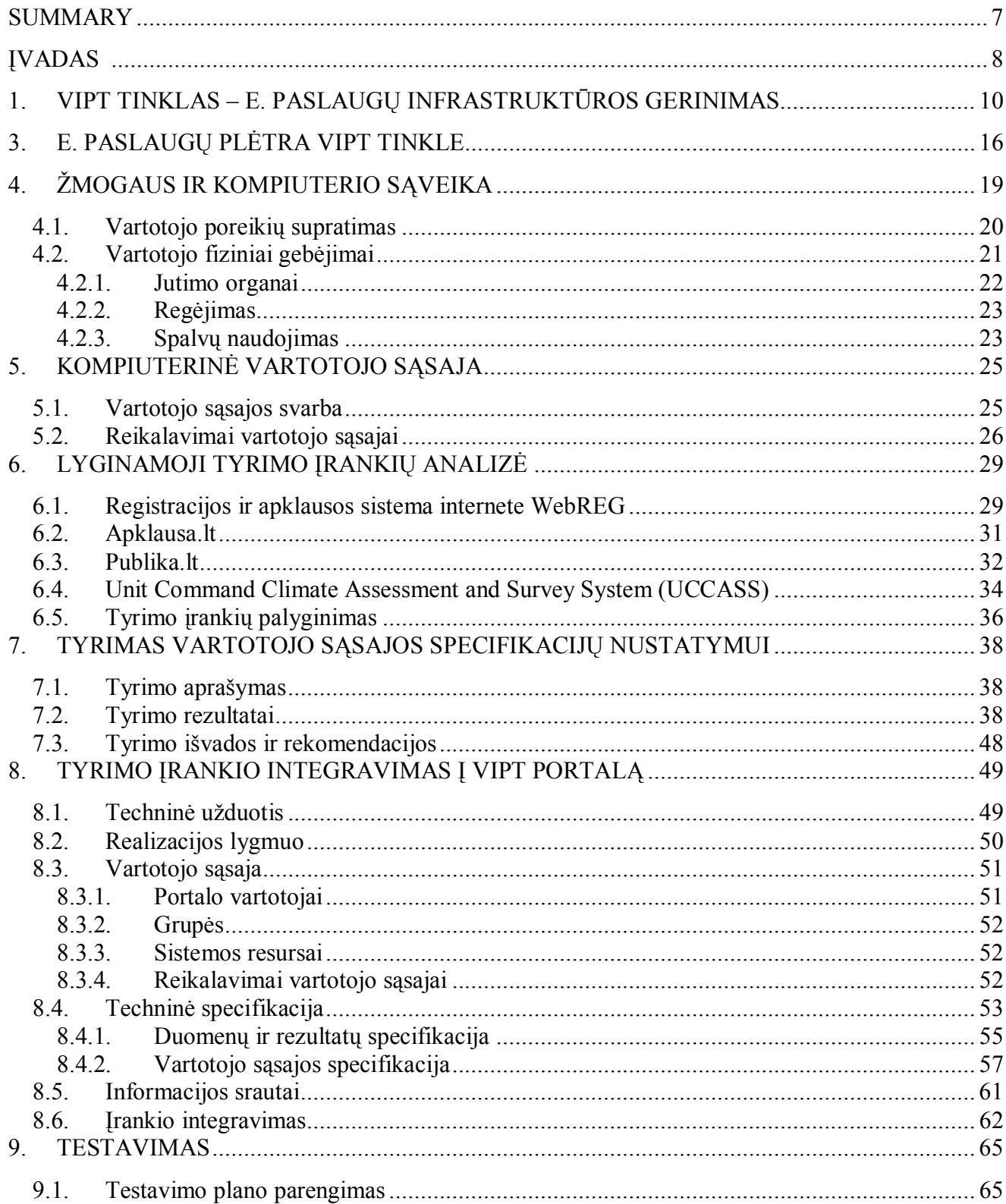

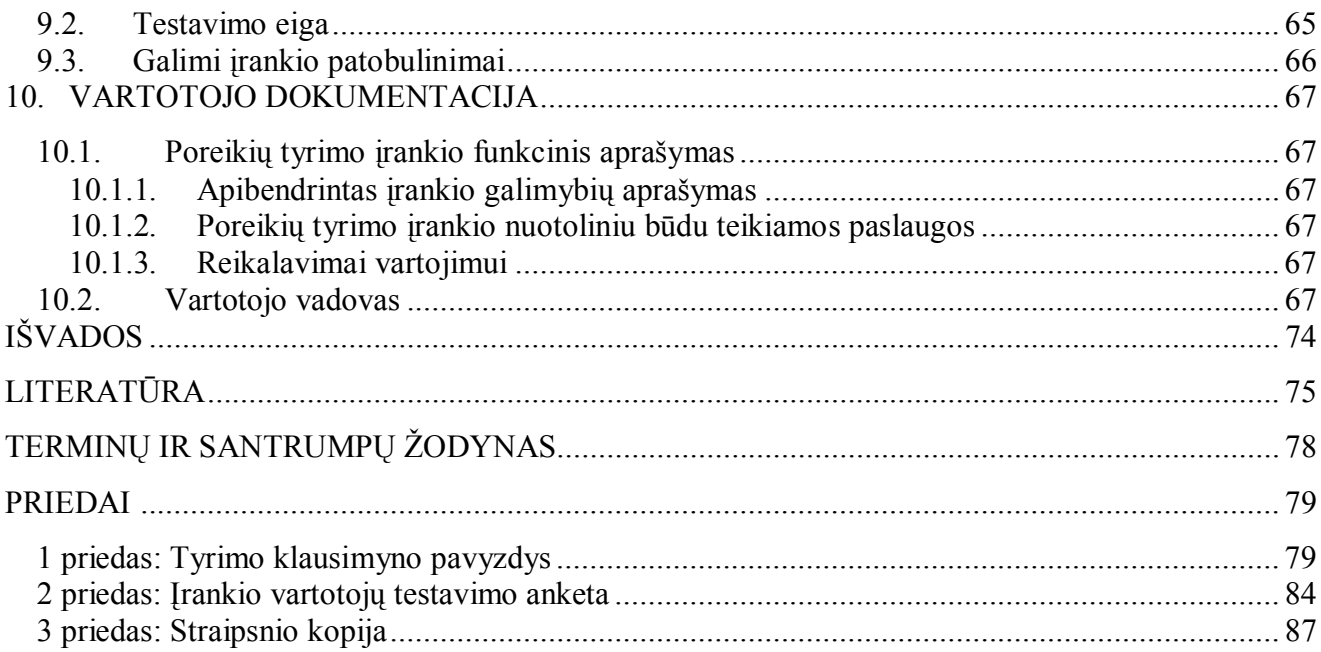

## **Lentelių sąrašas**

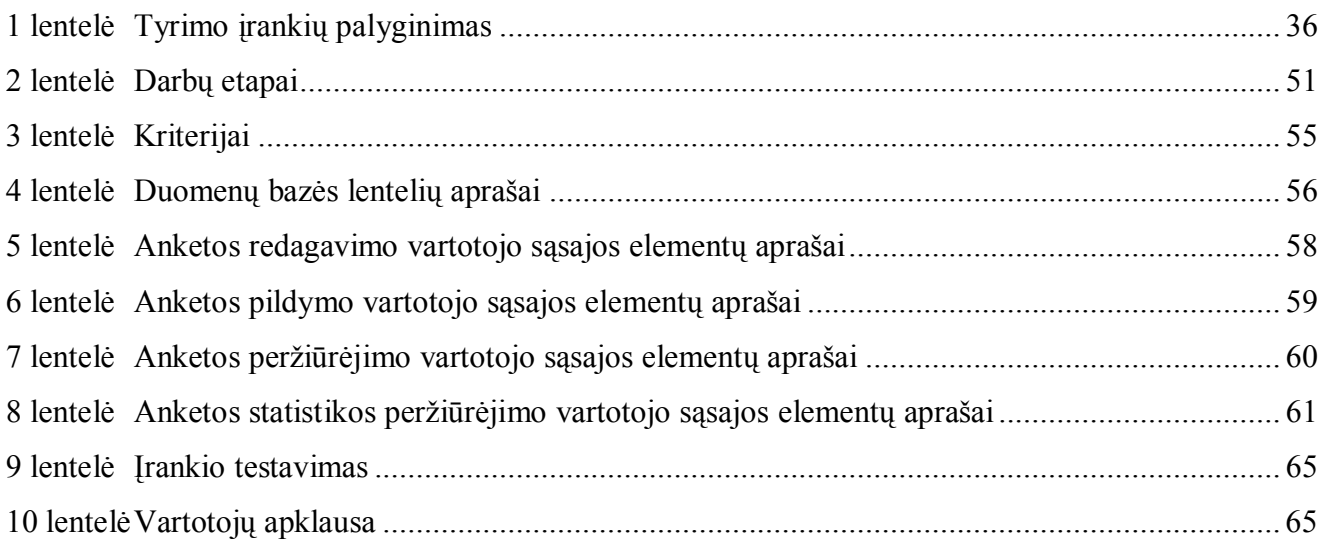

## **Paveikslų sąrašas**

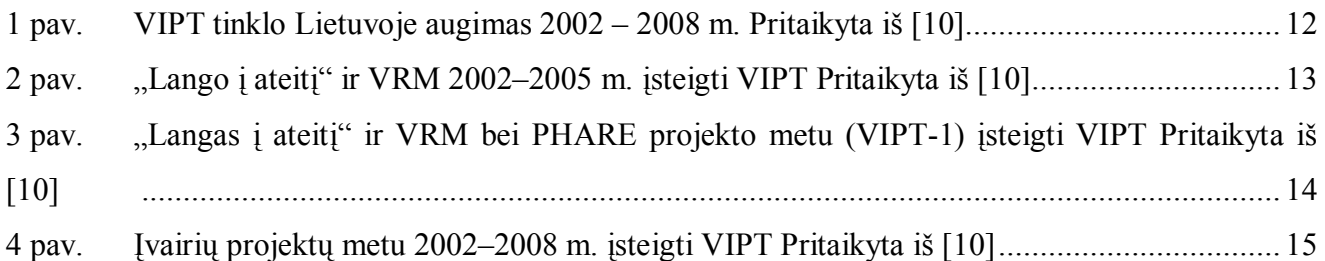

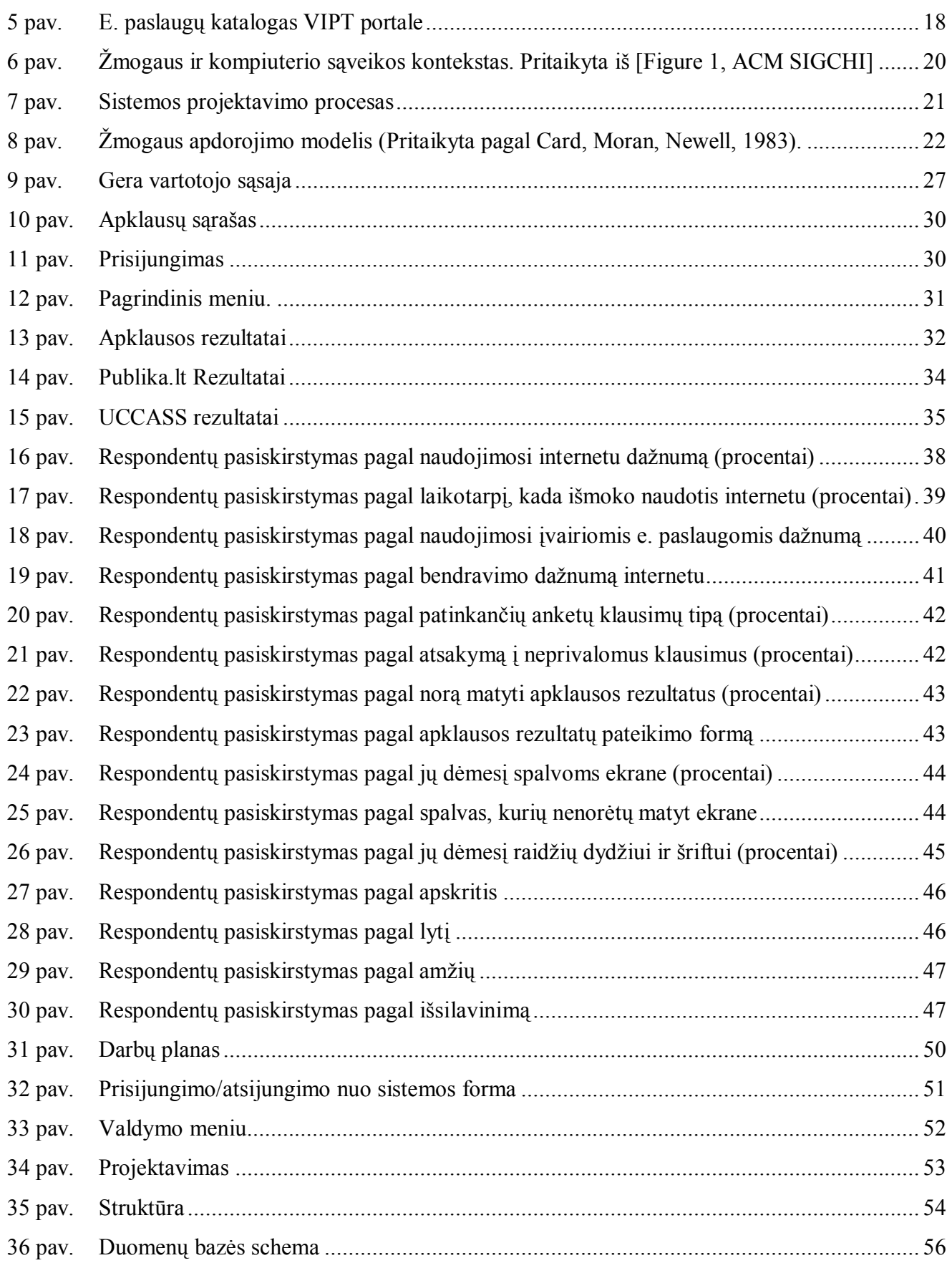

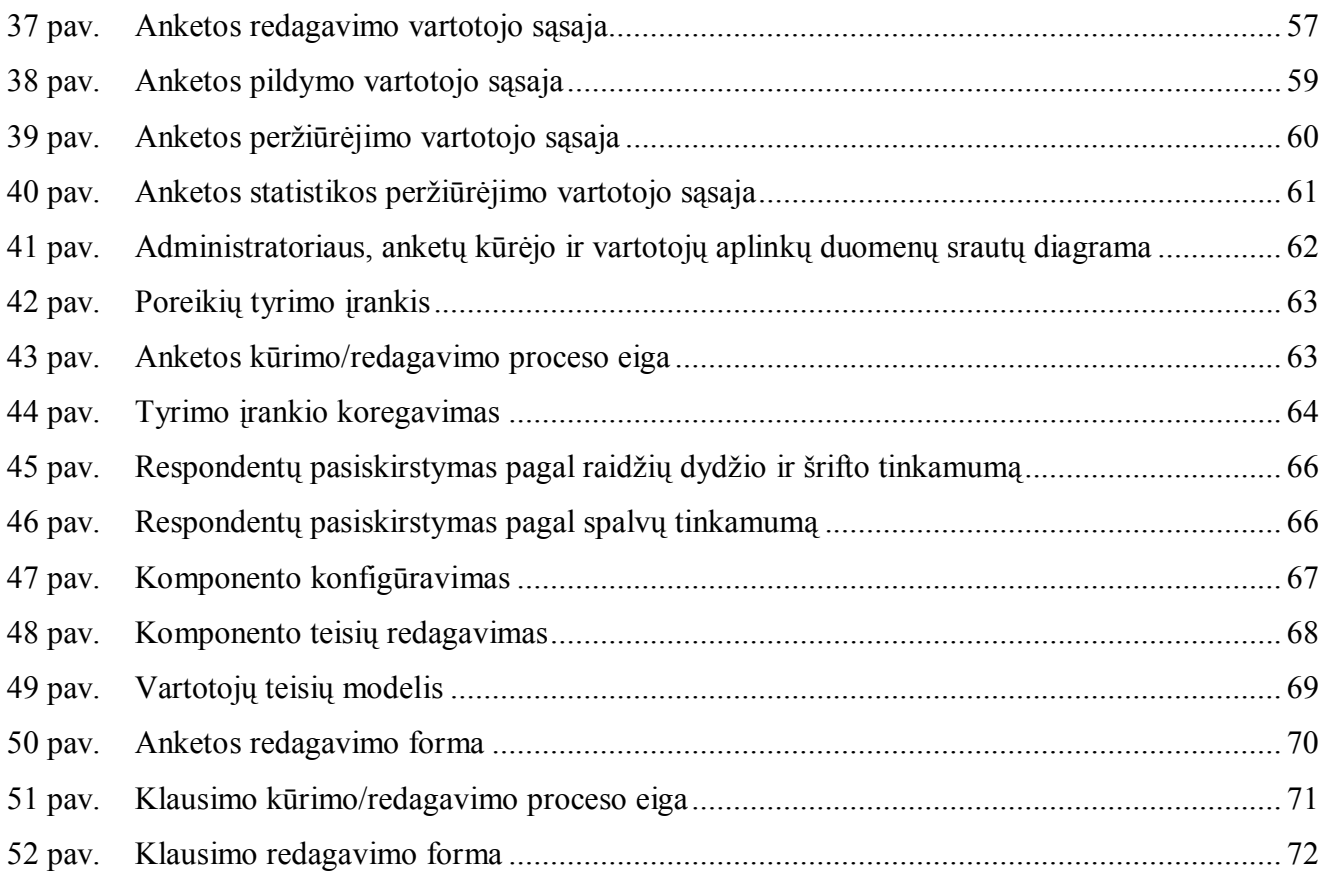

### <span id="page-6-0"></span>**SUMMARY**

#### **Development of Community e-Services Needs Analysis Tool**

Flexibility, accessibility and interactivity of research online create more efficient, compared with other methods, research form. Online surveys have a quick feedback from the respondents; it allows shortening analysis time and the analysis carried out at minimal cost. Online questionnaires can be submitted individually for each respondent, under certain conditions, in any language. The questionnaire is available at any time of day. The questionnaire mostly can be adapted to all stages of the ongoing survey.

Main aim of this work is to develop a community e-services needs analysis tool with attractive user interface.

The main steps of development a community e-services needs analysis tool is discussed in this document. In project part of this work you will find the main technical and design issues of community e-services needs analysis tool that was developed during master course. New tool was tested and implemented for users.

### <span id="page-7-0"></span>**ĮVADAS**

Tyrimų internetu lankstumas, pasiekiamumas ir interaktyvumas sukuria efektyvesnę, lyginant su kitais metodais, tyrimų vykdymo formą. Internetu atliekamos apklausos pasižymi greitu grįžtamuoju ryšiu iš respondentų, tai leidžia sutrumpinti tyrimo vykdymo laiką bei tyrimą atlikti minimaliomis sąnaudomis.

Virtualios anketos dalys gali būti pateikiamos individualiai kiekvienam respondentui pagal tam tikras sąlygas, bet kuria kalba. Anketa prieinama bet kuriuo paros metu. Klausimynas dažniausiai gali būti redaguojami visuose vykstančios apklausos etapuose.

Viešieji interneto prieigos taškai - vieta, užtikrinanti kaimiškųjų bendruomenių nariams prieigą prie informacinių ir komunikacinių priemonių, informacijos bei e. paslaugų, kurioje atsakingas darbuotojas padeda įsisavinti informacines technologijas, teikia profesionalią pagalbą vartotojams. Norint teikti reikalingas, aktualias e. paslaugas svarbu žinoti, kokie yra bendruomenės narių poreikiai. Poreikių identifikavimui Viešuosiuose interneto prieigos taškuose reikalinga internetu teikiama tyrimų atlikimo priemonė.

#### **Darbo tikslas**

Sukurti bendruomenės e. paslaugų poreikių tyrimo įrankį su patrauklia vartotojui sąsaja.

#### **Tyrimo objektas**

Internetiniai įrankiai, naudojami tyrimams atlikti.

#### **Uždaviniai**

- 1. Identifikuoti teikiamas ir galimas ateityje e. paslaugas Lietuvoje atlikus teorinę analizę.
- 2. Išanalizuoti tyrimo įrankius:
	- pateikti jų technologines galimybes;
	- · išsiaiškinti privalumus;
	- · išsiaiškinti trūkumus.
- 3. Ištirti, kokie kriterijai naudojami vartotojo sąsajai, remiantis kiekybine duomenų analize bei teorine analize.
- 4. Nustatyti prioritetinius tyrimo įrankius, remiantis jų lyginamąja analize.
- 5. Sukurti įrankį, įvertinus identifikuotus įrankių trūkumus ir vartotojų pageidavimus patraukliai sąsajai.

#### **Tyrimo metodai**

Išskiriu keletą pagrindinių tyrimo metodų, naudojamų siekiant darbo tikslo:

- mokslinės literatūros analizė;
- lyginamoji analizė;
- kiekybinė duomenų analizė.

#### **Rezultatai**

Darbe buvo aprašytos ir išanalizuotos e. paslaugos, teikiamos Lietuvoje, nagrinėti tyrimo įrankiai – tai yra apklausų organizavimo internetu priemonės, kuriomis galima analizuoti, identifikuoti poreikius. Atlikta įrankių lyginamoji analizė, identifikuoti jų privalumai ir trūkumai.

Dėmesys darbe sutelktas į vartotojo sąsajai keliamus reikalavimus ir vartotojų pageidavimus patraukliai vartotojo sąsajai, kurie buvo nustatyti remiantis kiekybine duomenų analize bei teorine analize.

Tiriamajame darbe pasiekti konkretūs darbo rezultatai, t.y. sukurtas tyrimo įrankis, kuris integruotas į portalą [www.vipt.lt, k](http://:@www.vipt.lt/)aip atskiras komponentas.

#### **Skaityti pranešimai konferencijose ir publikuoti straipsniai**

Skaitytas pranešimas "Nutolusių regionų bendruomenės narių mokymai panaudojant e. mokymosi galimybes". Respublikinė mokslinė praktinė konferencija "IT taikymas švietimo sistemoje 2008: E-studijų patirtis, aktualijos ir perspektyvos", Kaunas, 2008-04-24.

Matutienė J., Petraitytė G. Nutolusių regionų bendruomenės narių mokymai panaudojant e. mokymosi galimybes//Informacinių technologijų taikymas švietimo sistemoje 2008: E-studijų patirtis, aktualijos ir perspektyvos. Straipsnių rinkinys, Kaunas, 2008. ISSN 1822-7244 (žr. 3 priedas).

## <span id="page-9-0"></span>**1. VIPT TINKLAS – E. PASLAUGŲ INFRASTRUKTŪROS GERINIMAS**

Kaip rodo Europos ir kitų pasaulio valstybių patirtis informacinėmis technologijomis pagrįstos ekonominės bei socialinės veiklos įgyvendinimas gali žymiai pakeisti tikslinių regionų būklę, ir tam nereikia didelių investicijų. Regionų bendruomenės vis geriau suvokia, koks didžiulis gali būti naujų informacinių technologijų vaidmuo ir kaip šias technologijas galima panaudoti įgyjant geresnį išsilavinimą, stiprinant demokratiją bei skatinant ekonominę bei socialinę plėtrą. Todėl realus informacinės visuomenės plėtros įgyvendinimas regionuose galėtų žymiai padidinti galimybes naudotis naujausiais kultūros, mokslo ir švietimo pasiekimais.

Vienas iš ekonomikos augimą skatinančių bei socialinę atskirtį mažinančių būdų yra informacinių technologijų taikymas per viešųjų prieigos taškų steigimą atokiuose regionuose. Tokio pobūdžio taškai yra šaltinis žinių apie informacinių technologijų panaudojimą kasdieninėse veiklose, elektroninių paslaugų naujoves ir taikymo galimybes bei kitą gyventojams aktualią informaciją.

Norint apibūdinti Viešosios interneto prieigos taško funkcijas pirmiausia reikia apibrėžti, kas yra Viešasis interneto prieigos taškas. Šioje sąvokoje svarbiausi yra du žodžiai – tai *viešasis* ir *prieiga*. Sąvoka viešas Lietuvių kalbos žodyne [20] apibrėžta kaip "1. *visiems skirtas, visuomenės naudojamas* 2**.** *atviras, visiems žinomas, prieinamas, neslaptas".* Lengvai prieinamas vietos ir subjekto (asmens) atžvilgiu – plačiai teritoriškai paplitęs ir neribojamas asmenims, išskiriant juos pagal socialinę padėtį, politinius ar kitus įsitikinimus, rasinę ar tautinę kilmę ir pan. Interneto prieiga (priėjimo vieta, priėjimas) čia traktuotina kaip galimybė vartotojui gauti reikiamą paslaugą ar produktą tam tikroje vietoje tam tikru būdu. Tiksliau, tai suprantama kaip fizinė vieta (darbo vieta) su atitinkama technine ir programine įranga, įgalinančia naudotis interneto ryšiu. Tad, pati žodžių reikšmė nurodo, jog yra kalbama apie viešą – t. y. visiems skirtą, atvirą priėjimą prie interneto tam tikroje vietoje ir tam tikru būdu.

Apibrėžiant ir aiškinant viešųjų prieigos taškų tinklo sampratą galima teigti, kad šiuo metu egzistuoja įvairių modelių viešieji prieigos taškai. Viešosios prieigos vietos ir formos gali būti labai įvairios – tai viešieji interneto prieigos taškai, viešieji interneto centrai, daugiafunkciniai bendruomenių centrai, telecentrais (Telecentrai yra įdomios "laboratorijos" skatinančios informacinės visuomenės politikos plėtrą, taip pat tai yra interneto prieiga Ispanijos kaimiškosiose vietovėse, lengvesnis e. įgūdžių įsisavinimas) [23], telekotedžai (Telekotedžai – yra vietiniai Vengrijos paslaugų centrai, kuriuose suteikiama informacija ir konsultacijos bei galimybė kiekvienam naudotis informacinėmis technologijomis ir internetu, skirtingiems poreikiams tenkinti: darbui, mokymuisi ir t.t. Viena iš

svarbiausių telekotedžų savybių yra tai, kad jis tarnauja mažoms, kaimiškoms bendruomenėms) [12][24], i-Centrai (i-Centrų tikslas – mažinti egzistuojantį atotrūkį tarp bulgarų visuomenės ir informacinės visuomenės, tobulinti kaime gyvenančių asmenų technologinius ir informacinius įgūdžius bei užtikrinti informacijos prieinamumą visiems asmenims.) [19] ir pan. Dažniausiai tokio pobūdžio taškai įkuriami savivaldybių patalpose, bendruomenės centruose, nevyriausybinėse organizacijose, stotyse, paštuose, mokyklose, bibliotekose ir kitose viešosiose vietose. Visų šių taškų pagrindinis tikslas – informacijos sklaida bei bendruomenės narių poreikių užtikrinimas. Galima išskirti tris svarbiausius viešojo prieigos taško komponentus:

- patalpos;
- informacinės technologijos;
- žmonės.

Nors viešojo prieigos taško apibrėžimai skiriasi, galima teigti, jog visos šios organizacijos orientuojasi į skaitmeninių technologijų panaudojimą bendruomeninei, ekonominei, švietimosi ar socialinei veiklai, kuri padėtų mažinti skaitmeninę atskirtį ir didintų socialinę sanglaudą. Galima išskirti keletą viešojo prieigos taško bruožų:

- · prieigos taškai yra vieši ir atviri visiems lankytojams;
- · paslaugų tiekėjas visų pirma atsižvelgia į vietos bendruomenės tikslus, vertybes bei poreikius;
- · juos valdo ir prižiūri socialiai atsakingos organizacijos, priklausančios vietos valdžiai ar bendruomenei;
- · čia ne tik teikiamos interneto paslaugos, bet ir siekiama išmokyti vartotojus naudotis šiomis paslaugomis;
- · paslaugos taip pat yra orientuotos į tuos asmenis, kurie dar nėra šių paslaugų vartotojai;
- koncentruojamasi į poreikio ugdymą ir skatinimą;
- · teikiama papildoma pagalba bei paslaugos;
- tai bendruomeninė arena, skirta jos poreikiams tenkinti.

Literatūroje galima rasti ir tokį viešųjų prieigos taškų sąvokos aiškinimą, kad tai yra "centrai, kurių pagrindinė misija – teikti prieigą prie kompiuterių ir interneto tiems, kuriems ji kitaip nepasiekiama, padėti įsisavinti informacines technologijas, užtikrinti prieigą prie viešo administravimo ir kitų viešų paslaugų, teikiamų internetu. ES supratimu, VIPT (viešosios prieigos taškai) yra bet koks gyventojams prieigą prie interneto teikiantis centras, nepriklausomai nuo to, kas yra interneto tiekėjas, ar prieiga mokama ar ne, išskyrus privačias interneto kavines" [10].

"VIPT yra centras, kuriame bendruomenė gali nemokamai naudoti informaciją bei technologijas mokslo, socialiniais, asmeniniais, ekonominiais ir laisvalaikio reikalais." [5]

Taigi, jau pats sąvokos apibrėžimas nusako pagrindines VIPT funkcijas:

- · nemokama prieiga prie kompiuterinės technikos ir interneto ryšio;
- · naudojimasis elektroninėmis paslaugomis;
- bendruomenės centras;
- mokymo ir žinių centras;
- elektroninių komunikacijų centras;
- · nuotolinio mokymosi centras;
- · darbo paieškos centras.

Viešosios interneto prieigos taškų (VIPT) steigimo pradžia yra 1997 m., kai Atviros Lietuvos fondo (ALF) iniciatyva Nacionalinėje bibliotekoje viešajai interneto prieigai buvo skirta 10 kompiuterių. Vėliau, 1998 – 1999 m. ALF įsteigė dar 11 VIPT įvairiose Lietuvos bibliotekose.

Praėjus keletui metų, prasidėjo keletas vienas po kito ėjusių didelių projektų, kurių metu buvo įsteigta keli šimtai VIPT įvairiuose Lietuvos regionuose.

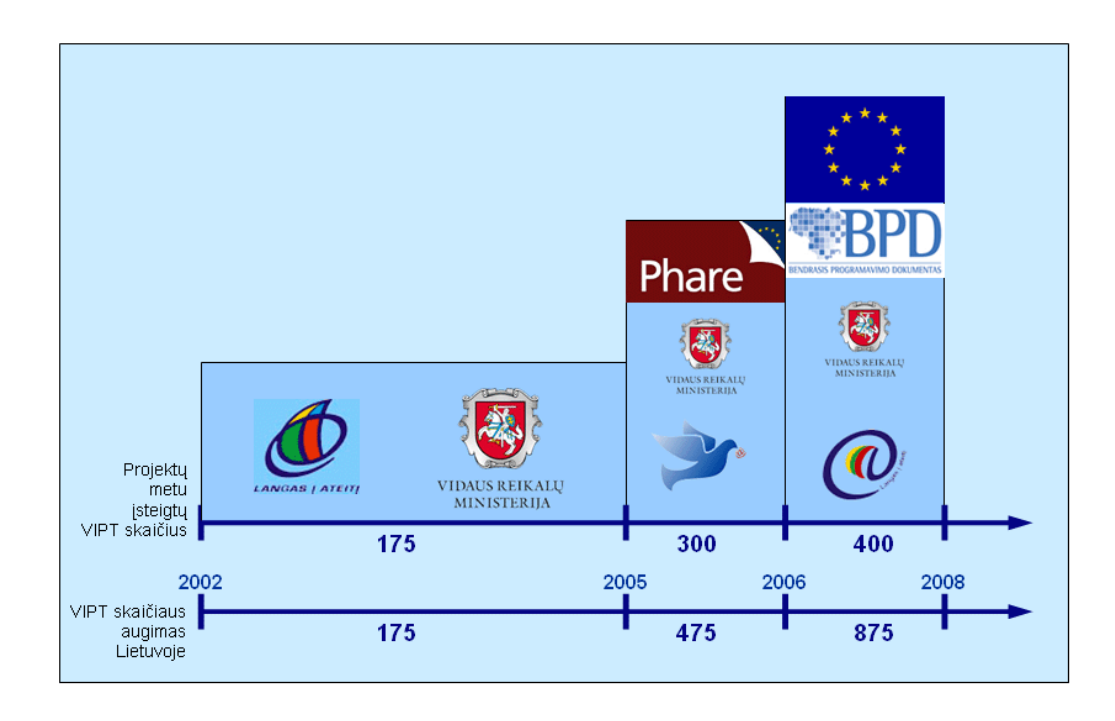

<span id="page-11-0"></span>**1 pav. VIPT tinklo Lietuvoje augimas 2002 – 2008 m. Pritaikyta iš [10]**

2002 m. aljanso "Langas į ateitį" iniciatyva įsteigti 75 taškai, kurie buvo vadinami viešaisiais interneto centrais (VIC). 2003 m. įsteigti dar 100 VIC "Langui į ateitį" bendradarbiaujant su Lietuvos Respublikos Vidaus reikalų ministerija (VRM). Iš viso 2002 – 2005 metais Lietuvoje buvo įsteigti 175 VIC.

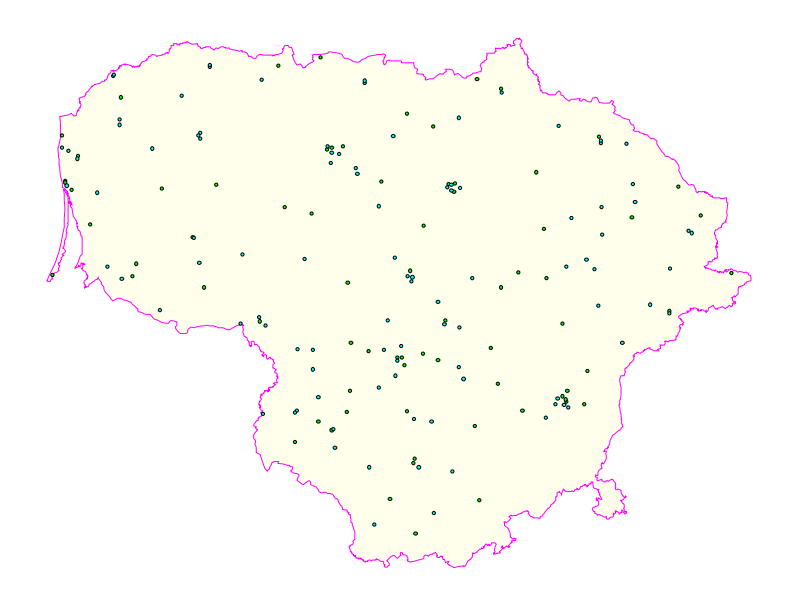

<span id="page-12-0"></span>**2 pav. "Lango į ateitį" ir VRM 2002–2005 m. įsteigti VIPT. Pritaikyta iš [10]**

2004 m. Vidaus reikalų ministerija, kartu su Informacinės visuomenės plėtros komitetu prie Lietuvos Respublikos Vyriausybės, pradėjo įgyvendinti projektą "Viešųjų interneto prieigos taškų steigimas kaimo vietovėse" (toliau – PHARE projektas), finansuojamą pagal PHARE 2003 Socialinės-ekonominės sanglaudos programą [4]. Įgyvendinant šį projektą 2005 m. buvo įsteigti 300 VIPT. Taškai įsteigti visuose Lietuvos rajonuose, didžiausią dėmesį skiriant vietovėms, kuriose menkai išplėtota telekomunikacijų infrastruktūra. Viešosios interneto prieigos taškams (VIPT) nupirkti baldai, kompiuteriai ir kita įranga, įvestas ir apmokėtas interneto ryšys (projekto laikotarpiui).

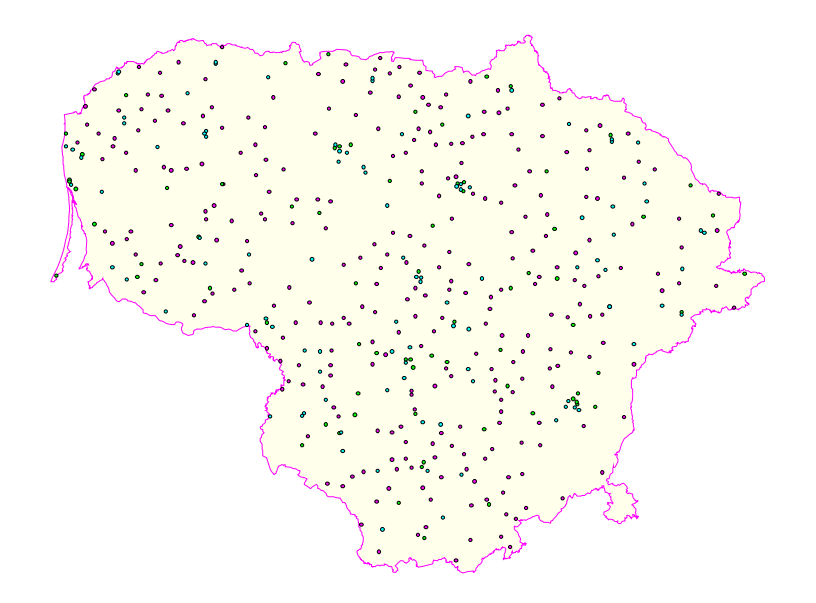

**3 pav. "Langas į ateitį" ir VRM bei PHARE projekto metu (VIPT-1) įsteigti VIPT. Pritaikyta iš [10]**

<span id="page-13-0"></span>Projekto "Viešųjų interneto prieigos taškų steigimas kaimo vietovėse" metu įsteigtų VIPT darbuotojai (kuratoriai) turėjo galimybę savo žinias pagilinti tiesioginių mokymų ir seminarų metu, taip pat kuratoriai mokėsi ir nuotoliniu būdu. Mokomųjų seminarų metu VIPT darbuotojai buvo supažindinti su nuotolinio mokymo pagrindais ir savo kompiuterinio raštingumo, marketingo ir projektų valdymo žinias galėjo pagilinti nuotolinio mokymo kursuose. Kad kuratoriams nereikėtų dažnai išvykti iš darbo vietos, jie galėtų mokytis norimu laiku ir tempu, projekte buvo derinamas tiesioginis ir nuotolinis mokymas specialioje mokymosi ir bendravimo aplinkoje, pasiekiamoje per projekto interneto portalą [www.vipt.lt.](http://:@www.vipt.lt/) Portalo [www.vipt.lt](http://:@www.vipt.lt/) *Mokymosi* dalyje yra pristatytas nuotolinis mokymasis, pateikiamos galimybės savarankiškoms studijoms.

Projekto "Viešųjų interneto prieigos taškų tinklo plėtra" (dar vadinamas VIPT-2 projektu) įgyvendinimo metu (2006–2008 m.) esamas VIPT tinklas išplėstas į nuošalias kaimo vietoves, įsteigiant 400 naujų VIPT ir modernizuojant 83 taškus, nuo 2002 m. veikiančius kaimiškose vietovėse. VIPT buvo steigiami tose Lietuvos vietovėse, kuriose iki tol dėl nepakankamų komercinių iniciatyvų ar techninių galimybių nebuvo viešosios interneto prieigos ir vietos bendruomenės nariai negalėjo laisvai naudotis interneto ir e. paslaugomis. Nauji VIPT atrinkti ir įsteigti siekiant užtikrinti tolygų VIPT pasiskirstymą šalies teritorijoje. Įgyvendinus projektą "Viešųjų interneto prieigos taškų tinklo plėtra", Lietuvoje veikia daugiau nei 800 VIPT.

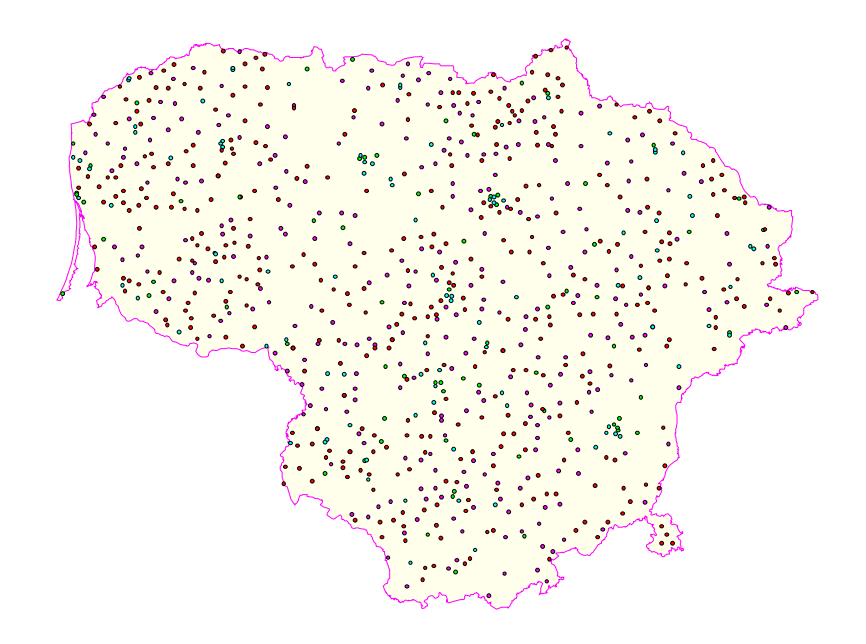

**4 pav. Įvairių projektų metu 2002–2008 m. įsteigti VIPT. Pritaikyta iš [10]**

Projekto "Viešųjų interneto prieigos taškų tinklo plėtra" įgyvendinimo metu visi naujai įsteigtų 400 VIPT ir modernizuotų 83 taškų kuratoriai turėjo tiesioginius mokymus-instruktažus, su teorine dalimi ir praktiniais mokymais. Šiuose mokymuose jie įgijo svarbiausias žinias, kurias turi turėti kiekvienas, kuris dirba VIPT centre. Taip pat jie buvo supažindinti su nuotolinio mokymosi aplinka Moodle bei portalo [www.vipt.lt n](http://:@www.vipt.lt/)uotolinio mokymosi galimybėmis.

## <span id="page-15-0"></span>**3. E. PASLAUGŲ PLĖTRA VIPT TINKLE**

Elektroninės paslaugos – tai paslaugos, suteikiančios galimybę asmeniui, naudojantis viešu Interneto tinklu:

- gauti informaciją;
- · atlikti jo poreikius tenkinančius įvairius veiksmus bei procedūras;
- dalyvauti ekonominėje veikloje [18].

Arba elektroninės paslaugos - yra įprastos informacijos, prekybos, sveikatos, bankininkystės ir kitos paslaugos, tik šios paslaugos teikiamos internetu. Vienas ir pagrindinių elektroninių paslaugų privalumų yra tai, jog jomis galima pasinaudoti neišvykstant iš savo miestelio ar kaimo, pakanka turėti kompiuterį ir internetą.

Pagrindinių viešųjų paslaugų perkėlimo į elektroninę erdvę lygis Lietuvoje 2005 m. sudarė 64 proc., tuo tarpu 2004 m. jis buvo 50 proc. (pagal Informacinės visuomenės plėtros komiteto ataskaitas). Remiantis 2005 m. duomenimis, buvo teikiamos 733 e. vyriausybės elektroninės paslaugos. Verslui skirtos vyriausybės paslaugos yra greičiau perkeliamos į internetinę erdvę nei paslaugos privatiems asmenims. Daugiausiai pasistūmėta vystant e. vyriausybės paslaugos susijusias su pajamų deklaravimu, viešųjų bibliotekų informacijos paieška, socialinėmis išmokomis, muitinės deklaracijomis ir statistinėmis ataskaitomis. Yra planuojama, kad iki 2010 m. 40 proc. gyventojų naudosis e. vyriausybės paslaugomis, 95 proc. pagrindinių vyriausybės paslaugų bus teikiama elektroniniu būdu, o 70 proc. visų e. vyriausybės paslaugų bus teikiama vieno langelio principu [3].

VRM užsakymu 2007 m. spalio – lapkričio mėn. atlikto tyrimo "Viešųjų paslaugų, teikiamų informacinėmis technologijomis, esamos būklės analizė" duomenimis Lietuvoje buvo geriausiai išplėtotos elektroninės viešosios paslaugos, susijusios su gyventojų pajamų ir turto deklaravimu (naudojasi – 52,8 proc.), viešųjų bibliotekų saugomos informacijos paieška (šia paslauga naudojasi – 38,4 proc.), įsidarbinimo paslaugomis (šia paslauga naudojasi – 28,9 proc.), paraiškų mokytis universitete, kelti kvalifikaciją teikimu (šia paslauga naudojasi– 28,4 proc.). Tačiau viena aktualiausių elektroninių paslaugų Lietuvos gyventojams – elektroninės sveikatos paslauga – buvo naudojamasi rečiau (dėl nepakankamo paslaugų perkėlimo į elektroninę erdvę lygio), tik 19,1 proc. respondentų, kurie naudojasi internetu, konsultavosi elektroninėje erdvėje dėl sveikatos priežiūros įstaigų teikiamų paslaugų ir/ar registravosi į priėmimą pas sveikatos priežiūros specialistą [26].

Remiantis 2008 m. atlikto tyrimo "Viešųjų paslaugų, teikiamų informacinėmis technologijomis, esamos būklės analizė" duomenimis, aktyviausiai Lietuvos gyventojai naudojosi šiomis viešosiomis paslaugomis, teikiamomis internetu: 65,88 proc. leidinių, publikacijų įvairiose viešosiose bibliotekose paieška, 61,34 proc. mokesčių deklaracijų VMI pateikimas. Didžioji dalis Lietuvos gyventojų, besinaudojančių viešosiomis paslaugomis, teikiamomis internetu jomis naudojais namuose (85,12 proc.), kas trečias darbe (34,3 proc.), 2, 54 proc. naudojosi pas draugus, kaimynus arba gimines, kurie turi interneto prieigą, bei 2,18 proc. – Viešuosiuose interneto prieigos taškuose [27].

Jei namuose nėra kompiuterio ir interneto ryšio, Viešieji interneto prieigos taškai yra puiki vieta pasinaudoti elektroninėmis paslaugomis neišvykstant iš savo gyvenamosios vietos, o tai reiškia taupant savo lėšas ir laiką. Elektroninių paslaugų tinklas vis plečiasi, tačiau jau ir šiandien VIPT galime:

- sumokėti mokesčius;
- · užsiregistruoti pas gydytojus;
- · deklaruoti pajamas;
- · užsisakyti ir sumokėti už pažymą apie deklaruotą gyvenamąją vietą;
- · užsisakyti ir sumokėti už pažymą apie šeiminę padėtį;
- · pasitikrinti informaciją apie Jūsų valstybinį socialinį draudimą;
- pasitikrinti suteiktų medicininių paslaugų ir išrašytų medikamentų apimtį;
- · teikti dokumentus Lietuvos Respublikos ryšių reguliavimo tarnybai elektroniniu būdu;
- · miestų ir rajonų savivaldybių administracijos teikiamos e. viešosios paslaugos;
- centrinės hipotekos įstaigos tvarkomų registrų informacija;
- · teistumo pažymų užsakymas internetu.

2007 m. dažniausiai VIPT vartotojai deklaravo mokesčius arba turtą: 5,3 proc. respondentų, pasinaudojo šia paslauga viešosios interneto prieigos taške, VMI duomenimis – daugiau nei 2000 deklaracijų buvo pateikta VIPT [21]. 2007-2008 m. deklaravimo skaičius VIPT nuosekliai didėja [28].

Elektroninių paslaugų katalogą galima rasti portale [www.vipt.lt >](http://:@www.vipt.lt/)> elektroninės paslaugos. Čia pateikiami aktualios e. paslaugų suskirstytos pagal tematiką [25].

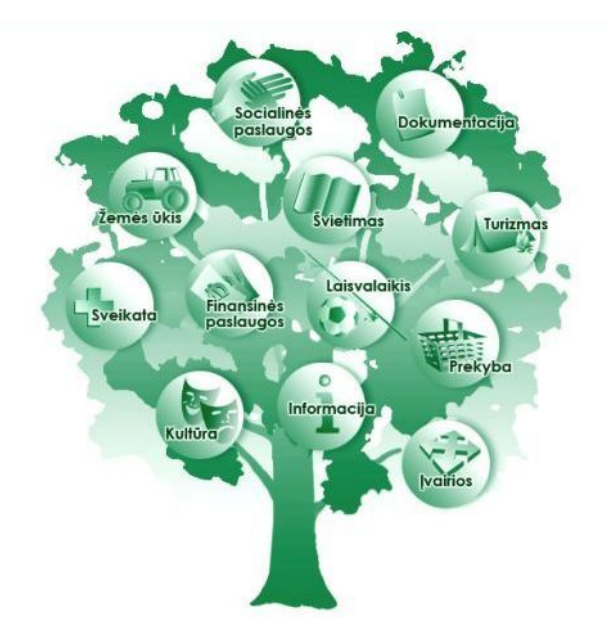

<span id="page-17-0"></span>**5 pav. E. paslaugų katalogas VIPT portale**

Dabartinės informacinės visuomenės bruožai yra nuolatinis, visą gyvenimą trunkantis, mokymasis (angl. LLL - Life Long Learning), nuotolinis darbas, elektroninis verslas bei kitos įvairios e. paslaugos, IT valstybės valdyme ir kt. VIPT gali būti ta vieta, kur vietos bendruomenės nariai keičia profesiją, kelia kvalifikaciją neišvykstant iš savo gyvenamosios vietos. VIPT infrastruktūra sudaro geras prielaidas mokymosi visą gyvenimą principo įgyvendinimui Lietuvoje. VIPT tinklas užtikrina e. mokymosi šaltinių prieinamumą visiems Lietuvos kaimiškųjų bendruomenių nariams [7].

Norint naudotis elektroninėmis paslaugomis, tereikia kompiuterio su interneto ryšiu ir mokėti jais naudotis. Teikiant internetu paslaugas svarbu yra jų paprastumas ir nesudėtingumas, draugiška ir patraukli vartotojui sąsaja. Kad galėtų naudotis kuo didesnis, skirtingą gebėjimą naudotis kompiuteriu turinčių vartotojų skaičius, ne vien tik "techniškai išprusę" [9].

## <span id="page-18-0"></span>**4. ŽMOGAUS IR KOMPIUTERIO SĄVEIKA**

Žmogaus ir kompiuterio sąveika (ŽKS, angl. *Human-Computer Interaction*) tai yra mokslas apie kompiuterinės sistemos ir jos vartotojų santykius. Žmogaus ir kompiuterio sąveika – kaip objektinis vartotojo ir kompiuterinio teksto ryšys. ŽKS siekia pažinti vartotojus ir kompiuterinę sistemą, kad palengvintų jų tarpusavio sąveiką. ŽKS siekia suvokti, kaip veikia vartotojai, kaip jie formuluoja ir atlieka užduotis bei kompiuterinės sistemos struktūrizavimo būdus, palengvinančius užduočių atlikimą.

Nagrinėjant žmogaus ir kompiuterio sąveiką yra atsižvelgiama į:

- · žmogaus ir kompiuterio sąveiką, kai užduotis bendrai atlieka žmonės ir kompiuteriai;
- · žmogaus ir kompiuterio ryšių struktūrą;
- · žmogaus galimybes naudoti įrenginius, įskaitant sąsajų įsisavinamumą;
- sąsajų algoritmus ir programavimą;
- inžinerinius aspektus, kylančius kuriant ir projektuojant sąsajas;
- sąsajų specifikavimo, projektavimo ir realizavimo procesą;
- projektavimo kompromisus [8].

Todėl ŽKS yra nagrinėjama mokslo, inžinerijos ir projektavimo aspektais.

Žmogaus ir kompiuterio sąveika (ŽKS) yra mokslo šaka, užsiimanti interaktyvių programų sistemų, skirtu žmogui naudoti, projektavimu, įvertinimu ir realizavimu bei šiuos procesus supančių reiškinių tyrimu [8]. Žmogaus ir kompiuterio sąveika yra nagrinėjama naudojimo, žmogaus, kompiuterio ir projektavimo požiūriais (žr. 6 pav.). Nagrinėjant žmogaus ir kompiuterio sąveiką kompiuterių mokslo požiūriu, akcentuojama tarpusavio sąveika vieno ar daugiau žmonių su vienu ar daugiau kompiuterių. Pavyzdžiui, vartotojas, kuris naudojasi interaktyvia programa su grafine sąsaja. Terminas "sąveika" apima daugiau temų, kurios neatskiriamos nuo žmogaus ir kompiuterio sąveikos, tačiau ją papildo.

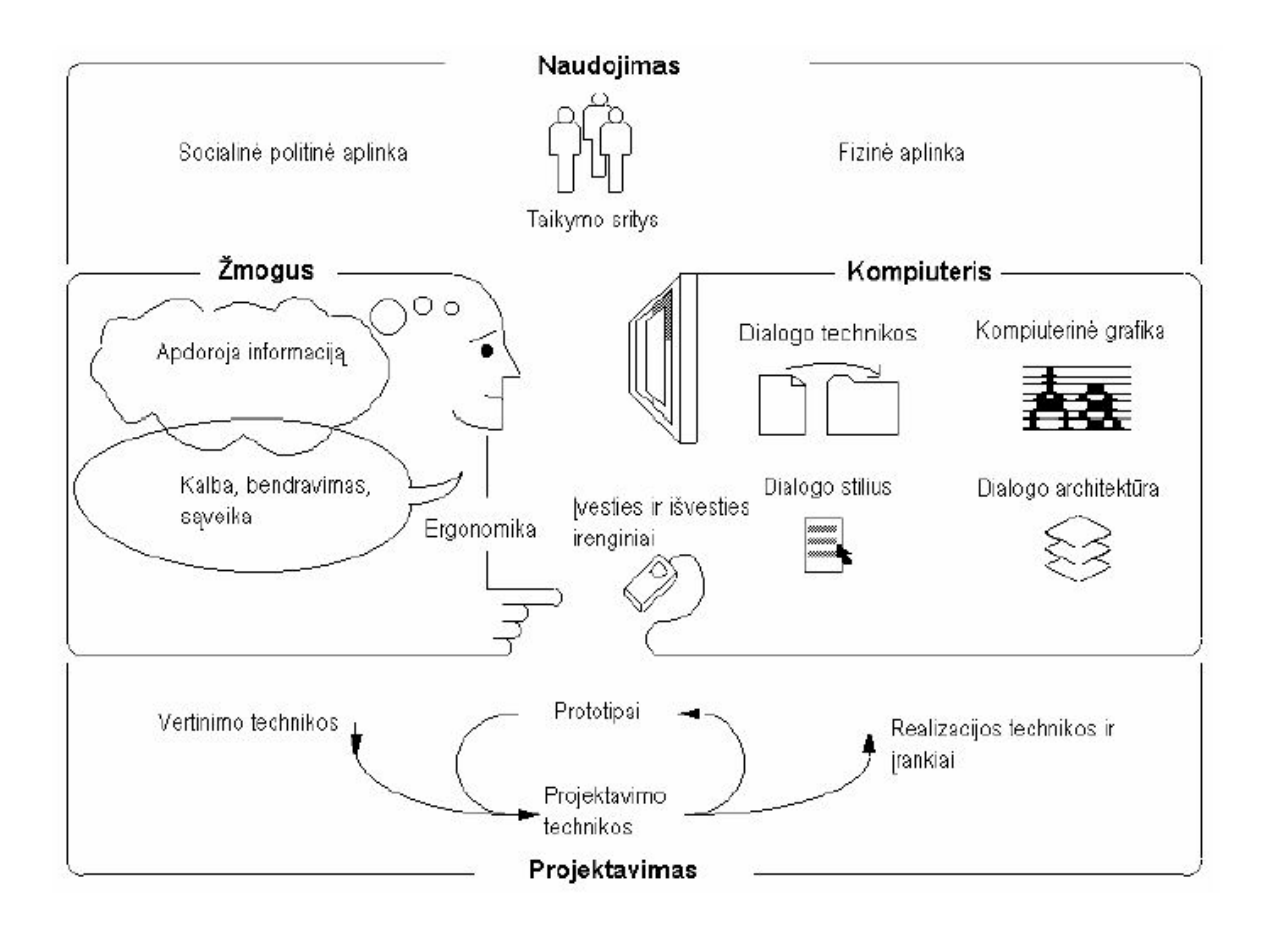

<span id="page-19-1"></span>**6 pav. Žmogaus ir kompiuterio sąveikos kontekstas. Pritaikyta iš [Figure 1, ACM SIGCHI]**

Žmogaus ir kompiuterio sąveikos yra keturi pagrindiniai bruožai (žr. 6 pav.):

- kompiuterių naudojimas ir kontekstas visuomenėje;
- · žmogaus savybių įtaka jo darbui ir jo lūkesčiams, bendraujant su technika;
- · kompiuterių sistemų ir sąsajų architektūros parama projektuojamų sąsajų tipams;
- · sąsajos kūrimo proceso eiga: projektavimas, įdiegimas ir vertinimas.

### <span id="page-19-0"></span>*4.1. Vartotojo poreikių supratimas*

Prieš pradedant sistemos (arba įrankio, priemonės) projektavimą, reikia suprasti, kas bus projektuojama. Projektuotojas turi suvokti būsimos sistemos viziją, vartotojų žinias ir supratimą, kaip jie veikia dabar bei kaip veiks ateityje, taip pat jis turi parinkti technologinius sprendimus. Prieš projektavimą projektuotojui yra reikalingos trijų sričių žinios:

1. Žinios apie esamą vartotojų veiklą.

- 2. Žinios apie galimus technologinius sprendimus.
- 3. Žinios apie būsimą sistemą, įtraukiant siūlomas naujas veiklas.

7 pav. pavaizduoja supaprastintą sistemos projektavimo procesą. Jis iliustruoja faktą, kad esama vartotojo veikla ir technologiniai sprendiniai yra sistemos projektavimo įvestis, o išvestis yra nauja sistema. Tačiau žinios apie būsimą sistemą yra reikalingos prieš pradedant projektavimą. Tai yra priežastis, kodėl yra sudėtinga kurti reikalavimus.

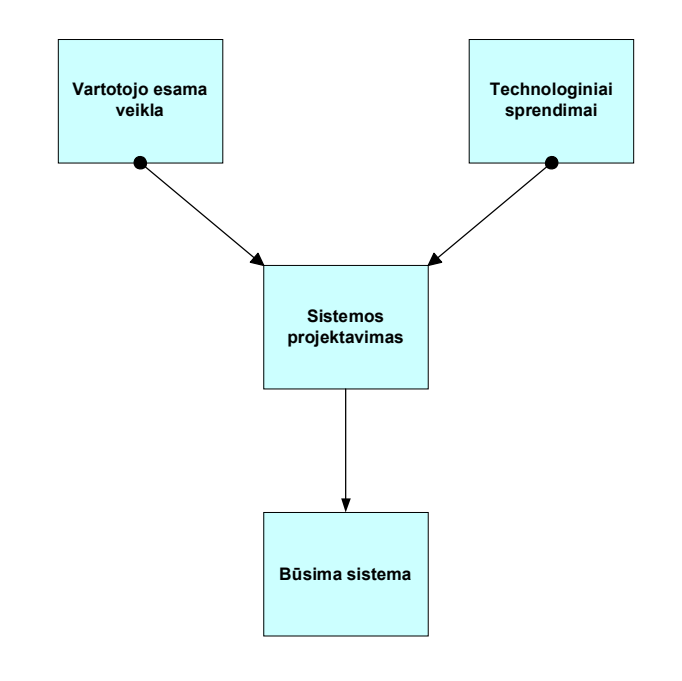

<span id="page-20-1"></span>**7 pav. Sistemos projektavimo procesas**

Būsimos sistemos viziją turi suprasti ne tik projektuotojai, bet ir būsimi vartotojai.

## <span id="page-20-0"></span>*4.2. Vartotojo fiziniai gebėjimai*

Projektuojant įrankį, reikia suprasti vartotojo gebėjimus ir apribojimus. Tarp daugelio esančių žmogaus ir kompiuterio sąveikos modelių labiausiai žinomas yra "Žmogaus apdorojimo modelis" (žr. 8 pav.), pasiūlytas Kardo, Morano ir Niuelo darbe 1983 metais [2]. Modelis apima tris posistemius, kurie veikia, kai žmogus naudoja kompiuterinę sistemą, būtent:

- suvokimo sistemą (angl. the perceptual system), apdorojančią išorinio pasaulio dirgiklius;
- judinamąją sistemą (angl. the motor system), valdančią vartotojo veiksmus;
- pažinimo sistemą (angl. the cognitive system), sujungiančią abi sistemas.

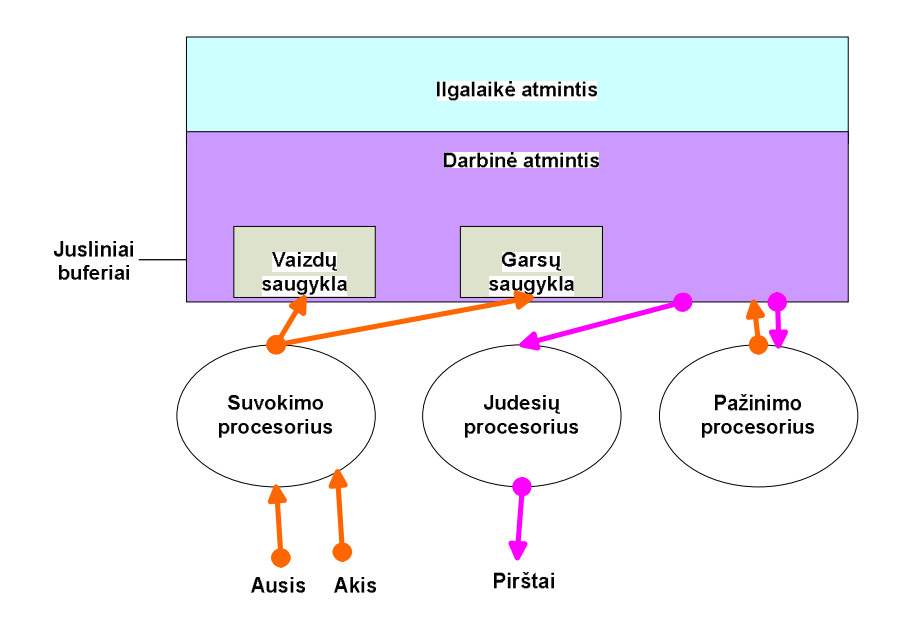

<span id="page-21-1"></span>**8 pav. Žmogaus apdorojimo modelis (Pritaikyta pagal Card, Moran, Newell, 1983).**

Kuriant tinkamą vartotojo sąsają, joje reikia imituoti tuos veiksmus, kuriuos žmogus su objektais atlieka realioje kasdieninėje aplinkoje. Reikia atsižvelgti į tokius teiginius, kurie apibūdina vartotojus:

- · vartotojai reaguoja į objektus ir taip suvokia aplinką;
- vartotojai klasifikuoja objektus;
- · vartotojo elgesio kontekste (atsižvelgiant į tuos tikslus, kurių siekia vartotojas), visi objektai susijungia į vieningą visumą.

#### <span id="page-21-0"></span>**4.2.1. Jutimo organai**

Informaciją apie pasaulį, jį supančią aplinką žmogus gauna per įvairius jutimo organus, t.y. regėjimą, klausą, skonį, uoslę ir lytėjimą. Svarbiausias jutimo organas yra regėjimas, todėl kuriamo įrankio atvaizdavimas yra labai svarbus. Be regėjimo, klausa ir lytėjimas yra svarbiausi jutimo organai, į kuriuos yra atsižvelgiama, projektuojant kompiuterines sistemas.

Informacija bus pateikta sėkmingai, kai bus suvokta, kaip būsimasis vartotojas supranta ir reaguoja į aplinkinį pasaulį.

#### <span id="page-22-0"></span>**4.2.2. Regėjimas**

Šviesa turi dvi svarbiausias charakteristikas, tai ryškumą (intensyvumą) ir spalvą (bangos ilgį), jos lemia matomų akimi objektų diapazoną. Regėjimo aštrumu yra vadinamas gebėjimas fokusuoti vaizdą. Žmogus gali atskirti įvairių objektų atspindžius, kurie turi būti aštrūs. Dienos šviesoje regėjimo aštrumas geriausias yra tiesiai prieš akį, geltonosios dėmės srityje. Šiame taške yra daugiausiai receptorių. Norėdamas pamatyti ir atpažinti objektą, žmogus akimis juda tol, kol objekto atspindys atsiduria tinklainės viduje. Tuomet objektas yra atpažįstamas. Šonuose objektai yra pastebimi, tačiau nėra atpažįstami.

Regos laukas tai yra žmogaus matomas diapazonas, kuris matuojamas laipsniais. Laukas priklauso nuo to, ar žmogaus galva juda. Jei taip, tuomet regėjimo lauką sudaro nuo 100 iki 120 laipsnių, matuojant nuo taško priešais veidą. Regos laukas yra svarbus, kai yra projektuojama vartotojo sąsaja, t. y. išvedami vaizdai ir langų išdėstymas. Sistema turi būti taip projektuojama, kad reikalautų minimalių galvos ir akių judesių bei neleistų vartotojui ilgai būti vienoje padėtyje, nes.per daug galvos judesių sukelia diskomfortą ir gali pertempti akis, kadangi kiekvieną kartą vaizdas yra fokusuojamas. Tuomet kompiuterizuota sistema minimizuos diskomfortą, o veikla reikalaus judesio ir kintančių kūno padėčių.

Regimoji šviesa yra nedidelė elektromagnetinio spektro dalis. Mūsų regėjimo sistema pastebi elektromagnetines bangas nuo 400 iki 750 nm (nanometrų) ilgio.

Spalvos yra klasifikuojamos pagal atspalvius, ryškumą ir sodrumą.

#### <span id="page-22-1"></span>**4.2.3. Spalvų naudojimas**

Akis skiria virš 7 milijonų spalvų. Jautrumas spalvai yra didesnis tinklainės centre ir mažėja šonuose. Tinklainės šonuose akis mažiau skiria raudoną, žalią ir geltoną spalvas, o mėlyna spalva yra skiriama geriausiai. Todėl mėlynos spalvos atspalviai labiausiai tinka fonui [8].

Regėjimo centre akis geriausiai skiria raudoną ir geltoną spalvas, o mėlynai yra mažiausiai jautri. Todėl maži mėlyni objektai gali pasimesti ekrane, ypač, jei fonas yra melsva spalva. Todėl reiktų vengti mėlynos spalvos tekstų ir linijų. Taip pat reiktų vengti gretimų atspalvių, besiskiriančių melsvumo kiekiu, nes jų kraštai susilieja. Akis labiausiai skiria raudonos spalvos atspalvius, o mėlynos spalvos atspalvius – mažiausiai.

Priešingos spalvos vargina akis, todėl jos neturėtų būti naudojamos kartu, pavyzdžiui, nereikėtų kartu naudoti raudonos ir mėlynos bei geltonos ir violetinės spalvų derinių.

Apie 8% vyrų ir 1% moterų neskiria spalvų. Dažniausiai yra neskiriamos raudona ir žalia spalvos. Retai kada žmogus iš viso neskiria spalvų. Laikui bėgant žmogaus jautrumas kontrastui mažėja. Todėl projektuojant sistemas, skirtas vyresniems vartotojams, spalvų kontrastas turi būti didesnis nei jauniems žmonėms. Vaikams skirtos programos turi būti spalvingesnės nei suaugusiems, nes spalvos skatina vaikų vaizduotę. Bet geriau mažiau spalvų, nei jų yra per daug. Spalvų nauda (dėmesio atkreipimas, informacijos grupavimas) yra pametama, kai spalvų yra per daug. Skirtingų spalvų kiekis neturėtų viršyti šešių spalvų [8].

Nėra vieningos nuomonės, kokios spalvos geriausiai tinka sąsajoms. Teoriškai geltona ir violetinė spalvos yra priešingos ir jų nereikėtų naudojosi kartu. Tačiau nespalvotame ekrane šis derinys atrodo puikiai. Todėl, jei projektuotojas žino, koks yra programos vartotojo vaizduoklis, tuomet tiksliau gali suderinti spalvas. Svarbus yra sąsajos estetinis patrauklumas ir malonus vaizdas.

## <span id="page-24-0"></span>**5. KOMPIUTERINĖ VARTOTOJO SĄSAJA**

Šiame skyriuje nagrinėjama kompiuterinės vartotojo sąsajos svarba, apžvelgiamos jos tobulinimo perspektyvos, pateikiamas vartotojo sąsajos modelis ir reikalavimai sąsajai: spalvoms, šriftui, ekrano organizavimui, duomenų įvedimui ir išvedimui. Visi šie reikalavimai orientuojami į projektuojamo bendruomenės e. paslaugų poreikių tyrimo įrankio vartotojo sąsajas.

## <span id="page-24-1"></span>*5.1. Vartotojo sąsajos svarba*

Kompiuteriais naudojasi įvairių sričių specialistai, ne tik informacinių technologijų specialistai ir ekspertai. Dirbdami kompiuteriu vartotojai sutelkia dėmesį į atliekamas užduotis ir nenori daug žinoti apie kompiuterį, kuriuo jie naudojasi. Projektuojant įrankį svarbu suprasti, kad vartotojas yra savo dalyko specialistas ir neturi būti kompiuterių žinovas. Vartotojo dalykinių žinių turi pakakti tam, kad jis galėtų sėkmingai naudoti įrankį savo veikloje.

Retai įrankiai projektuojami dirbti vienam asmeniui, todėl svarbu, kad vartotojo sąsaja tiktų skirtingiems žmonėms [6]. Projektuojamu įrankiu naudosis įvairių sričių specialistai – VIPT kuratoriai, administratoriai, steigėjai, VIPT lankytojai ir plačioji visuomenė. Vartotojų įvairovė, jų skirtingas informacinių technologijų įgūdžių ir gebėjimų lygis skatina analizuoti vartotojo sąsajos ypatumus ir projektuojant įrankį užtikrinti sąsajos funkcionalumą, patogumą, prieinamumą ir naudojamumą.

Gera sąsaja yra svarbi todėl, kad ji gali suteikti didelį pranašumą konkurencinėje rinkoje. Vieną kartą pasirinkę tam tikrą programą ar sistemą, vartotojai nėra linkę keisti programos dėl tam tikrų priežasčių, kaip:

- · naujos dalykinės programos versijos yra kuriamos, remiantis esamomis, todėl vartotojui nereikia papildomai mokytis, jei jis naudojosi ankstesne versija;
- · patobulintos versijos yra pigesnės, jei jau buvo pirkta ankstesnė versija;
- · mąstymo būdas, kurį skatina programų sistema, atliekant tam tikrą užduotį atitinka tos dalykinės srities eksperto mąstymo būdą, kartu vartotojas įsitikina, kad sistema yra intuityvi;
- · programinę įrangą sunkiau yra keisti didelėms organizacijoms, nes be kainos už programas dar prisideda personalo mokymo išlaidos, o mokymo metu organizacijos darbas nėra efektyvus.

Sąveikos su kompiuteriais priemonės tobulėja sparčiai. ŽKS yra veikiama įvairių veiksnių:

- mažėjant kompiuterinės įrangos kainoms, didėja atminties talpa ir sistemų sparta, o įrangos matmenų mažėjimas skatina įrangos mobilumą;
- specializuota įranga skatina kurti naujas funkcijas;
- vis daugiau projektuojama tinklinių ryšių ir paskirstytųjų skaičiavimų;
- · kompiuteriai sparčiai plinta, jais vis dažniau naudojasi žmonės, neturintys kompiuterinio išsilavinimo ir įgūdžių naudotis kompiuteriu ir įvairiomis kompiuterinėmis programomis.

Vartotojo sąsaja yra tarpininkas tarp kompiuterinės sistemos ir vartotojo. Ją vartotojas mato, girdi ir liečia. Dirbdamas su sistemos sąsaja, vartotojas tuo pačiu vertina, ar sistema yra sėkminga ir padeda atlikti jo vykdomas užduotis. Sudėtingos naudoti vartotojo sąsajos sumažina vartotojo veiklos našumą, ilgina mokymosi trukmę ir didina klaidų skaičių. Dėl to vartotojas gali nusivilti sukurta kompiuterine sistema ir nenorėti ja naudotis.

### <span id="page-25-0"></span>*5.2. Reikalavimai vartotojo sąsajai*

Vienas iš svarbiausių sistemos kūrimo etapų yra vartotojo sąsajos kūrimas. Tačiau įvairių sričių specialistai skirtingai suvokia vartotojo sąsają. Pavyzdžiui, grafinės sąsajos dizaineriai tai suvokia, kaip estetiškai ir suprantamai pateiktą informacijos srautą ir skiria daug dėmesio dizainui – spalvoms, patrauklumui. Funkcionalios sąsajos, t. y. tos, kurios skirtos tik tam tikriems vartotojo veiksmams atlikti (ieškoti reikiamos informacijos, skaityti tekstą, stebėti iliustracijas ir pan.), yra vadinamos ergonomiškomis.

Gera vartotojo sąsaja atitinka vartotojo poreikius, jo gebėjimus ir galimybes mokytis, didina vartotojo našumą ir pasitenkinimą naudojamu įrankiu. Gera sąsaja yra suderinama su vartotojo darbo aplinka, lengvai suprantama, neperkrauta ir konkreti, yra lengva išmokti ir ja naudotis. Ji skatina vartotoją eksperimentuoti ir nebijoti naudoti naujų kompiuterinių įrankių ir programų bei mažina pagalbos poreikį [17]. Gera sąsaja atspindi darbų sekas, kurios yra patogios ir gerai žinomos vartotojui.

Vartotojo sąsajos patrauklumas – t. y. patrauklus įrankio dizainas gali kelti vartotojo susidomėjimą. Kuriamam internetiniam įrankiui svarbus ne tik turinys, bet ir jo pateikimas kompiuteriu: išdėstymas, grafika, šriftai, spalvos. Bloch [1] teigia, kad fizinė forma arba įrankio dizainas yra neabejotinai lemiantis jo rinkos sėkmę.

Tyrimai rodo, kad sąsajos estetiškumas gali įtakoti įrankio vartotojų išankstinį suvokimą ir daugeliu atvejų įtakoja vartotojų suvokimą naudojimo metu arba po panaudojimo [11]. Kai kurie tyrimai parodė, kad šis poveikis gali užgožti naudojimo problemas, kurias turi įrankis ir vartotojui gali atrodyti, kad įrankis yra geresnis, negu yra iš tikrųjų [22].

Ieškant gero sąsajos varianto, svarbu suprasti vartotoją – ko jis pageidauja, kokias užduotis atliks, kaip reaguos į kompiuterio ekrane pateikiamus objektus. Pavyzdžiui, jei planuojama pateikti daug teksto, svarbu parinkti tinkamą šriftą ir tekstą pateikti struktūriškai.

Vartotojo ir jo užduočių analizė yra pagrįsta supratimu, kaip vartotojas šiandien atlieka užduotis. Šis supratimas apima vartotojo tikslus, tai ką jie bando pasiekti ir ką konkrečiai daro tiems tikslams pasiekti. Taip pat kokias asmenines, socialines ir kultūrines savybes vartotojas suteikia atliekamoms užduotims, kaip jo patirtis ir žinios veikia vartotojo darbų sekas, kurias jis atlieka, kad įvykdytų užduotis. Taip pat reikia įvertinti, ką vartotojas labiausiai įvertins naujojoje sąsajoje – greitį, tikslumą, atsistatymą po klaidų, žmogiškąjį kontaktą, patogumą, gražią išvaizdą, iššūkį?

Vartotojų ir jų užduočių analizė apima tris aspektus: vartotojus, jų uždavinius bei aplinką, kurioje jie dirba.

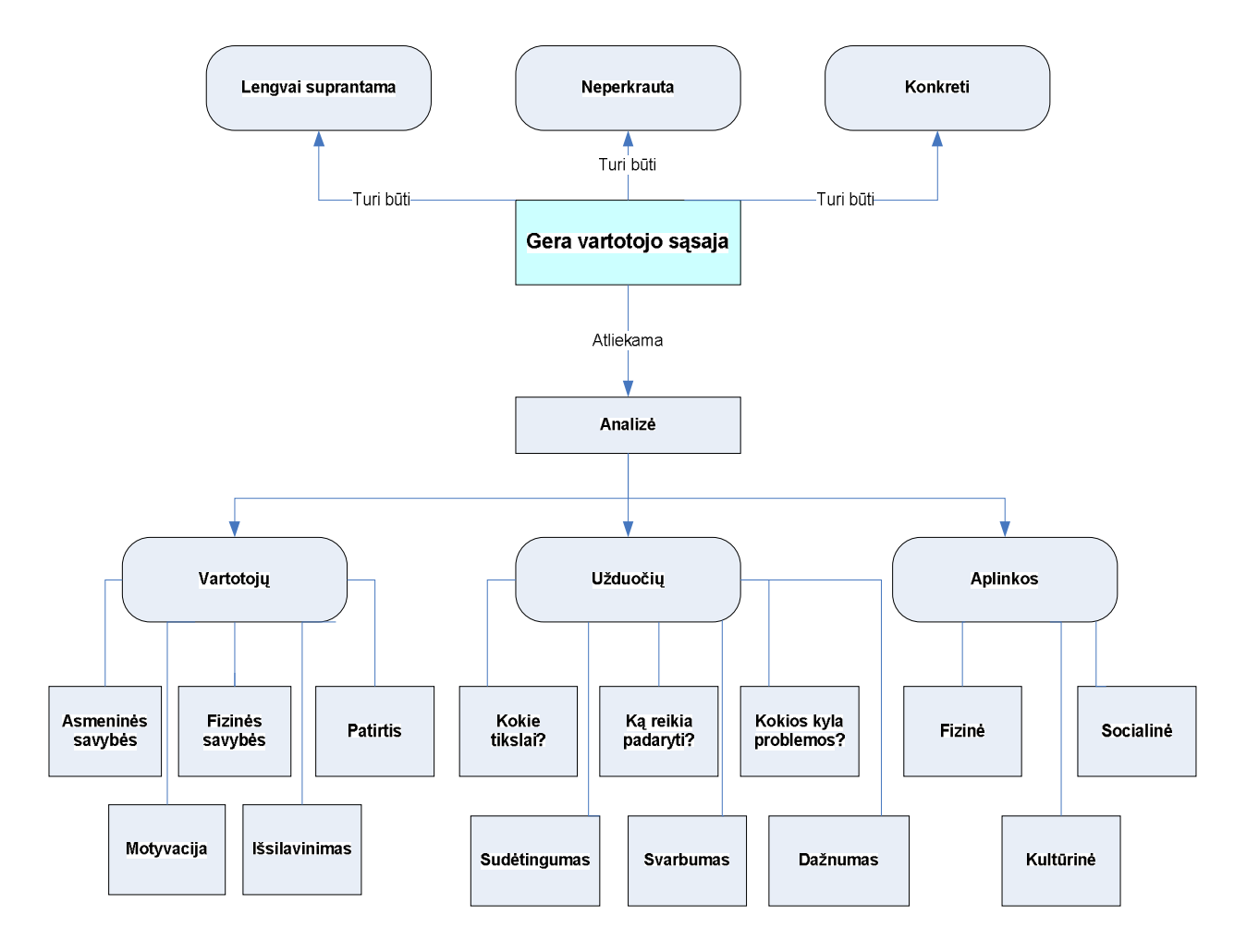

<span id="page-26-0"></span>**9 pav. Gera vartotojo sąsaja**

Šiuolaikinėse sistemose yra daugybė būdų vartotojo sąsajai gerinti. Svarbu, kad būtų neperkrautas ekranas, nesudėtingos procedūros, tinkamos funkcinės galimybės, operatyvus grįžtamasis ryšys – visa tai turėtų būti geroje poreikių tyrimo įrankio vartotojo sąsajoje.

## <span id="page-28-0"></span>**6. LYGINAMOJI TYRIMO ĮRANKIŲ ANALIZĖ**

Tiriamasis darbas siejamas su internetiniais įrankiai, tyrimų atlikimo priemonėmis, kurios teikiamos internetu. Terminas "tyrimo įrankis" suprantamas, kaip vartotojo poreikių tyrimo įrankis – tai yra apklausų organizavimo internetu priemonė, kuria galima analizuoti, identifikuoti poreikius. Apklausos internetu tai paslauga, suteikianti galimybę greitai ir lengvai rengti apklausas internete [15].

Šioje dalyje analizuojami tyrimo įrankių technologinės galimybės, privalumai bei trūkumai. Analizei pasirinkti du visiems prieinami apklausų internetu įrankiai APKLAUSA.LT ir PUBLIKA.LT bei registracijos ir apklausos sistema internete WebREG ir apklausų įrankis Unit Command Climate Assessment and Survey System (UCCASS).

### <span id="page-28-1"></span>*6.1. Registracijos ir apklausos sistema internete WebREG*

Registracijos ir apklausos įrankis skirtas:

- registruoti dalyvius į renginius, mokymus (seminarą, paskaitą, mokymosi kursą);
- apklausti tikslinės grupės atstovus, besimokančiuosius;
- · atlikti apklausas ir tyrimus įvairiomis temomis (klausimų skaičius neribojamas);
- · surinkti reikiamą informaciją apie renginio dalyvius, kt.

Kodėl patogu naudoti WebREG:

- apklausos ar registracijos duomenys apdorojami automatiškai;
- patogus rezultatų išraiškos pasirinkimas (html, MS Excel);
- apklausas galima atlikti lietuvių, anglų ir kt. kalbomis;
- · apklausti tikslinės grupės atstovus, besimokančiuosius;
- · atlikti apklausas ir tyrimus įvairiomis temomis (klausimų skaičius neribojamas);
- surinkti reikiamą informaciją apie renginio dalyvius, kt.;
- · patogi priemonė grįžtamajam ryšiui tobulinti paslaugos teikimo kokybę.

Apklausos bei registracijos duomenys lengvai eksportuojami.

Adresas internete: [http://distance.ktu.lt/kursai/webreg/manage.](http://:@distance.ktu.lt/kursai/webreg/manage) Kurti naujas apklausas gali tik registruoti vartotojai-administratoriai [16]. Kiekvienai apklausai automatiškai sugeneruojamas adresas, pavyzdžiui, [http://distance.ktu.lt/kursai/webreg/?a=372.](http://:@distance.ktu.lt/kursai/webreg/?a=372)

| Web Reg - Microsoft Internet Explorer<br>l.<br>н                                                                  |                                            |                               |                      |                             |
|----------------------------------------------------------------------------------------------------|--------------------------------------------|-------------------------------|----------------------|-----------------------------|
| File<br>Edit<br>View Favorites Tools Help                                                                         |                                            |                               |                      |                             |
| ○ Search ☆ Favorites <del>①</del> 8 △ ■ ■ 1<br>$ \boldsymbol{z} $<br>$\bullet$<br>G<br>$\pmb{\times}$<br>Back -   |                                            |                               |                      |                             |
| Address <b>&amp;</b> http://www.distance.ktu.lt/kursai/webreg/manage/main.php<br>$\checkmark$<br>$\Rightarrow$ Go |                                            |                               |                      |                             |
| WebREG<br>Registravimo sistema DELMONDUCHO<br>Kristina Banytė (kristina)<br>Apklausu sarašas Vartotoju valdymas   |                                            |                               |                      |                             |
| ID                                                                                                    | Pavadinimas                                | Autorius                      | Vyksta iki Veiksmai  |                             |
|                                                                                                    | 207 Registracija i TiKPT                   | ruta(Rūta<br>Milišauskienė)   | 2008-12-<br>31 00:00 |                             |
| 99                                                                                                    | Registracija į JVeM                        | ruta(Rūta<br>Milišauskienė)   | 2008-12-<br>31 00:00 |                             |
|                                                                                                    | 134 Lietuvos tėvų forumas                  | arturasq(Artūras<br>Gobys)    | 2008-12-<br>22 00:00 |                             |
|                                                                                                    | 195 Nejgaliųjų įdarbinimas (Dokeda)        | kristina(Kristina<br>Banyté)  | 2007-11-<br>30 00:00 |                             |
|                                                                                                    | 206 First questionnaire I*Teach Management | kristina(Kristina<br>Banyté)  | 2007-07-<br>30 00:00 |                             |
|                                                                                                    | $175 I*Teach - BG$                         | kristina(Kristina<br>Banyté)  | 2007-01-<br>30 00:00 |                             |
|                                                                                                    | $176$  I*Teach - NL                        | kristina (Kristina<br>Banyté) | 2007-01-<br>30 00:00 |                             |
|                                                                                                    |                                            | kristina(Kristina             | -12007-01            | Far<br>8 T T<br><b>STEP</b> |
| ð<br>Internet                                                                                                    |                                            |                               |                      |                             |

<span id="page-29-0"></span>**10 pav. Apklausų sąrašas**

Yra du vartotojų tipai: administratorius ir paprastas vartotojas.

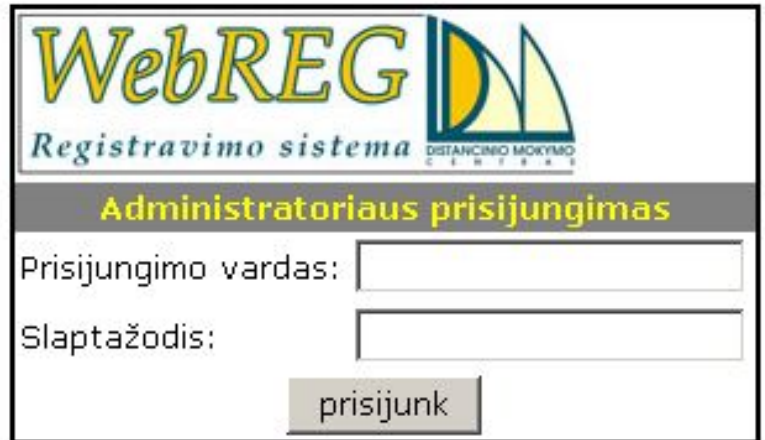

<span id="page-29-1"></span>**11 pav. Prisijungimas**

Privalumai:

- · jau sukurto dokumento koregavimas pastebėjus netikslumus, prasidėjus apklausai ar registracijai;
- · nereikia su kiekvienu respondentu bendrauti individualiai;
- · eksportuoti duomenys greitai ir paprastai analizuojami.

#### Trūkumai

- · gana sudėtinga naudotis įrankiu, vartotojui reikia specifinių žinių, apmokymo, kaip naudotis įrankiu;
- · nėra informacijos, kaip užsiregistruoti, norint naudotis įrankiu;
- · nėra galimybės tiesiogiai analizuoti duomenų.

### <span id="page-30-0"></span>*6.2. Apklausa.lt*

Tai lanksti sistema, kurios pagalba galima su minimaliom žiniom labai greitai ir paprastai sukurti savo apklausą internete [13]. Apklausas gali kurti registruoti vartotojai. Adresas internete: [www.apklausa.lt.](http://:@www.apklausa.lt/)

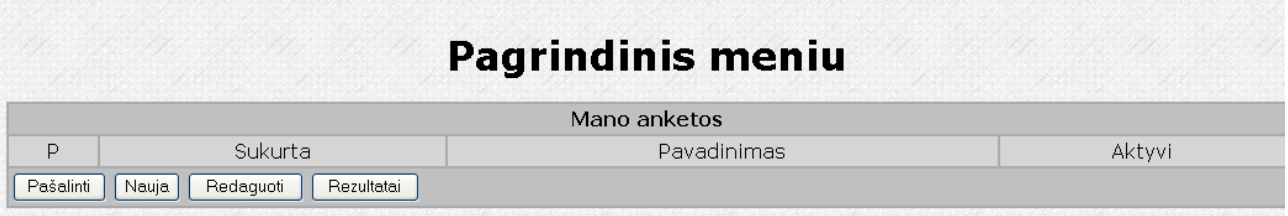

#### <span id="page-30-1"></span>**12 pav. Pagrindinis meniu.**

Atsakymų tipai gali būti: paprastas tekstas, labai didelės apimties tekstas, vieno atsakymo pasirinkimas iš daugelio, kelių atsakymų pasirinkimas iš daugelio.

Grafiniu būdu pateikiami apibendrinti apklausos rezultatai. Norint rezultatus analizuoti detaliau, reikia atsakymų ataskaitą "Eksportuoti". Ataskaitą išsaugojus "HTML only" formatu ir po to atidarius su OpenOffice Calc arba MS Excel, galima atlikti detalią analizę ir tyrimus [13].

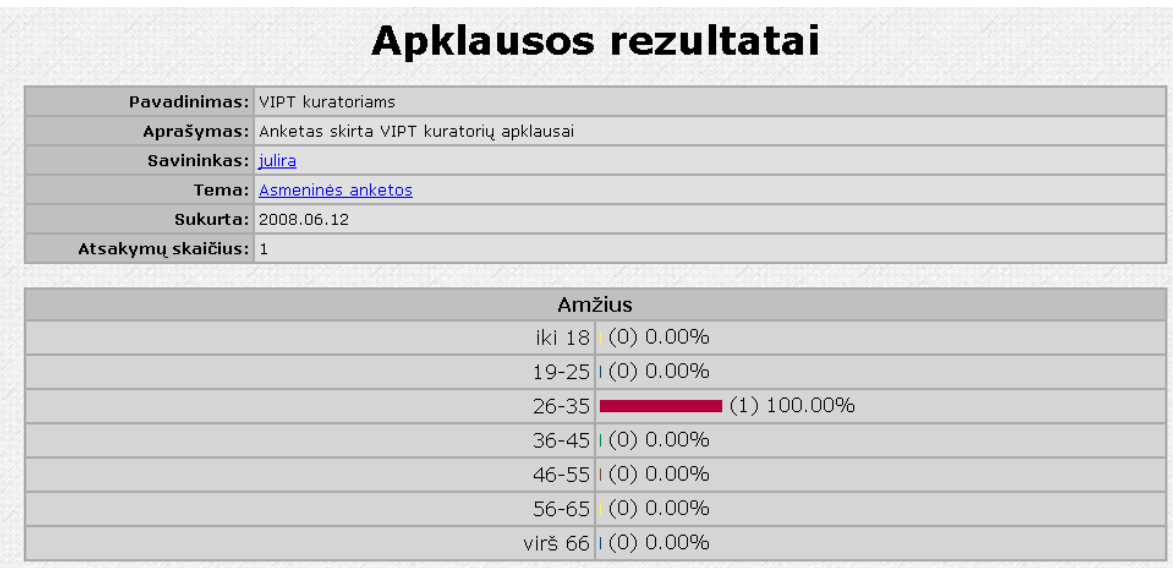

#### <span id="page-31-1"></span>**13 pav. Apklausos rezultatai**

#### Privalumai:

- · jau sukurtos apklausos koregavimas pastebėjus netikslumus, prasidėjus apklausai ar registracijai;
- · eksportuoti duomenys sparčiau ir paprasčiau analizuojami.

#### Trūkumai

- · gana painus atsakymų pasirinkimo savybių nustatymas;
- · nėra galimybės tiesiogiai detaliau analizuoti duomenų.

## <span id="page-31-0"></span>*6.3. Publika.lt*

Naudojantis šiuo apklausų rengimo įrankiu bet kuris užsiregistravęs vartotojas gali sukurti savo apklausas.

#### Adresas internete: **[http://www.publika.lt](http://:@www.publika.lt/)**

Paslaugos privalumai:

- · Paprastumas. Tam, kad kurti bei administruoti apklausas, nereikia daug techninių žinių, tai gali atlikti kiekvienas interneto vartotojas.
- · Be apribojimų. Galima kurti kiek norima apklausų, bei neribotą skaičių klausimų jose.
- · Neribotas respondentų skaičius. Galima apklausti kiek norima respondentų.
- · Puslapiavimas. Klausimus galima sudėlioti po vieną ar po kelis į skirtingus puslapius.
- · "K-VEIKSMAI". Klausimus galima pateikti pagal tai, kokius atsakymus pasirinko respondentas.
- · Kurdami apklausas galite pasinaudoti net 12-a klausimų tipų:
	- o tekstinis laukelis vienoje eilutėje;
	- o didelis tekstinis laukas;
	- o iškrentantis meniu (galima pasirinkti tik vieną atsakymą);
	- o "varnelės" (galima pasirinkti tik vieną atsakymą);
	- o "varnelės" (galima pasirinkti kelis atsakymus);
	- o reitingavimas/vertinimas;
	- o matrica (keli atsakymai vienam variantui);
	- o procentinis vertinimas (atsakymus galima įvertinti procentais);
	- o vertinimas žvaigždutėmis;
	- o tekstinių laukų matrica;
	- o vertinimo žvaigždutėmis matrica;
	- o informacinis tekstas (naudojamas papildomai informacijai, klausimams grupuoti, juos logiškai atskirti).
- · Teksto formatavimas. Apklausos ir klausimų aprašymuose galima lengvai formatuoti tekstą galima jį paryškinti, pabraukti, uždėti nuorodą, įterpti paveikslėlį ir kt.
- · Kitas atsakymas. Prie "varnelių" nurodytų atsakymų, respondentas gali pridėti savo atsakymą.
- · Privalomi/neprivalomi klausimai. Reikiamus klausimus galite padaryti privalomus atsakyti, arba neprivalomus.
- · Kopijavimas. Jei norite sukurti lygiai tokią pačią arba panašią apklausą į jau turimą, ši funkcija Jums labai pravers. Vienu pelės paspaudimu, galite sukurti naują apklausą remiantis jau turima apklausa. Lygiai taip pat galima kopijuoti ir klausimus.
- · Progresas. Jei apklausa didelė ir susideda iš keleto ir daugiau puslapių, respondentas mato, kiek procentų apklausos jau atsakyta, bei kiek liko atsakyti. Tai motyvuoja vartotoją pabaigti apklausą iki galo.
- · Pabaigti vėliau. Atsakinėjant į pakankamai didelę apklausą, respondentui leidžiama bet kuriame apklausos taške sustoti, ir grįžęs vėliau jis gali pabaigti apklausą.
- · Apsauga. Apklausą galima apriboti IP adresu (patogu atliekant apklausas organizacijose), arba apribojant apklausą raktu (slaptažodžiu).
- · Šablonai. Galite pasirinkti apklausos išvaizdą (atvaizdavimą) iš pateiktų dizaino šablonų, pagal tinkamą stilių.
- · Išvaizda. Jei netenkina pasiūlyti šablonai, galima susikurti savitą apklausos stilių, lengvai ir paprastai keičiant apklausos spalvas ir šriftus.
- · Logotipas. Apklausos puslapyje galima įdėti logotipo paveikslėlį.
- · Rezultatų apibendrinimas. Grafiniu būdu pateikiami apibendrinti apklausos rezultatai.
- · Rezultatai respondentams. Galima pasirinkti, rodyti respondentams apklausos rezultatus atsakius į apklausą, ar ne.
- · Detalūs rezultatai. Atsisiųskite detalius rezultatus CSV formatu. Importavę duomenis į SPSS įrankį, Excel, ar kitą skaičiuoklę, galima išanalizuoti apklausą įvairiais pjūviais.

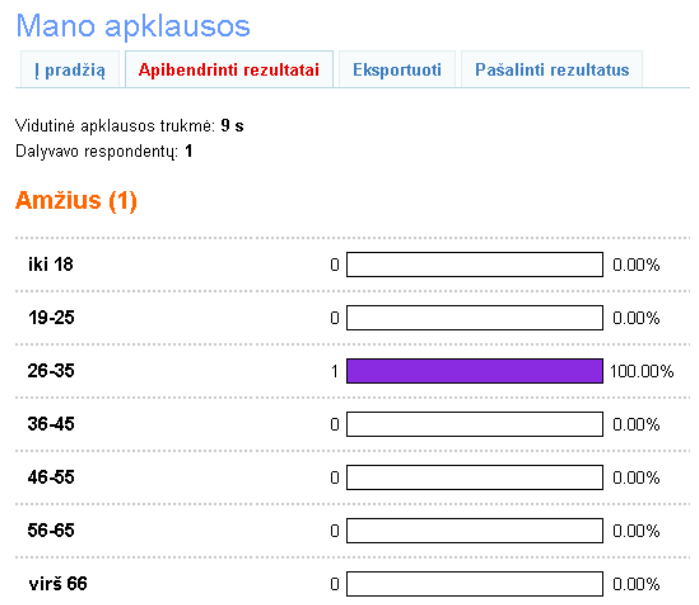

#### <span id="page-33-1"></span>**14 pav. Publika.lt Rezultatai**

Trūkumai:

- gana sudėtinga naudotis įrankiu, reikia mokėti juo naudotis;
- · nėra galimybės tiesiogiai detaliai analizuoti.

### <span id="page-33-0"></span>*6.4. Unit Command Climate Assessment and Survey System (UCCASS)*

Unit Command Climate Assessment and Survey System (UCCASS) yra PHP apklausų scenarijus, skirtas dinaminių apklausų kūrimui [14].

#### Adresas internete: **[http://www.bigredspark.com/](http://:@www.bigredspark.com/)**

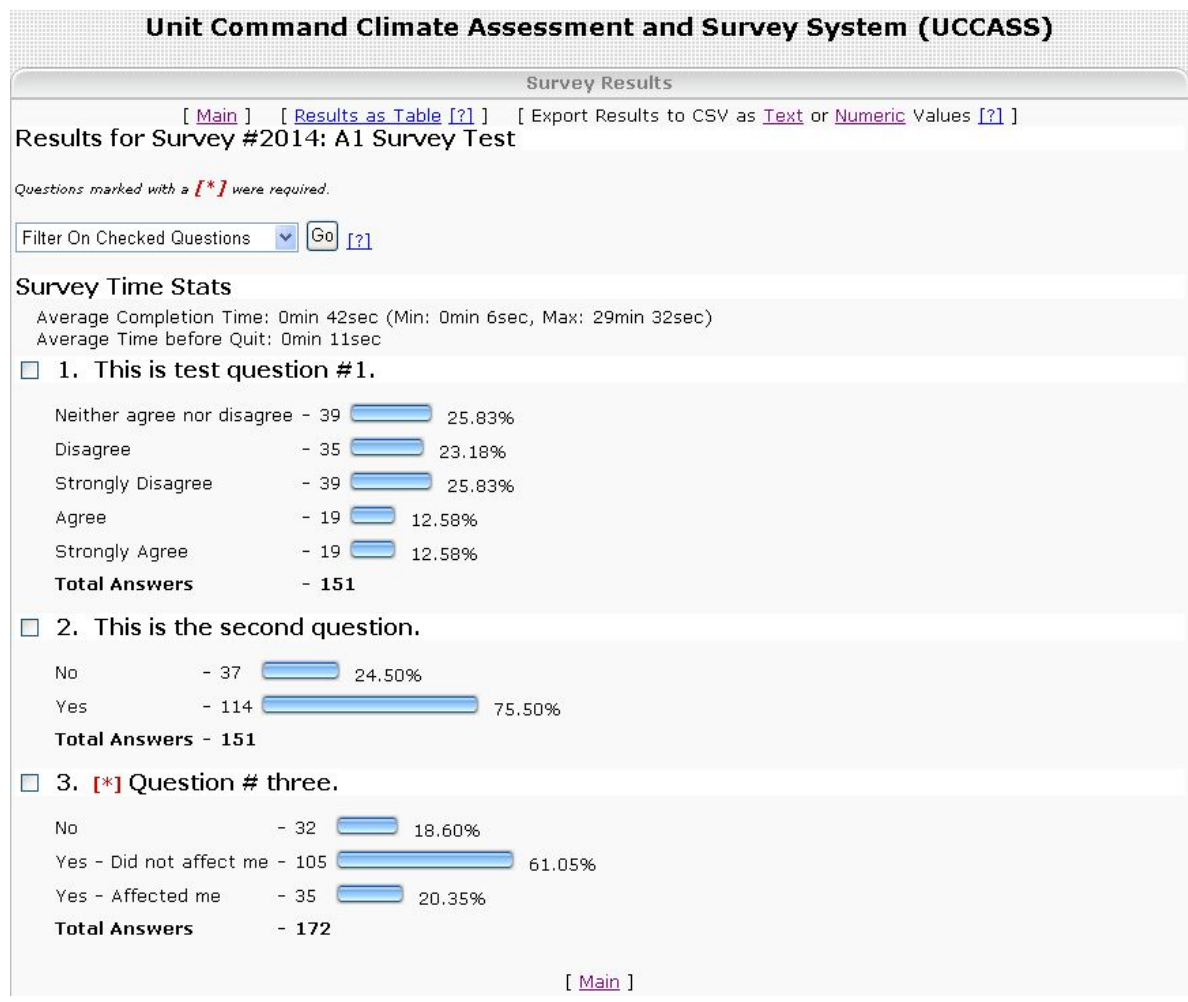

#### <span id="page-34-0"></span>**15 pav. UCCASS rezultatai**

#### Privalumai:

- · neribotas klausimų ir atsakymų skaičius;
- · diagramos su filtravimo galimybe;
- CSV eksportavimas;
- · šablonai;
- · laiko apribojimas.

#### Trūkumai:

- · nėra galimybės tiesiogiai detaliai analizuoti;
- · anglų kalba.

## <span id="page-35-0"></span>*6.5. Tyrimo įrankių palyginimas*

Remiantis nustatytais tyrimo įrankių privalumais, buvo išskirti kriterijai, kuriais remiantis galima palyginti aukščiau aprašytus tyrimo įrankius.

<span id="page-35-1"></span>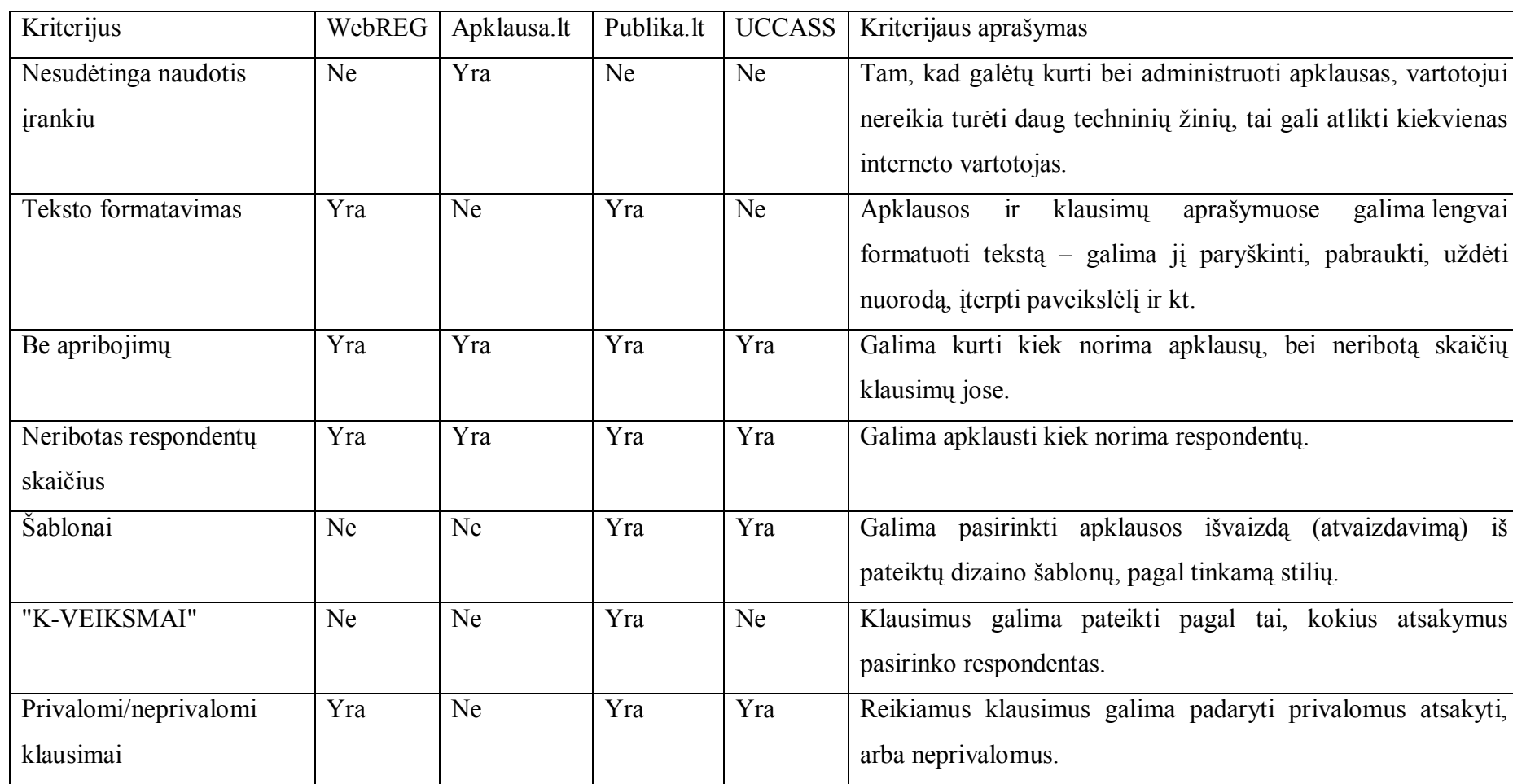

**1 lentelė Tyrimo įrankių palyginimas**
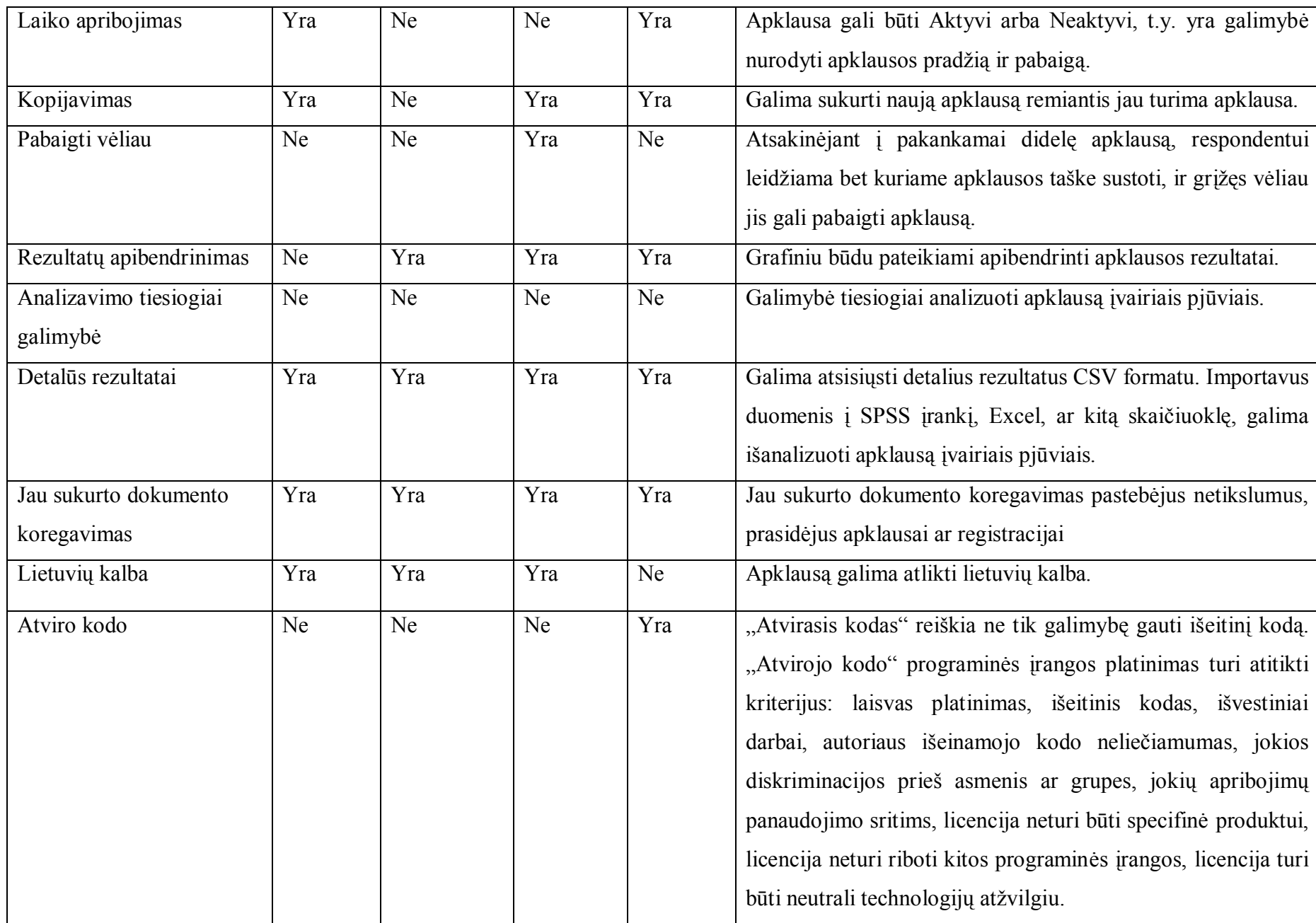

# **7. TYRIMAS VARTOTOJO SĄSAJOS SPECIFIKACIJŲ NUSTATYMUI**

# *7.1. Tyrimo aprašymas*

### **Tyrimo tikslas**

Išsiaiškinti, ar VIPT vartotojai naudojasi e. paslaugomis (ir kaip dažnai); taip pat kurios vartotojų sąsajos specifikacijos jiems yra svarbios.

### **Tyrimo uždaviniai:**

- kiekybinė (anketavimas) duomenų analizė;
- · apibendrinimų ir išvadų tyrimo įrankio sąsajos kūrimui formulavimas.

Anketa sukurta WebReg anketų kūrimo įrankiu (Anketos pavyzdys žr. 1 priede). Apklausa buvo atliekama internetu. Anketos duomenys apdoroti Excel programa. Apklausta 200 respondentų.

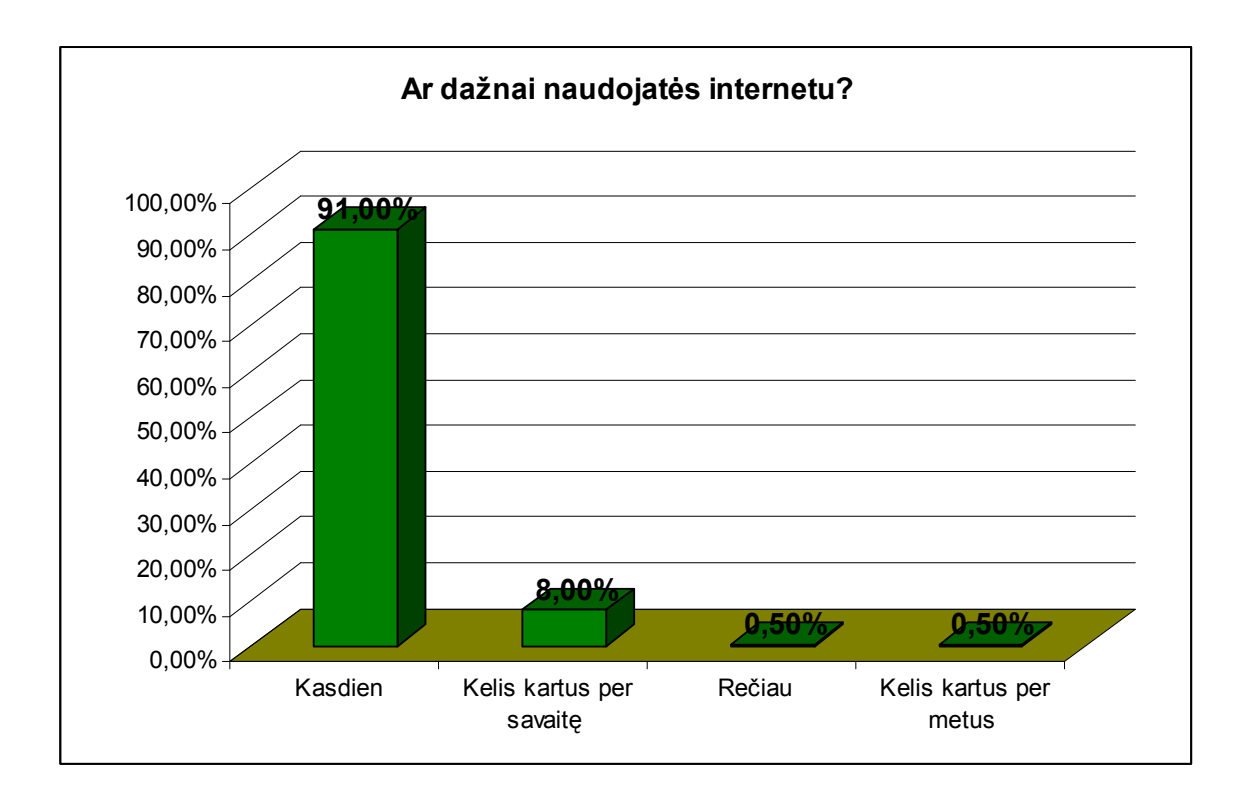

# *7.2. Tyrimo rezultatai*

#### **16 pav. Respondentų pasiskirstymas pagal naudojimosi internetu dažnumą (procentai)**

Dauguma respondentų kasdien naudojasi internetu (91%). Pastebėtina, kad tik labai maža dalis respondentų nurodė, kad internetu naudojasi rečiau nei kelis kartus per savaitę.

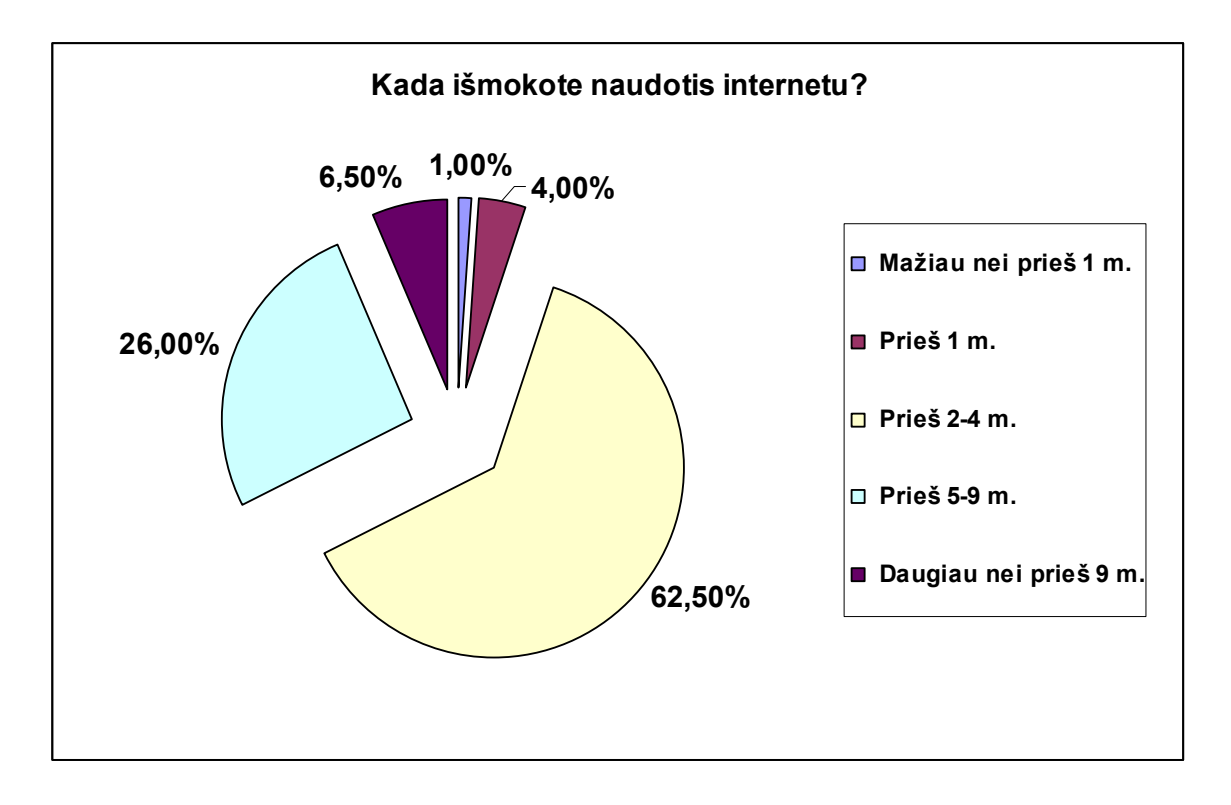

**17 pav. Respondentų pasiskirstymas pagal laikotarpį, kada išmoko naudotis internetu (procentai)**

Daugiau nei pusė atsakiusiųjų (62 %) nurodė, kad internetu išmoko naudotis prieš 2-4m.

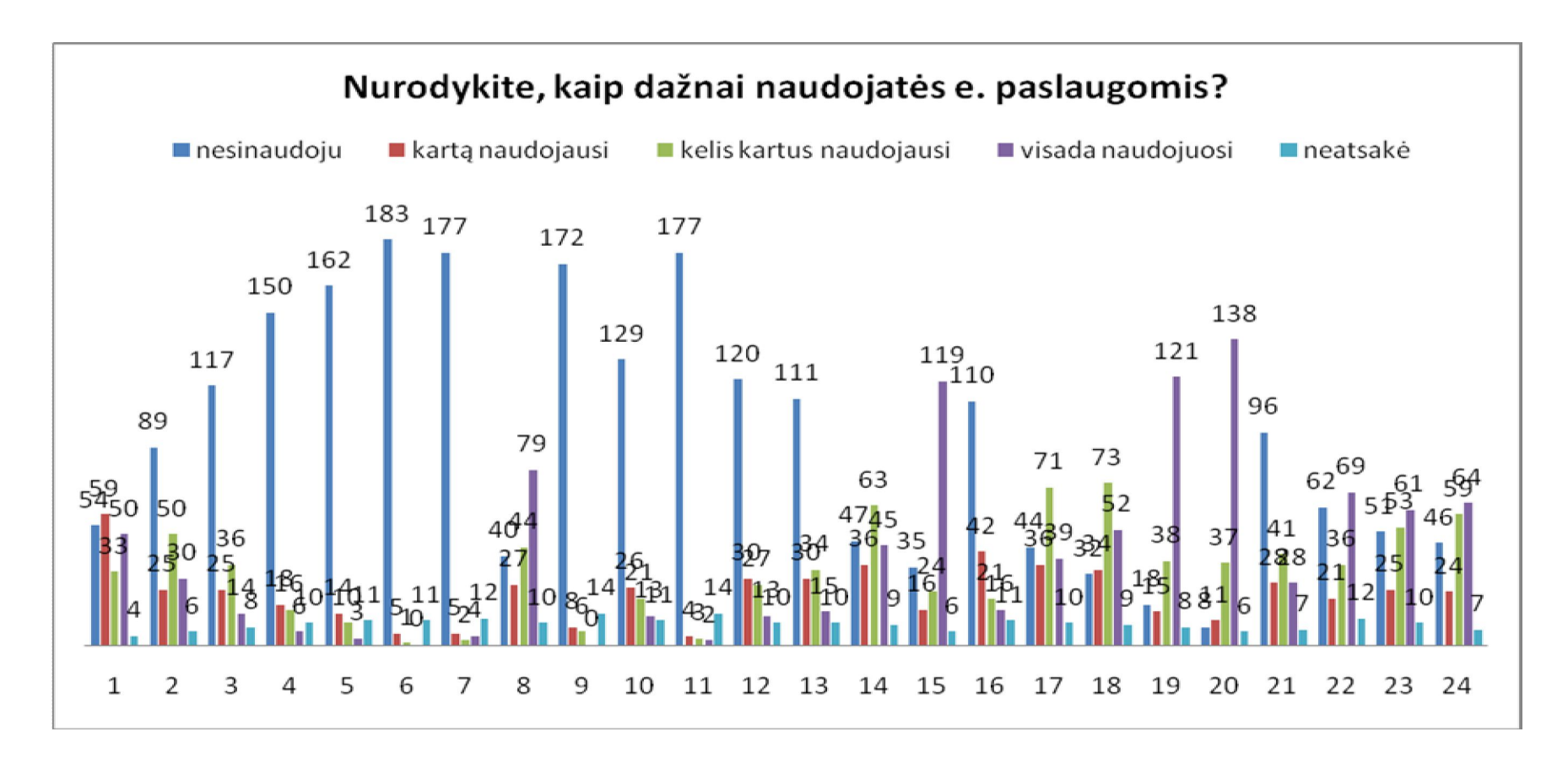

**18 pav. Respondentų pasiskirstymas pagal naudojimosi įvairiomis e. paslaugomis dažnumą**

Populiariausios naudojamos e. paslaugos yra: Informacijos paieškos paslaugos (elektroninės enciklopedijos, duomenų archyvai ir bazės) (19, 18 pav.), taip pat Spauda, televizija, radijas (elektroniniai laikraščiai, žurnalai, radijas, TV) (20, 18 pav.) ir Elektroninė bankininkystė (15, 18 pav.). Šiomis e. paslaugomis respondentai dažnai naudojasi.

Nemažai respondentų naudojasi Viešosios bibliotekos (pvz., katalogai, leidinių užsakymas internetu) paslaugomis (8, 18 pav.), Internetinė telefonija (22, 18 pav.), Skelbimų paslaugomis (galimybė paskelbti informaciją apie parduodamą automobilį, butą) (23, 18 pav.), Bendravimui skirtos paslaugos (pvz., pokalbių kambariai, pažinčių svetainės) (24, 18 pav.).

Kitomis e. paslaugomis žmonės naudojasi rečiau arba visai nesinaudoja.

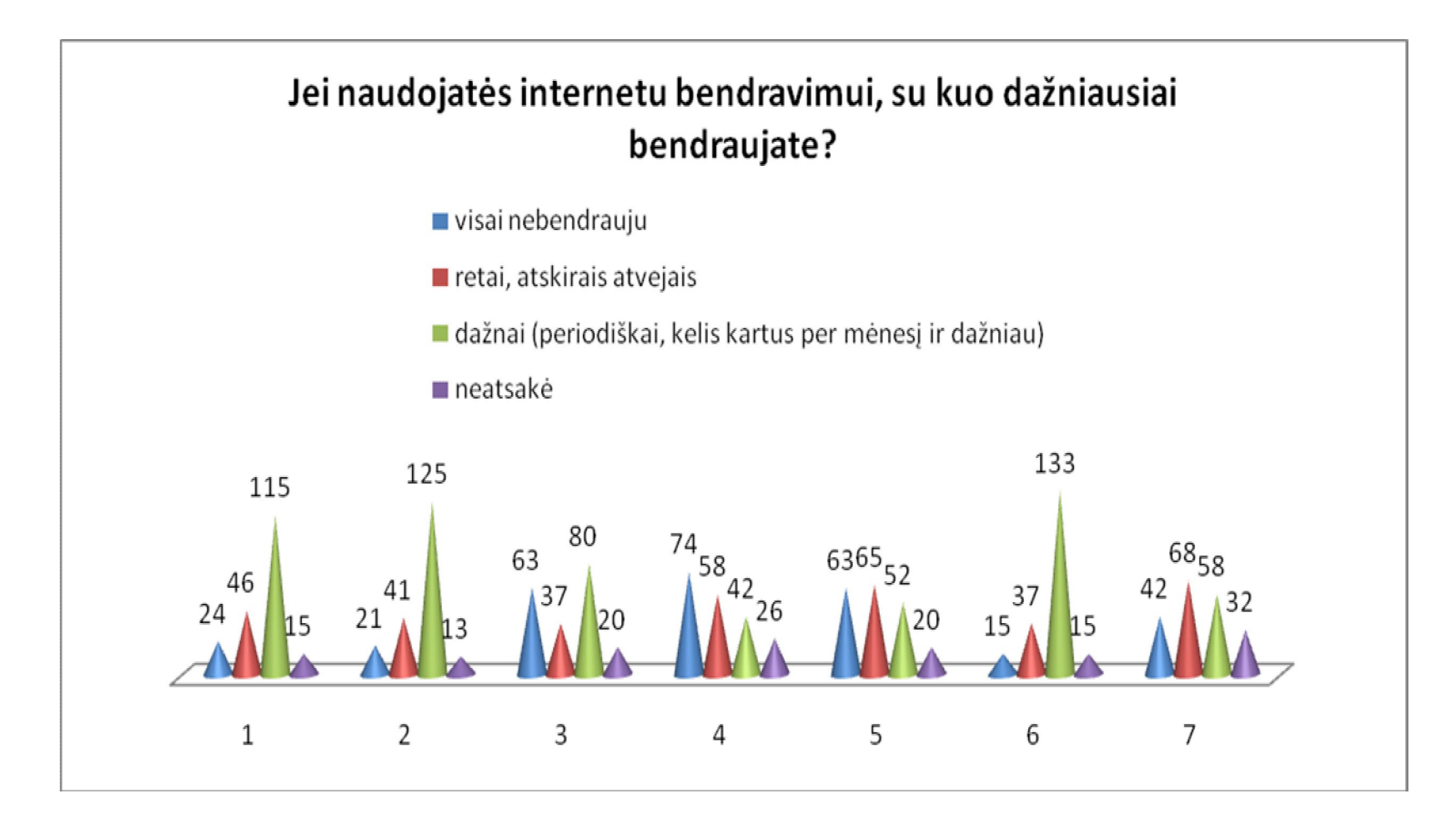

**19 pav. Respondentų pasiskirstymas pagal bendravimo dažnumą internetu**

Daugiausiai respondentai internetu bendrauja su draugais ir giminėmis (1,2, 19 pav.) bei bendradarbiais (6, 19 pav.). Rečiau internetu bendrauja su giminėmis, gyvenančiais užsienyje (3, 19 pav.), taip pat su valdžios atstovais ir pašnekovais internetinėse svetainėse (4 , 19 pav.). bei kitais asmenimis (7, 19 pav.).

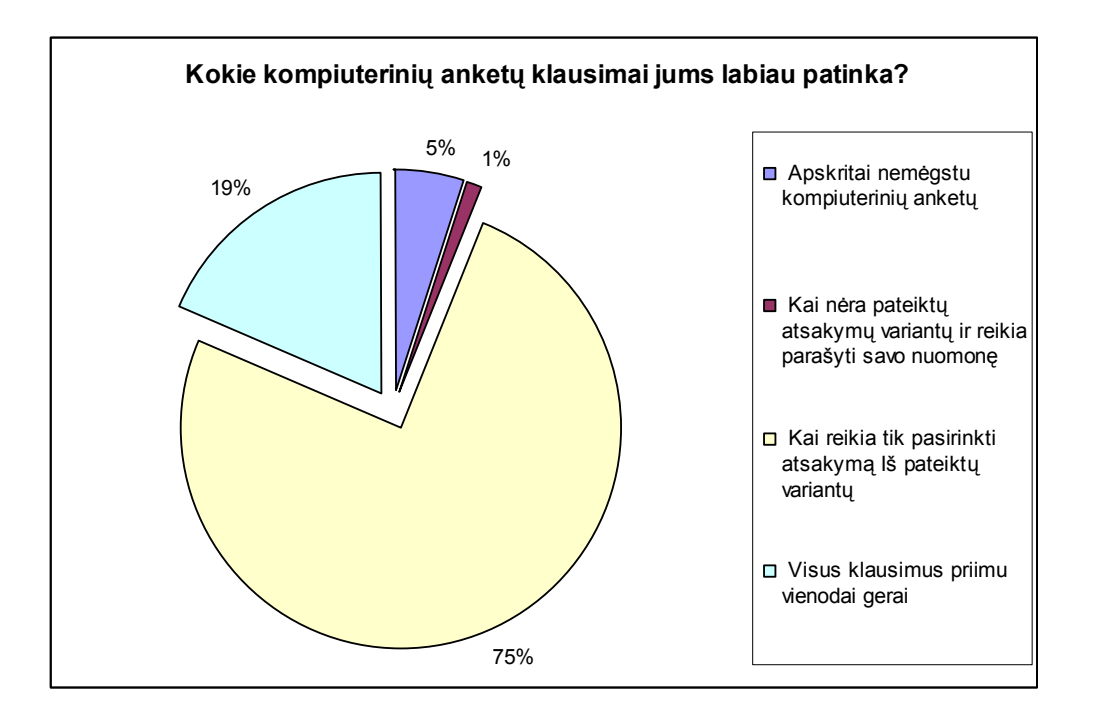

**20 pav. Respondentų pasiskirstymas pagal patinkančių anketų klausimų tipą (procentai)**

Labiausiai respondentams patinka klausimai, kur jie gali pasirinkti atsakymą iš pateiktų variantų (75% visų respondentų).

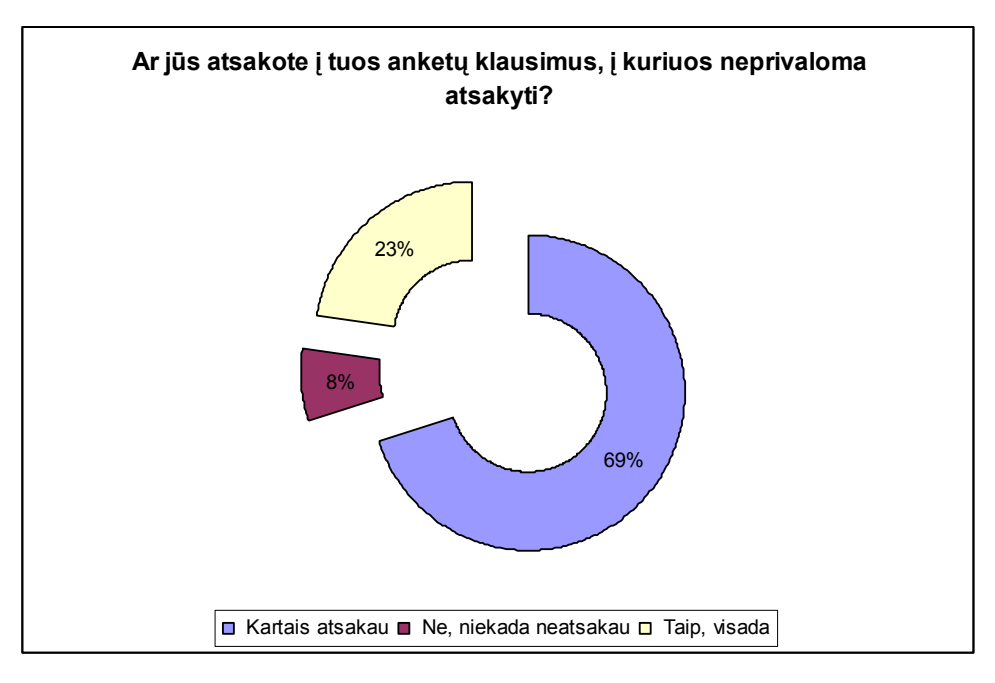

**21 pav. Respondentų pasiskirstymas pagal atsakymą į neprivalomus klausimus (procentai)**

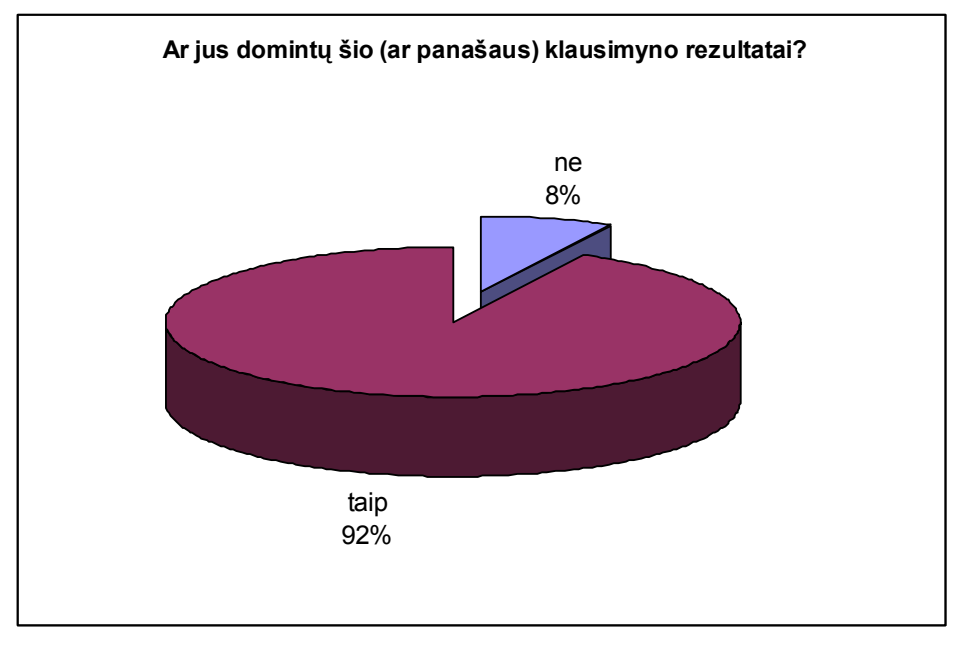

Į anketų klausimus, į kuriuos neprivaloma atsakyti, visada atsakinėja 23% respondentų, kartais atsako - 69%.

**22 pav. Respondentų pasiskirstymas pagal norą matyti apklausos rezultatus (procentai)**

Dauguma atsakiusiųjų (92%) norėtų sužinoti anketų, į kurių klausimus atsakinėja, rezultatus.

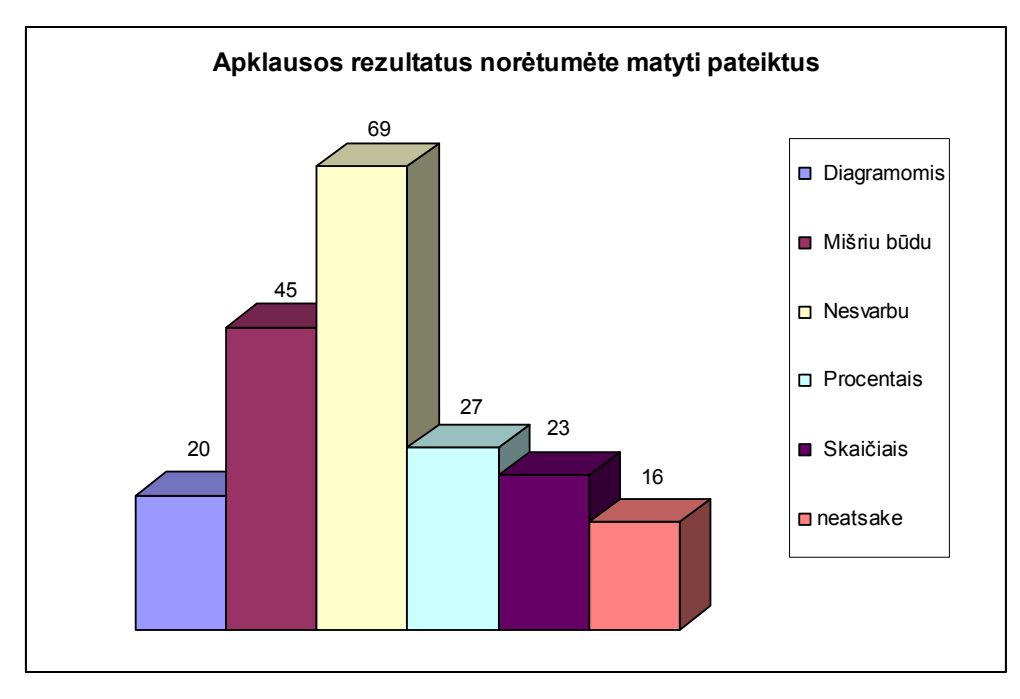

**23 pav. Respondentų pasiskirstymas pagal apklausos rezultatų pateikimo formą**

Daugiausia respondentų (69) nurodė, kad jiems nėra svarbu, kaip anketos rezultatai būtų pateikti.

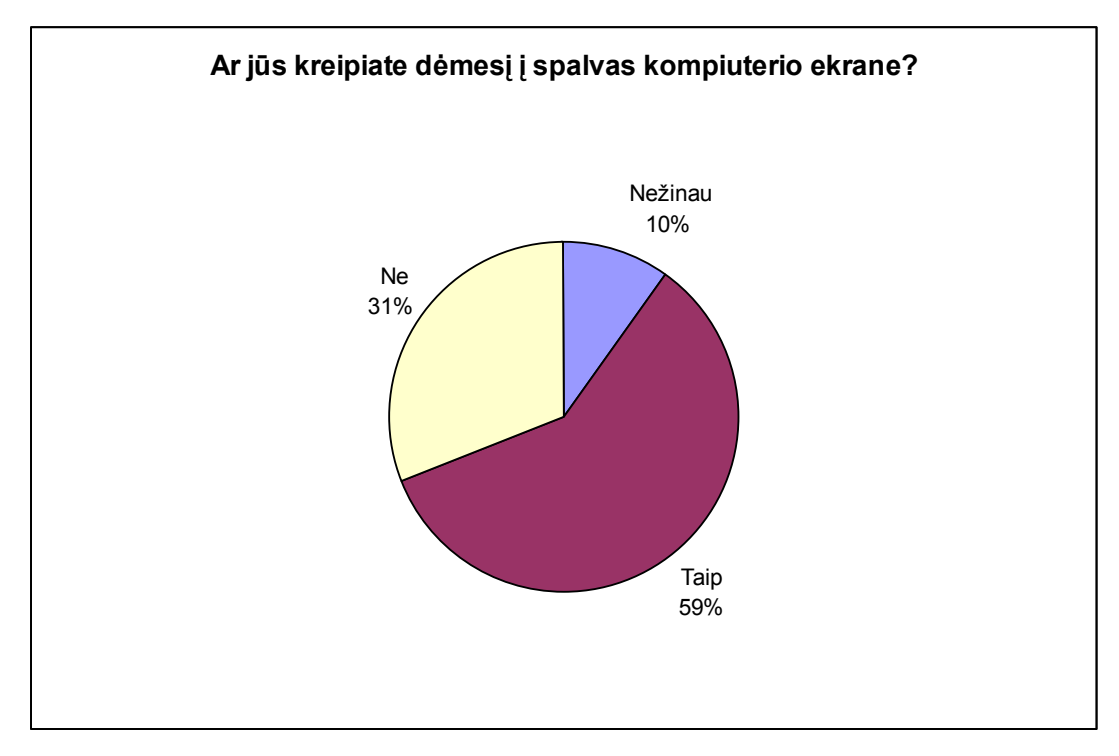

**24 pav. Respondentų pasiskirstymas pagal jų dėmesį spalvoms ekrane (procentai)**

Į spalvas kompiuterio ekrane dėmesį kreipia daugiau nei puse respondentų (59%).

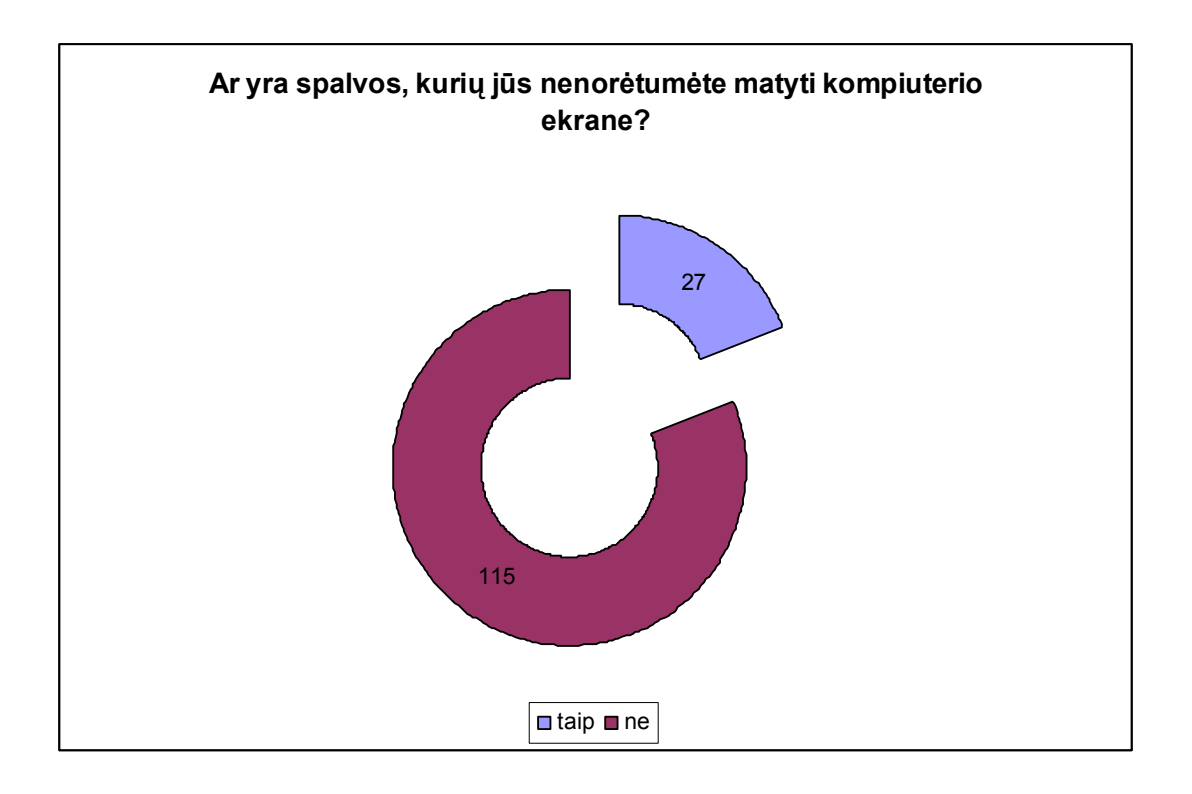

**25 pav. Respondentų pasiskirstymas pagal spalvas, kurių nenorėtų matyt ekrane**

Didelė dalis atsakiusiųjų (115) nurodė, kad jie tam tikrų spalvų nenorėtų matyti kompiuterio ekrane. Iš jų dažniausiai buvo minimos ryškios spalvos – "ryškiai rožinės", "*labai ryškiu kurios vargina akis"* taip pat "*kuo mažiau niūrių spalvų!".* Buvo minimos ir atskiros spalvos, kai kurie kuratoriai nenorėtų matyti oranžinės, juodos, mėlynos, geltonos, žalios... Manau, tai priklauso nuo respondentų mėgiamų ir nemėgiamų spalvų spektro.

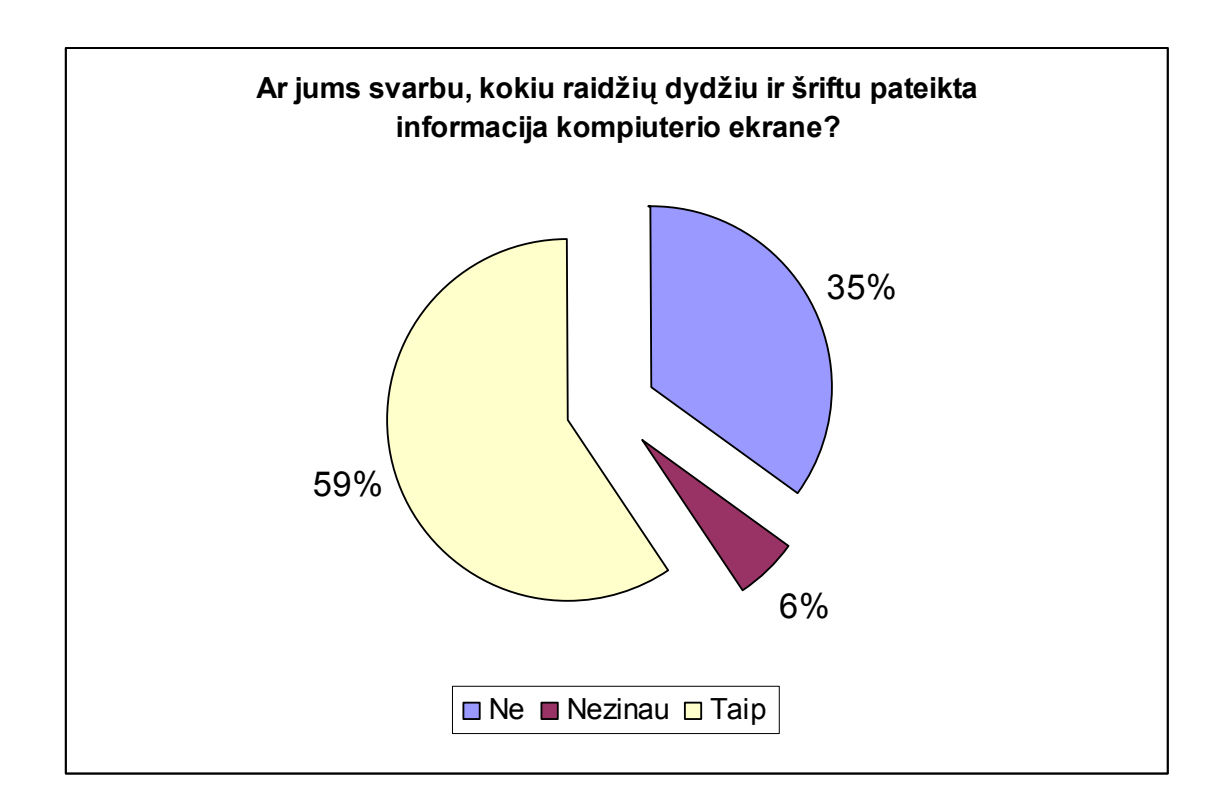

#### **26 pav. Respondentų pasiskirstymas pagal jų dėmesį raidžių dydžiui ir šriftui (procentai)**

Daugiau nei pusė respondentų nurodė (59%), kad jiems svarbu, kokiu raidžių dydžiu ir šriftu pateikiama informacija kompiuterio ekrane.

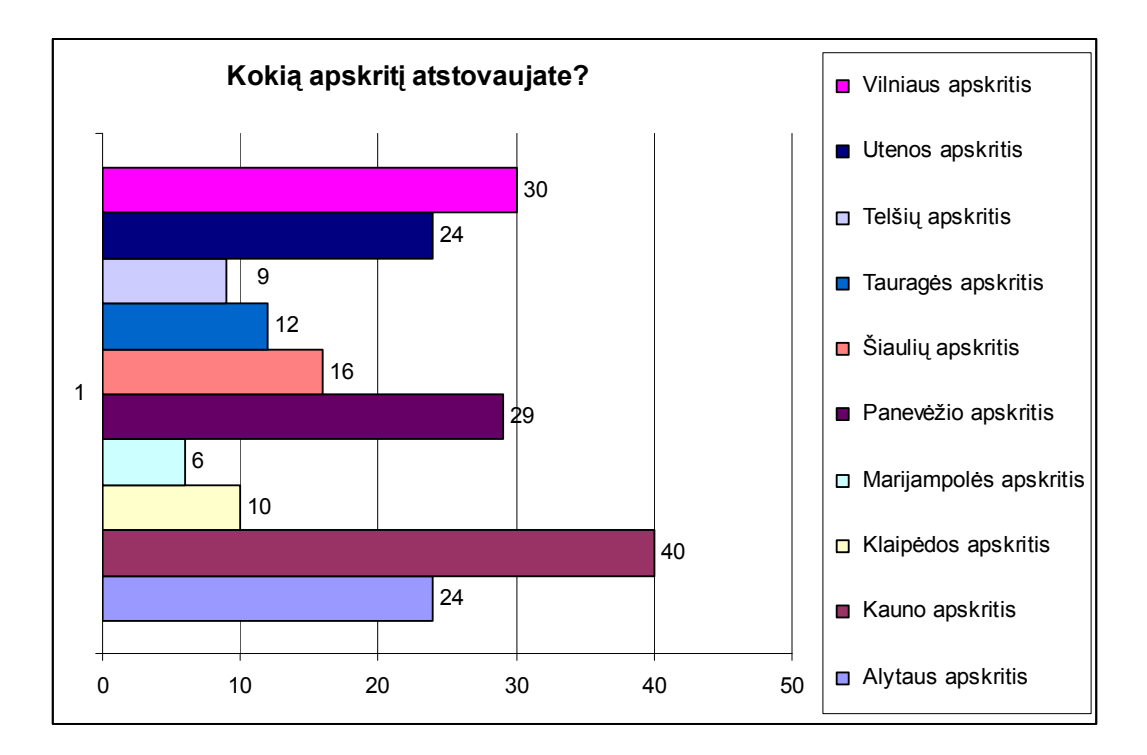

### **27 pav. Respondentų pasiskirstymas pagal apskritis**

Daugiausiai respondentų buvo iš Kauno apskrities (40).

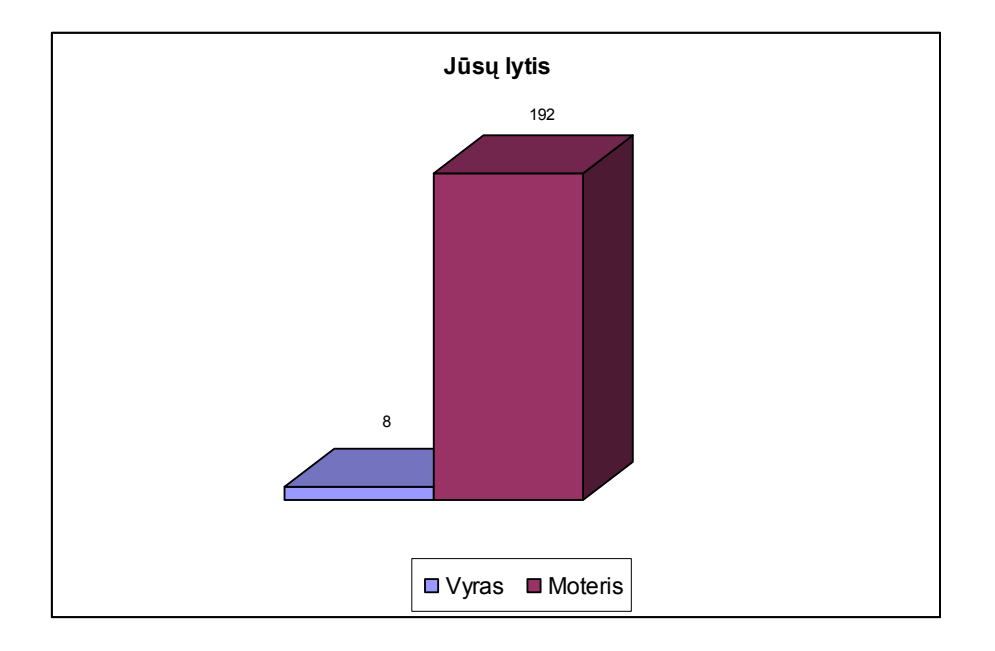

### **28 pav. Respondentų pasiskirstymas pagal lytį**

Didžioji dauguma respondentų buvo moterys (192), kadangi moterys dažniau atsako į klausimynus.

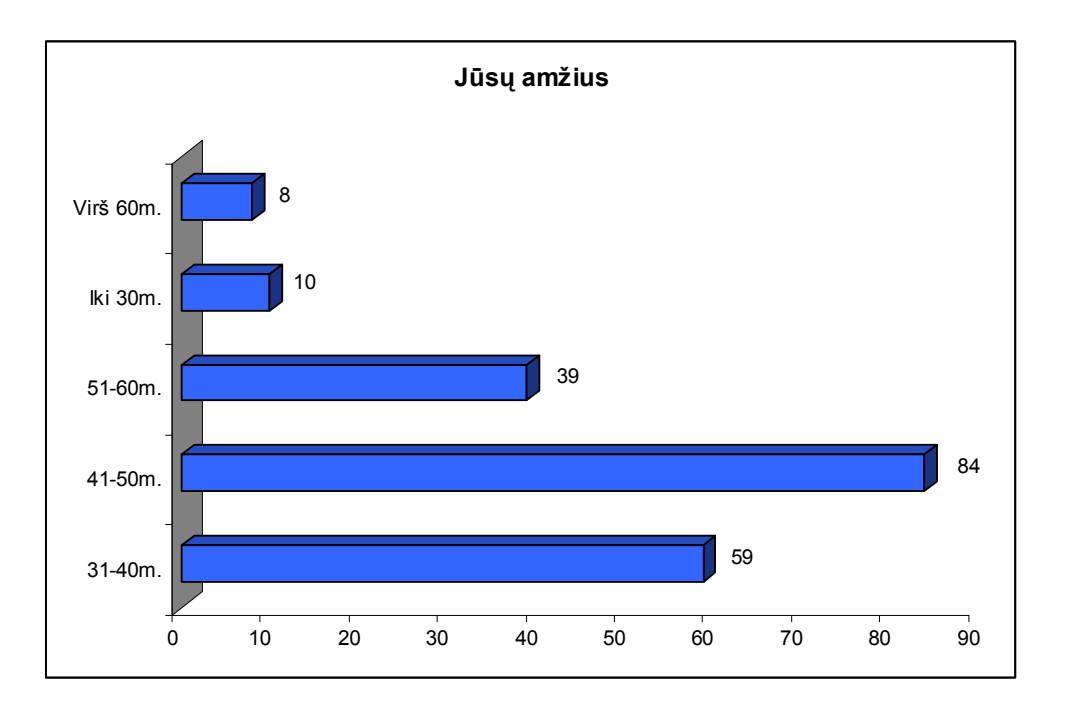

**29 pav. Respondentų pasiskirstymas pagal amžių**

Dauguma respondentų buvo 41-50 m. respondentai (84).

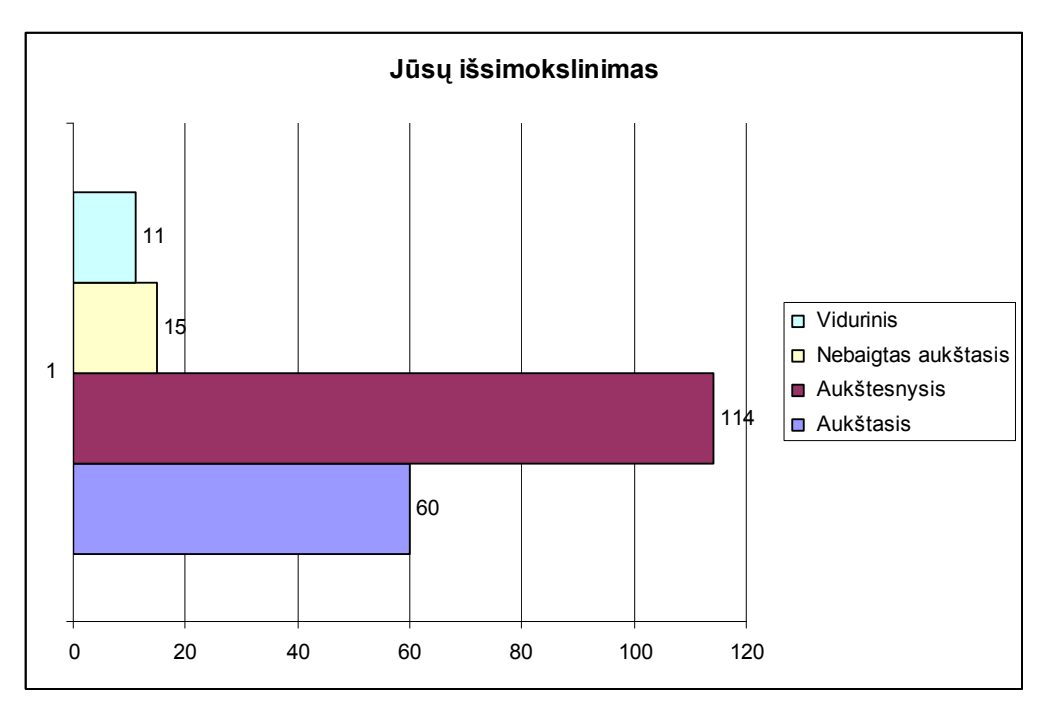

**30 pav. Respondentų pasiskirstymas pagal išsilavinimą**

Daugiau nei pusė visų respondentų turi aukštesnįjį išsilavinimą (114), dalis - aukštąjį (60).

# *7.3. Tyrimo išvados ir rekomendacijos*

Dauguma respondentų kasdien naudojasi internetu (91%). Respondentai sugeba naudotis internetu, nes anketas jie taip pat pildė internetu.

Populiariausios naudojamos e. paslaugos yra: Informacijos paieškos paslaugos, taip pat Spauda, televizija, radijas ir Elektroninė bankininkystė. Šiomis e. paslaugomis yra dažnai naudojamasi. Nemažai respondentų naudojasi Viešosios bibliotekos paslaugomis, Internetinė telefonija, Skelbimų paslaugomis, Bendravimui skirtos paslaugos. Kitomis e. paslaugomis respondentai naudojasi rečiau arba visai nesinaudoja.

Daugiausiai internetu bendrauja su draugais ir giminėmis bei bendradarbiais. Rečiau internetu bendrauja su giminėmis, gyvenančiais užsienyje, taip pat su valdžios atstovais ir pašnekovais internetinėse svetainėse. bei kitais asmenimis.

Labiausiai respondentams patinka klausimai, kur jie gali pasirinkti atsakymą iš pateiktų variantų (75% visų respondentų). Į anketų klausimus, į kuriuos neprivaloma atsakyti, visada atsakinėja 23% respondentų, kartais atsako - 69%.

Dauguma (92%) norėtų sužinoti anketų, į kurių klausimus atsakinėja, rezultatus ir jiems nėra svarbu, kaip anketos rezultatai būtų pateikti.

Į spalvas kompiuterio ekrane dėmesį kreipia daugiau nei pusė respondentų (59%). Didelė dalis (115) nurodė, kad jie tam tikrų spalvų nenorėtų matyti kompiuterio ekrane. Iš jų dažniausiai buvo minimos ryškios spalvos.

Daugiau nei pusė respondentų nurodė (59%), kad jiems svarbu, kokiu raidžių dydžiu ir šriftu pateikiama informacija kompiuterio ekrane.

Daugiausiai respondentų buvo iš Kauno apskrities (40). Kauno apskrityje yra daugiausia VIPT centrų (45 VIPT).

Didžioji dauguma respondentų buvo 41-50 m. moterys. Daugiau nei pusė visų respondentų turi aukštesnįjį išsilavinimą (114), dalis - aukštąjį (60).

Kuriant naują tyrimo įrankį reikėtų atsižvelgti į respondentų pageidavimus ir vengti "ryškių" spalvų, tekstus pateikti tinkamu dydžiu ir šriftu.

# **8. TYRIMO ĮRANKIO INTEGRAVIMAS Į VIPT PORTALĄ**

Interneto portalas [www.vipt.lt –](http://:@www.vipt.lt/) tai kaimo gyventojams skirta interneto svetainė, kur skelbiama VIPT darbuotojams bei lankytojams aktuali informacija. Portalo lankytojai vienoje vietoje gali rasti visas aktualiausias elektronines paslaugas, pasinaudoti teikiamomis e. mokymosi galimybėmis.

## *8.1. Techninė užduotis*

Techninė užduotis apima VIPT portalo [www.vipt.lt b](http://:@www.vipt.lt/)endruomenės e. paslaugų poreikių tyrimo įrankio su patrauklia vartotojui sąsaja integravimą, skirtą išplėsti Viešųjų Interneto prieigos taškų tinklo portalo galimybes.

Portalo turinio valdymo sistema ir didelė dalis funkcinių galimybių buvo realizuotos anksčiau, tačiau toliau plėtojant VIPT tinklo dalyviams teikiamas paslaugas, ypač e. paslaugas, yra reikalinga papildomai suprojektuoti e. paslaugų poreikių tyrimo priemones.

VIPT portalo realizavimui buvo sukurta turinio valdymo sistema, kurią kuriant buvo vadovaujamasi objektinio programavimo principais. Realizavimui buvo pasirinktas JAVA Tapestry programavimo karkasas, o sąsaja su duomenų baze realizuota objektinio duomenų saugojimo technologijos Cayenne pagalba.

Pagrindiniai portalo objektai yra puslapiai ir komponentai. Į puslapį gali įeiti keletas komponentų, o komponentai, išskyrus kelias išimtis, yra puslapio sudedamosios dalys. Tiek puslapiui, tiek komponentui yra konfigūruojamos teisės, sukuriant profiliui teisę į konkretų objektą. Teisės į portalo puslapį konfigūruojamos administratoriaus aplinkoje.

Funkciniai reikalavimai:

bendruomenės e. paslaugų poreikių tyrimo įrankis, kur būtų galimybė registruotam vartotojui (tam tikrai grupei vartotojų) susikurti anketą, o kitiems vartotojams - užpildyti anketą ir matyti rezultatus, integruotas kaip portalo komponentas.

Nefunkciniai reikalavimai įrankiui:

1. Dizainas – bendruomenės e. paslaugų poreikių tyrimo įrankio struktūra ir dizainas turi būti suderinamas su esamu portalo dizainu ir atitikti tyrimo metu nustatytus poreikius.

- 2. Interneto sąsaja sistemos visos funkcinės galimybės turi būti pasiekiamos interneto naršyklės pagalba.
- 3. Lankstumas, išplečiamumas sistema turi būti suprojektuota ir realizuota naudojant objektinio programavimo principus taip, kad iškilus poreikiui jos galimybes būtų galima nesunkiai papildyti bei išplėsti.
- 4. Suderinamumas technologinis sprendimas turi leisti sistemą naudoti tiek Windows, tiek ir Linux platformos serveriuose, būti suderinamas su VIPT portale naudojamomis programavimo technologijomis bei visomis pagrindinėmis SQL DBVS sistemomis.
- 5. Saugumas vartotojai negali patekti į tas sistemos dalis, kurioms jie neturi priėjimo teisių.
- 6. Patikimumas kuriamas įrankis turi būti patikimas. Vartotojui atlikus pageidaujamą veiksmą, turi būti gautas atitinkamas rezultatas. Kritinės nuorodos turi būti patvirtinamos (jei vartotojas netyčia paspaudė nuorodą "šalinti" – turi būti užklausa, ar vartotojas tikrai nori šalinti pasirinktą elementą).
- 7. Efektyvumas greita reakcija į užklausas, greitas duomenų paėmimas, įterpimas į duomenų bazę, greitas duomenų atvaizdavimas.

# *8.2. Realizacijos lygmuo*

Norint sukurti aprašomą įrankį, buvo sudarytas darbų planas, kuris atitiktų naudojamas technologijas, bei numatyti planuojami darbai.

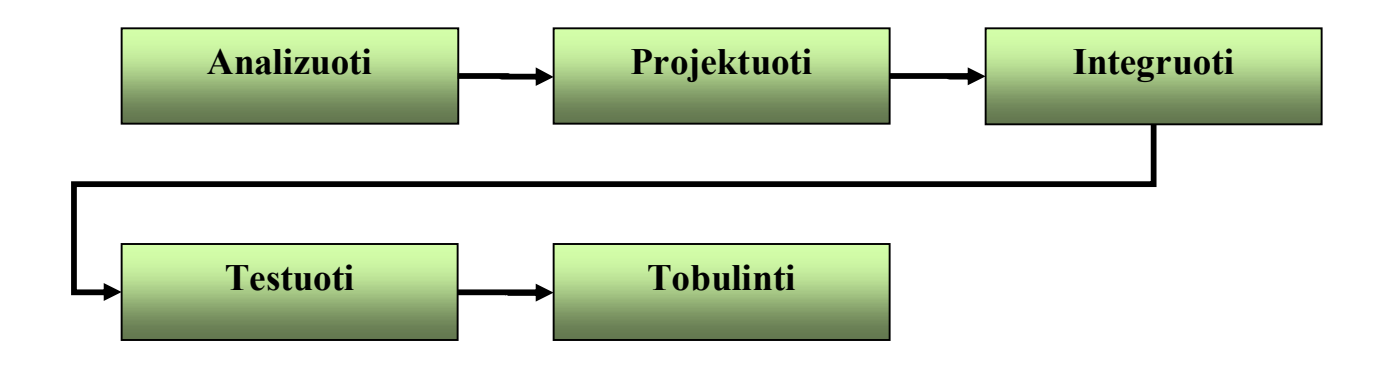

**31 pav. Darbų planas**

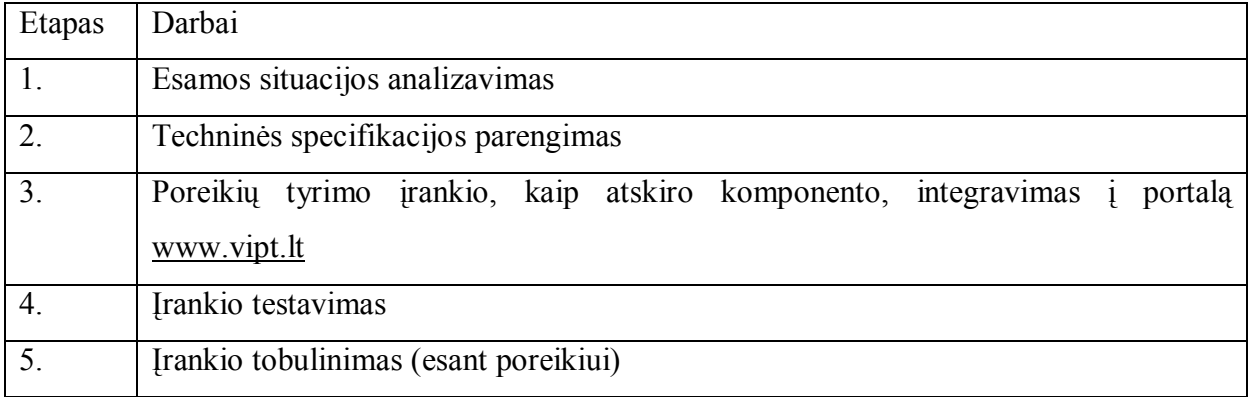

# *8.3. Vartotojo sąsaja*

## **8.3.1. Portalo vartotojai**

Portalo [www.vipt.lt v](http://:@www.vipt.lt/)artotojai yra skiriami į dvi grupes:

- 1. **Neregistruoti portalo** lankytojai, tai asmenys, kurie suvedę adresą interneto naršyklėje ar spustelėję nuorodas iš kitų svetainių ar paieškos sistemų atkeliauja į šį portalą.
- **2. Registruoti portalo vartotojai**, tai lankytojai, kuriems yra suteikti prisijungimo vardai ir slaptažodžiai. Jais yra Viešųjų interneto prieigos taškų kuratoriai (tašką prižiūrintys žmonės), VIPT steigėjai ir visi registruoti viešųjų interneto prieigos taškų lankytojai.

Registruoti lankytojai yra kelių kategorijų, su skirtingomis teisėmis.

Realizuotas sistemos vartotojo prisijungimas/atsijungimas nuo sistemos. Vartotojas į prisijungimo formos laukus suveda administratoriaus suteiktus prisijungimo vardą ir slaptažodį (žr. 32 pav.).

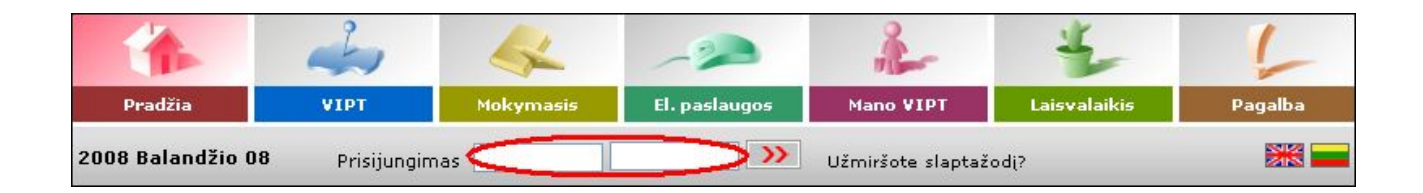

**32 pav. Prisijungimo/atsijungimo nuo sistemos forma**

Įvedus neteisingus duomenis, vartotojui pateikiamas pranešimas apie klaidą "Blogas prisijungimas arba slaptažodis."

Prisijungęs vartotojas mato/pildo/redaguoja/trina tą informaciją, kurią jam skyrė matyti/pildyti/redaguoti/trinti sistemos administratorius. Jeigu informacija nėra pakankama, arba vartotojas negali vykdyti jam skirtų funkcijų, jis turėtu. kreiptis į sistemos administratorių.

### **8.3.2. Grupės**

Realizuotas duomenų apie grupes įvedimas, redagavimas, trynimas. Prisijungęs vartotojas išsirenka iš dešiniojo valdymo meniu punktą "Grupės". Jeigu grupių jau yra sukurta, atsiverčia sistemos vartotojų grupių ir pogrupių sąrašas.

### **8.3.3. Sistemos resursai**

Sistemos resursai susideda iš puslapių (Valdymo meniu punktas "Puslapiai"), komponentų (meniu punktas "Komponentai"), vartotojų (meniu punktas "Vartotojai") ir vartotojų grupių (meniu punktas "Grupės") (žr. 33 pav.).

| julitam:    |
|-------------|
| Puslapiai   |
| Komponentai |
| Failai      |
| Grupes      |
| Vartotojai  |

**33 pav. Valdymo meniu**

## **8.3.4. Reikalavimai vartotojo sąsajai**

Realizuota maksimaliai paprasta vartotojo sąsaja. Pagrindinių funkcijų vykdymas atvaizduotas ikonėlėmis ir paaiškinimais šalia jų (pvz., naujo valdymo meniu punkto sukūrimas, naujo puslapio sukūrimas, puslapio ištrynimas, komponento įkėlimas, komponento ištrynimas, puslapio turinio redagavimo juosta, kt.).

Vartotojo sąsaja yra grafinė, realizuota meniu, formų, lentelių, sąrašų, grafinių ikonėlių pagalba. Vartojo sąsaja orientuota į vartotoją, turintį minimalias kompiuterines žinias.

# *8.4. Techninė specifikacija*

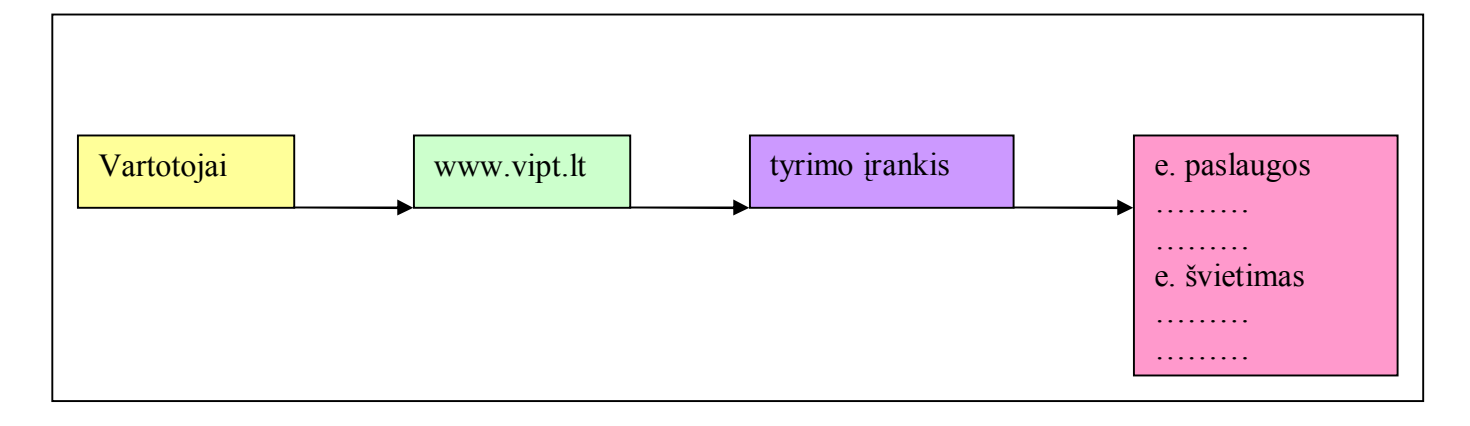

### **34 pav. Projektavimas**

### **Vartotojo sąsaja**

Vartotojo sąsaja pateikiama HTML formatu naudojant HTTP protokolą:

- Internet Explorer;
- Firefox;
- · Opera;
- Google Chrome;
- · Safari.

## **Reikalavimai sistemai**

- Java  $1.5$ ;
- · Apache Tomcat.

### **Operacinės sistemos**

- Linux;
- Windows.

### **Duomenų bazės**

SQL DBVS sistemos (Visos DB, kurios išvardintos [http://cayenne.apache.org/doc/database](http://:@cayenne.apache.org/doc/database-support.html)support.html).

### **Saugumo užtikrinimo priemonės**

Prie sistemos leidžiama prisijungi tik registruotiems vartotojams su savo slaptažodžiu.

Sistemai veikti yra reikalingas Apache Tomcat 5.0 serveris su MySQL duomenų baze. Serveryje turi būti įdiegta Java programinė įranga. Sistemai peržiūrėti reikalinga interneto naršyklė, interneto ryšys.

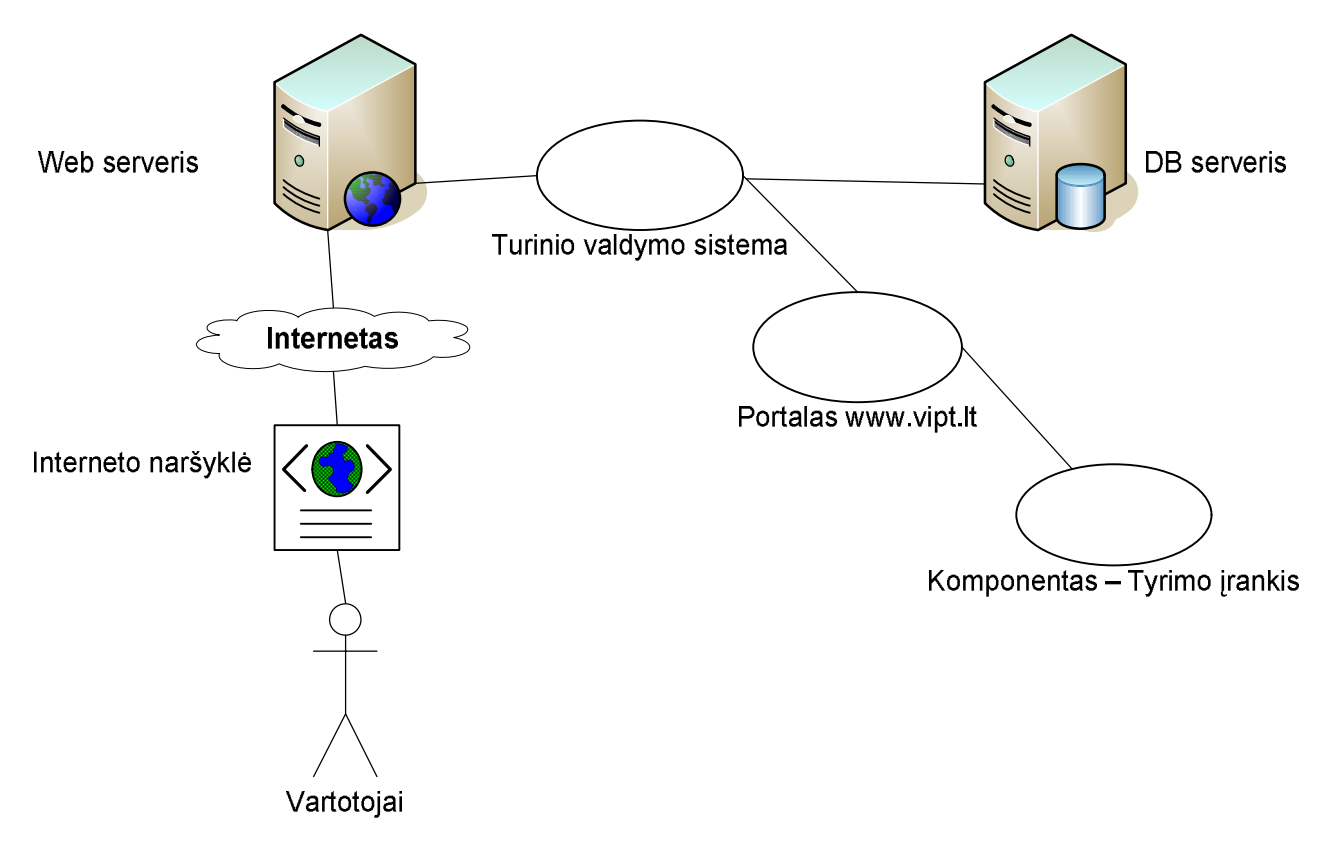

**35 pav. Struktūra**

Remiantis palyginamosios tyrimo įrankio analizės metu nustatytais įrankių privalumais, buvo parinkti šie kriterijai, kuriuos turėtų atitikti, į [www.vipt.lt p](http://:@www.vipt.lt/)ortalą diegiamas įrankis:

#### **3 lentelė Kriterijai**

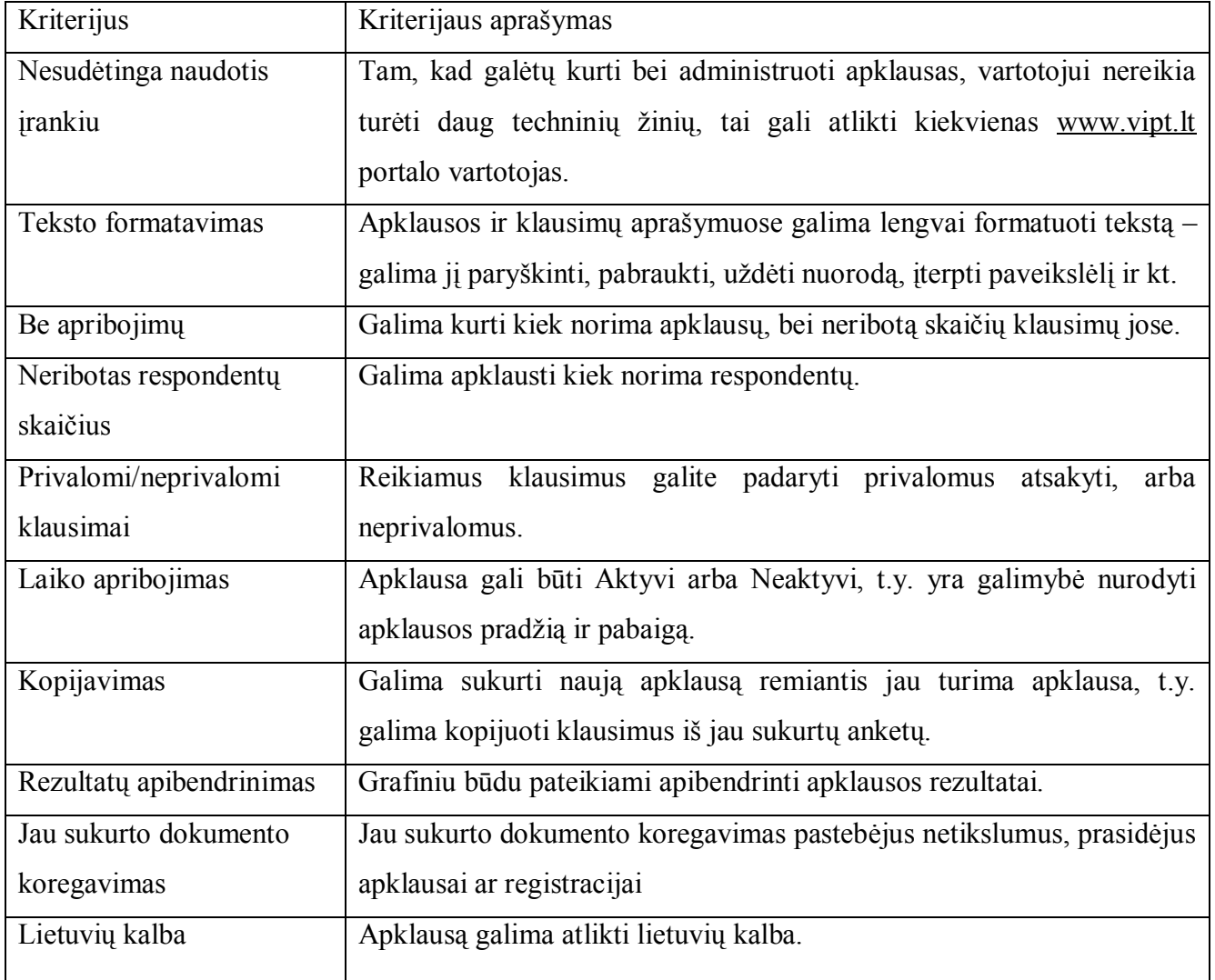

Tyrimo įrankio vartotojų teisės bus kelių kategorijų (skirtingoms grupėms priskirtos skirtingos teisės).

# **8.4.1. Duomenų ir rezultatų specifikacija**

Įrankio duomenys ir rezultatai saugomi duomenų bazėje. Duomenų bazės schema pateikta 36 paveiksle. Duomenų bazės lentelių aprašai pateikti 4 lentelėje.

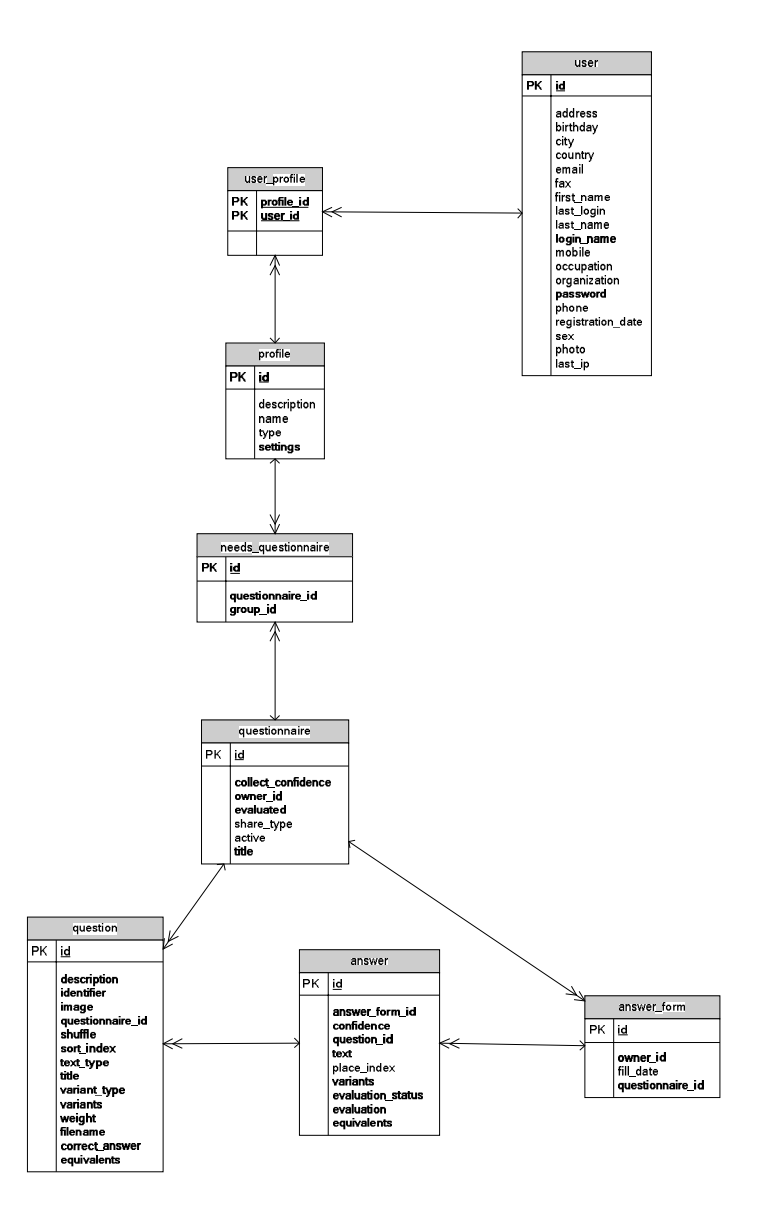

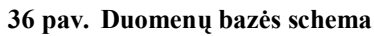

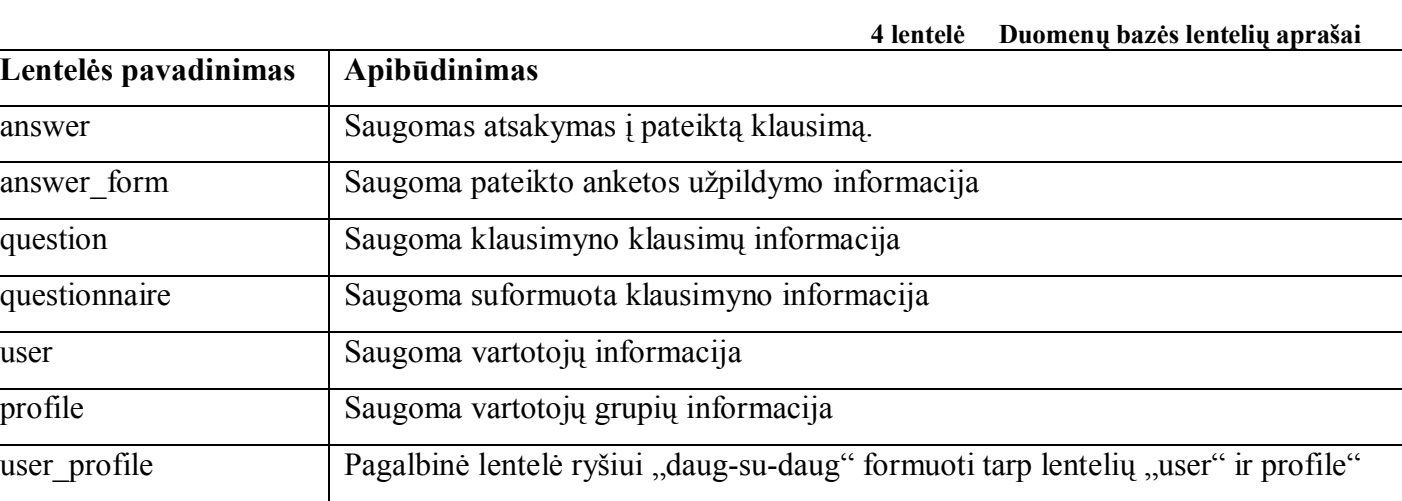

# **8.4.2. Vartotojo sąsajos specifikacija**

Bendruomenės e. paslaugų poreikių tyrimo įrankio vartotojo sąsajos specifikacija pateikta 37-40 paveiksluose (anketos pildymo, redagavimo, peržiūros, statistikos režimai).

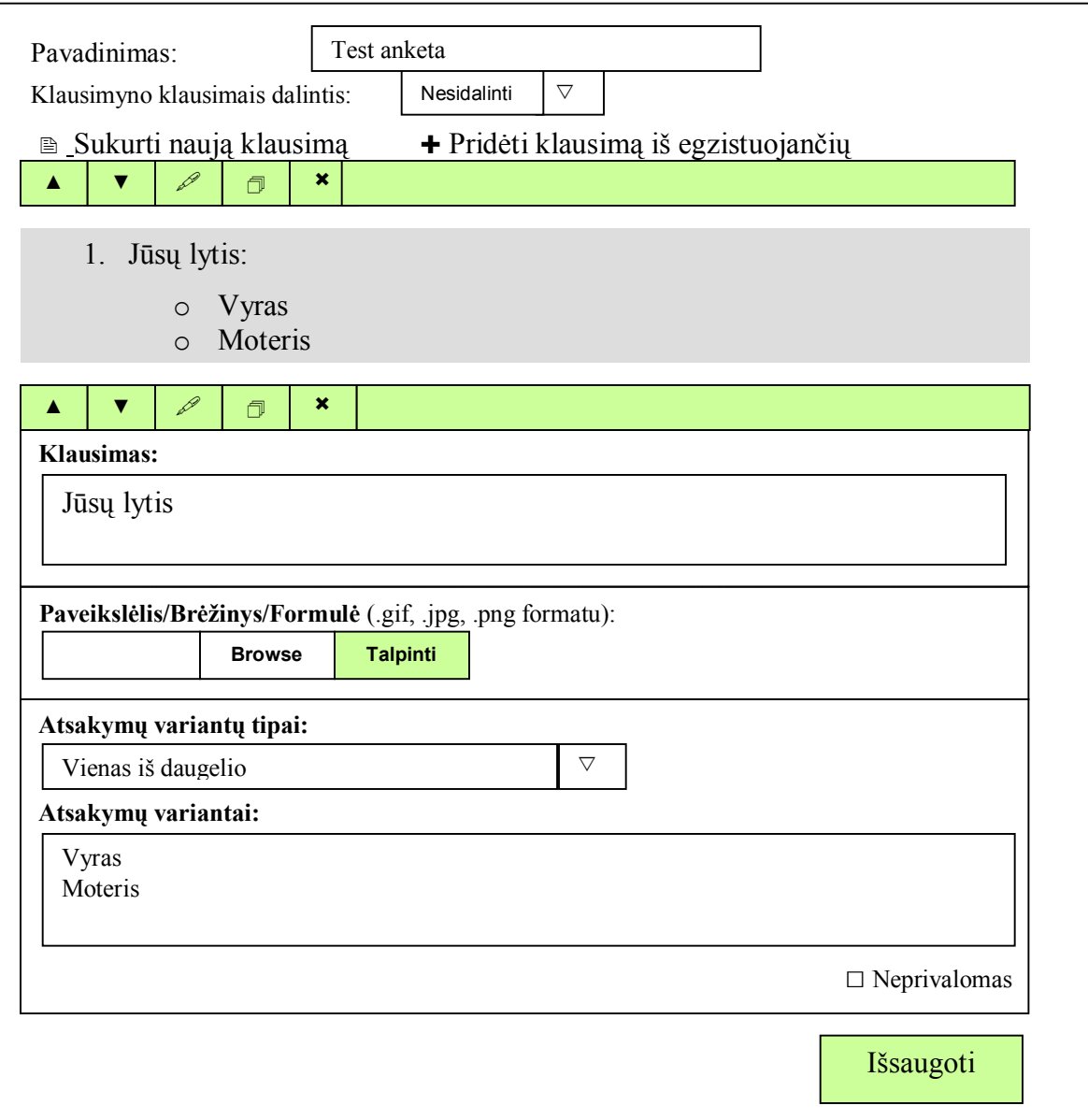

**37 pav. Anketos redagavimo vartotojo sąsaja**

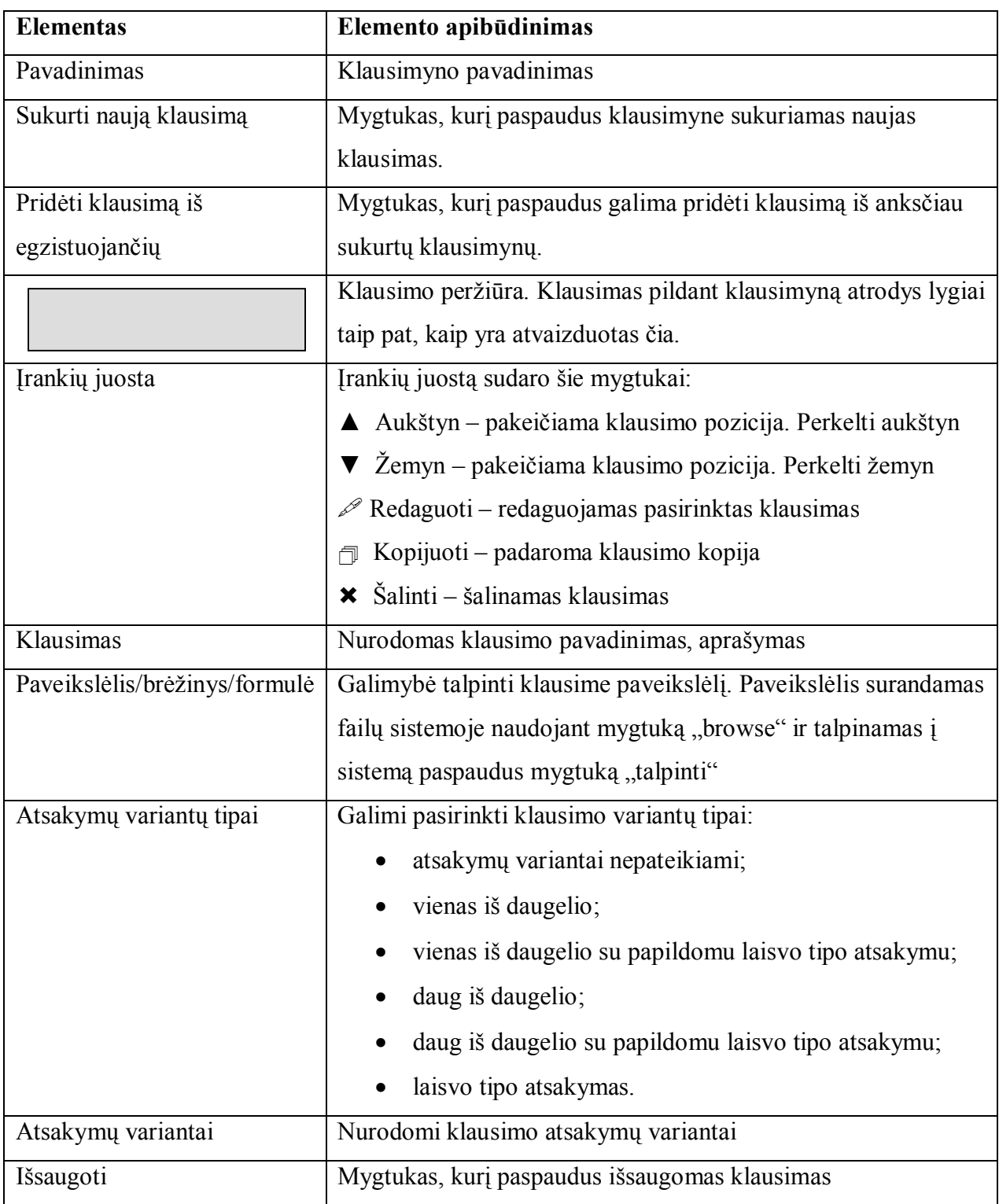

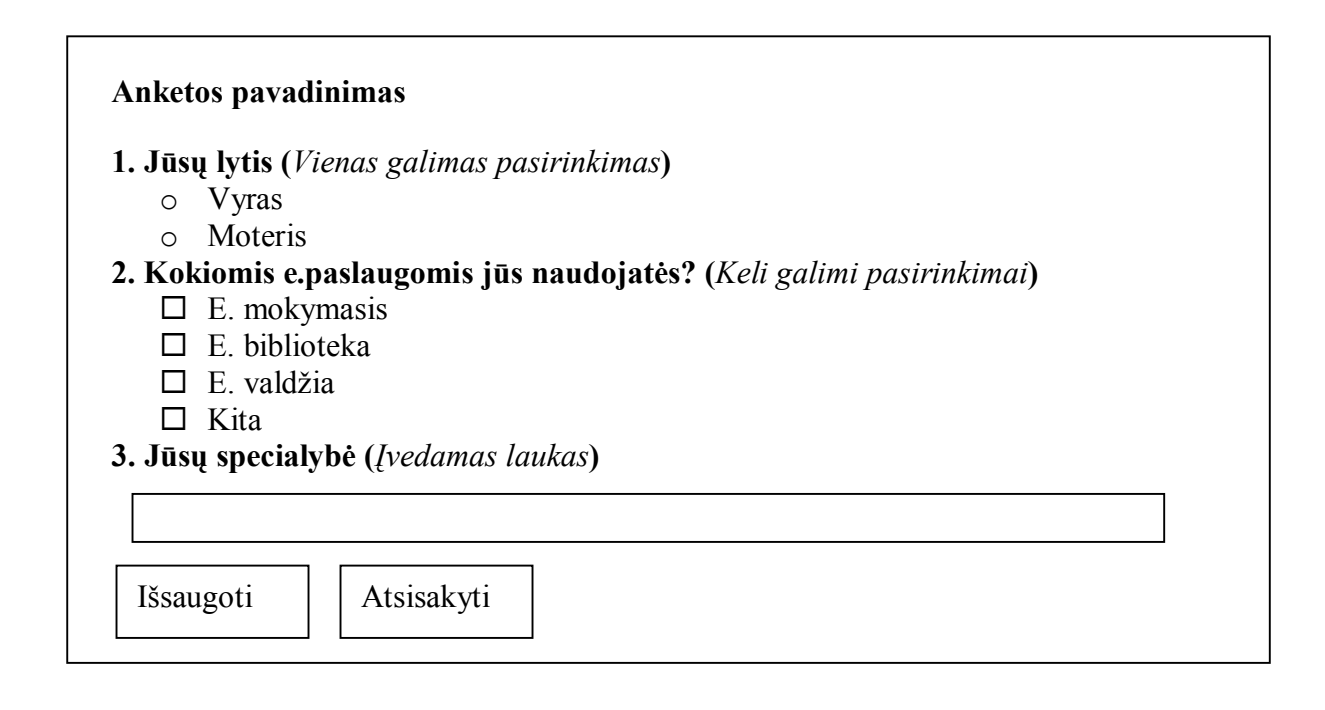

#### **38 pav. Anketos pildymo vartotojo sąsaja**

#### **6 lentelė Anketos pildymo vartotojo sąsajos elementų aprašai**

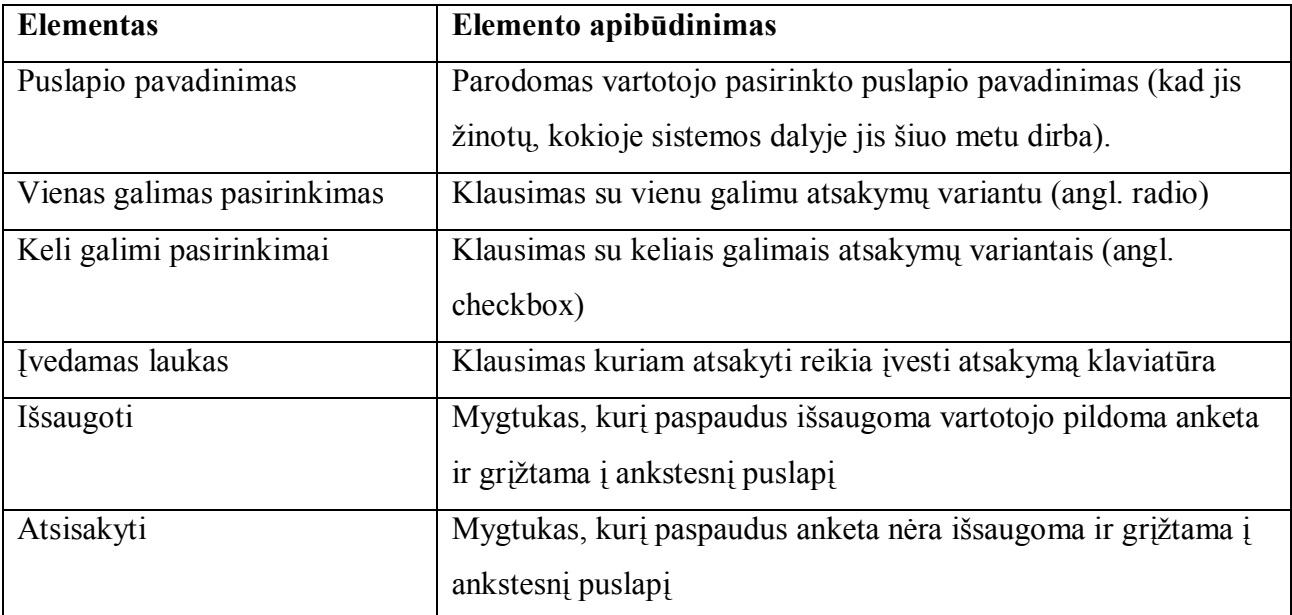

# **1. Jūsų lytis (***Vienas galimas pasirinkimas***)** o Vyras x Moteris **2. Kokiomis e.paslaugomis jūs naudojatės? (***Keli galimi pasirinkimai***)**  $E$ . mokymasis  $E$ . biblioteka  $\square$  E. valdžia  $\square$  Kita **3. Įvedimas laukas Anketos pavadinimas** VIPT kuratorius

#### **39 pav. Anketos peržiūrėjimo vartotojo sąsaja**

#### **7 lentelėAnketos peržiūrėjimo vartotojo sąsajos elementų aprašai**

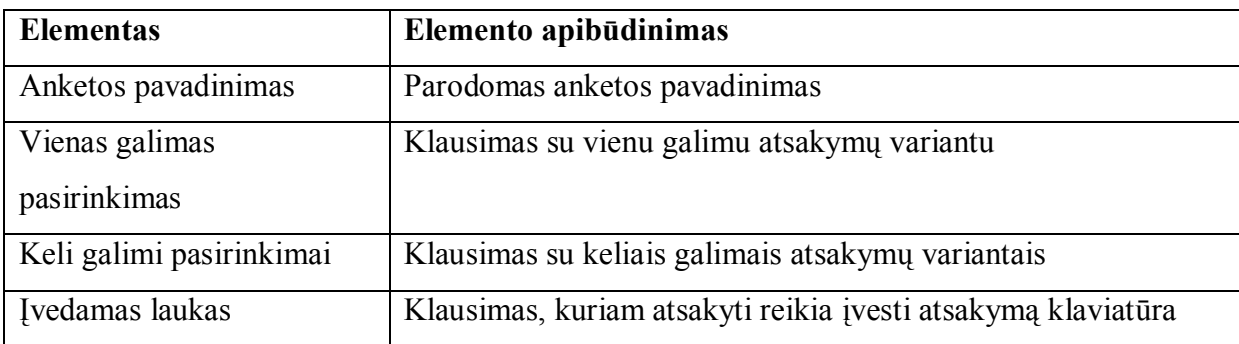

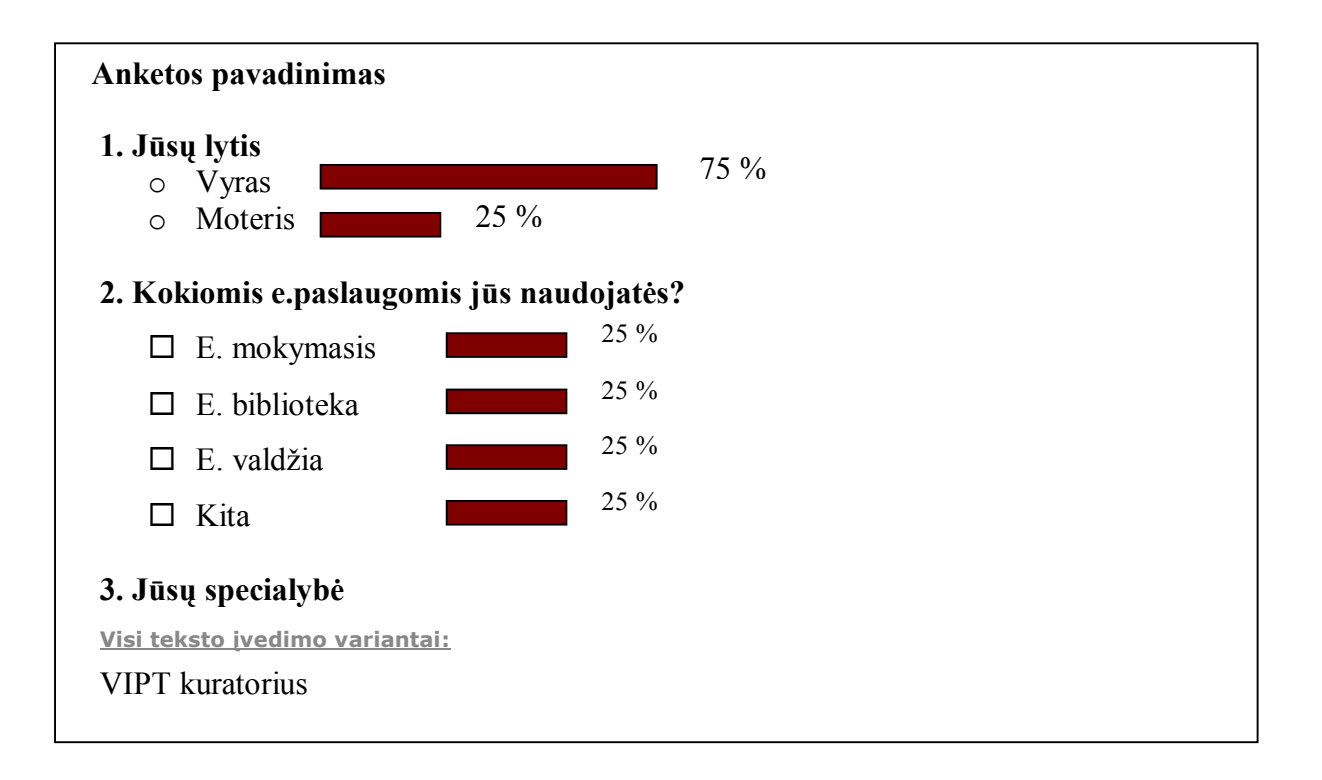

#### **40 pav. Anketos statistikos peržiūrėjimo vartotojo sąsaja**

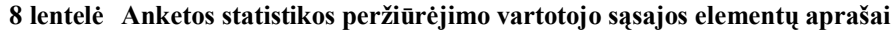

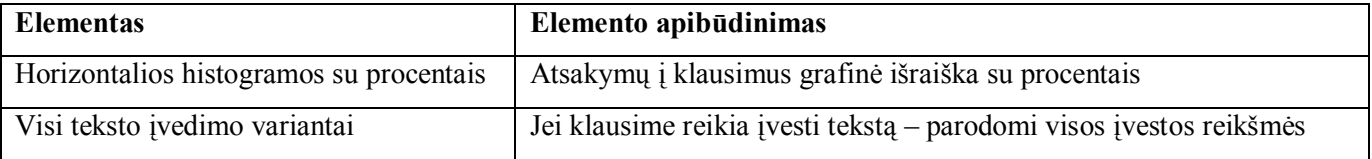

# *8.5. Informacijos srautai*

Duomenų srautų diagramos (žr. 41 pav.) vaizduoja vyraujančius informacijos srautus priklausomai nuo vartotojo atliekamos funkcijos (administratorius, anketų kūrėjas, vartotojas-anketų pildytojas).

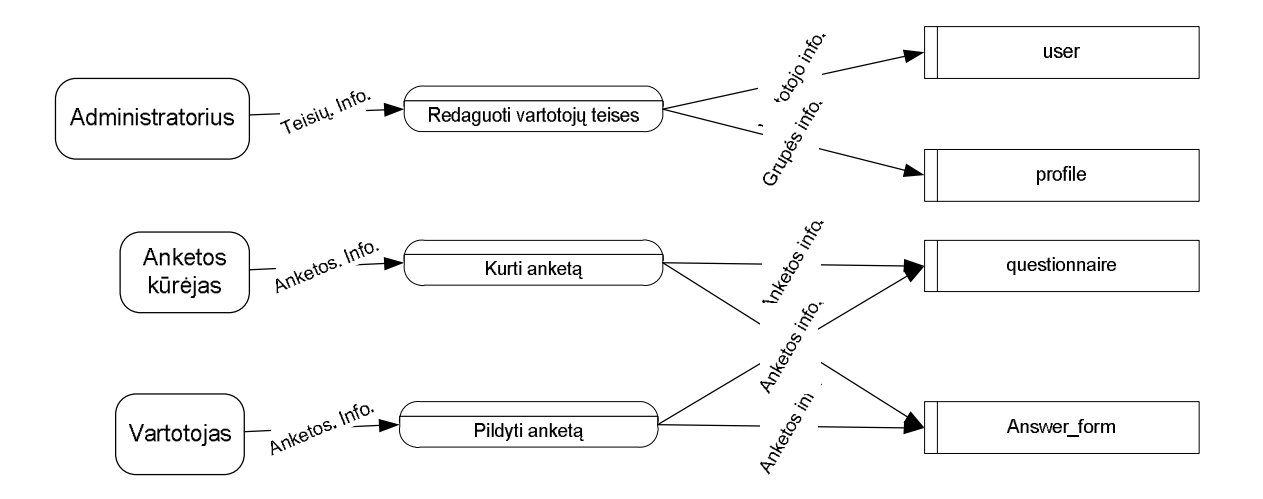

**41 pav. Administratoriaus, anketų kūrėjo ir vartotojų aplinkų duomenų srautų diagrama**

Diagramoje matyti administratoriaus, anketų kūrėjo ir vartotojų-anketų pildytojų atliekamos funkcijos, kurioms atlikti reikalinga duomenų bazė.

# *8.6. Įrankio integravimas*

Parengus poreikių tyrimo įrankio modelį ir technines specifikacijas, į portalą, kartu su KTU E. mokymosi technologijų centro (EMTC) programuotojais į portalą, [www.vipt.lt](http://:@www.vipt.lt/) (KTU EMTC yra atsakingas už portalo palaikymą ir priežiūrą) buvo integruotas tyrimo įrankio komponentas (žr. 42 pav.).

| Www.vipt.lt - Microsoft Internet Explorer                                                                                                    |                                                                                                    |  |  |
|----------------------------------------------------------------------------------------------------|----------------------------------------------------------------------------------------------------|--|--|
| Favorites<br>Edit<br><b>View</b><br>Eile                                                                                                    | Tools<br><u>H</u> elp                                                                                                    |  |  |
| $\circ$ Search $\star$ Favorites $\circledcirc$ $\circlearrowright$<br>$\blacksquare$ 123<br> z <br>Back *                                                  |                                                                                                    |  |  |
| Address ( http://www.vipt.lt/cms/app;jsessionid=7DAB7846CD7D0CFA7BC47479B5EE9AEB.worker2#editingAnchor بالمجاز المنافة                                      |                                                                                                    |  |  |
| Viešųjų interneto prieigos<br>taškų tinklo plėtra                                                                                                    | <b>FDAUS REIKALL</b><br><b>BENDRASIS</b><br><b>MINISTERIL</b><br>PROJEKTĄ REMIA LIETUVOS RESPUBLIKA. PROJEKTĄ IŠ DALIES FINANSUOJA EUROPOS SĄJUNGA                                                          |  |  |
|                                                                                                    |                                                                                                    |  |  |
| <b>VIPT žemėlapis</b><br>Mokymasis<br>Laisvalaikis<br>Pradžia<br>E. paslaugos<br>Mano VIPT<br>Pagalba<br>米<br>julitam <sup>1</sup><br><b>2009 Sausio 21</b> |                                                                                                    |  |  |
| Programuotojams                                                                                                    | <b>Test anketa</b>                                                                                                    |  |  |
| julitam:<br>Puslapiai<br>Komponentai<br>Failai<br>Grupes<br>Vartotojai<br>Nustatymai<br>Asmeniniai duomenys                                                 | Pavadinimas: Anketa<br>Klausimyno klausimais dalintis: Viešai<br>v<br>Pridėti klausimą iš egzistuojančių<br>.<br>lausima klausima<br>12 12 13<br>$\mathbb{R}$<br>M<br>1. Jūsų lytis<br>O Vyras<br>O Moteris |  |  |
|                                                                                                    | Pridėti klausimą iš egzistuojančių<br>89098<br>2. Kokiomis e. paslaugomis naudojatės:<br>O.E. švietimas<br>OE, biblioteka<br>OE. bankininkystė<br>OE. spauda<br>Okita                                       |  |  |

**42 pav. Poreikių tyrimo įrankis**

Galima anketas kurti, peržiūrėti užpildymų statistiką, peržiūrėti, išvalyti, eksportuoti atsakymus (žr. 43 pav.).

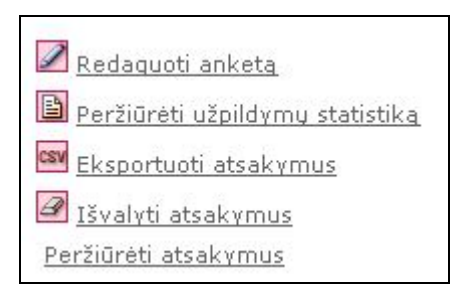

**43 pav. Anketos kūrimo/redagavimo proceso eiga**

Kaip ir bet kuris komponentas, tyrimo įrankis gali būti portalo [www.vipt.lt p](http://:@www.vipt.lt/)uslapio sudėtinė dalis. Administratoriaus aplinkoje įrankis gali būti koreguojamas su įrankių juostos mygtukais:

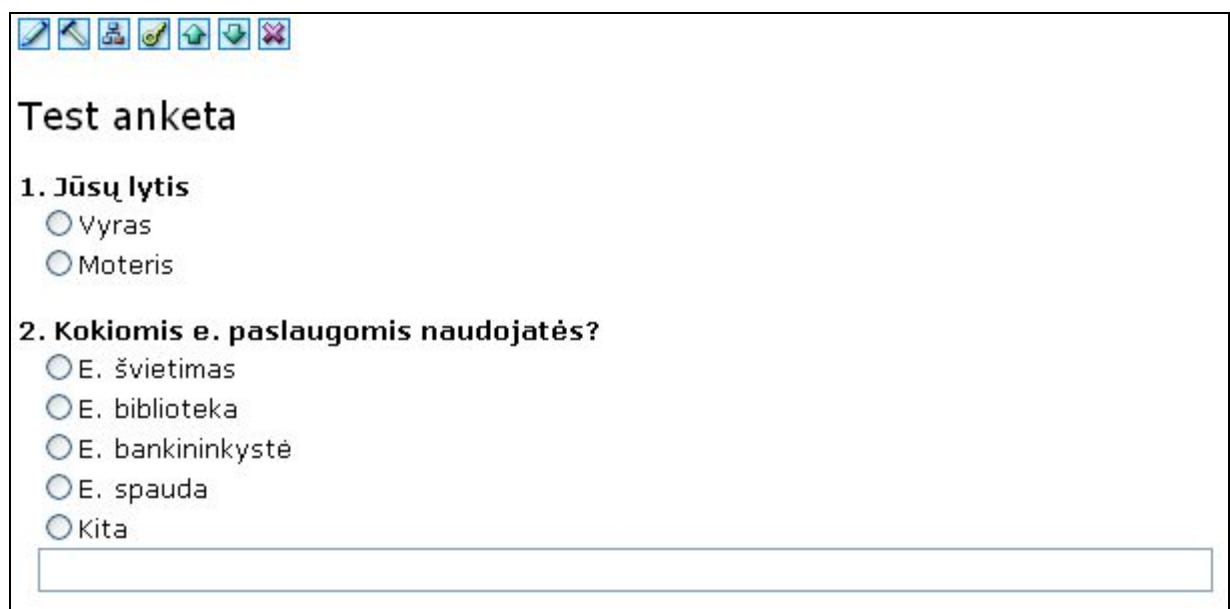

## **44 pav. Tyrimo įrankio koregavimas**

- $\Box$  anketos duomenų redagavimas;
- anketos komponento redagavimas;
- $\mathcal{F}$  anketos teisių redagavimas.

# **9. TESTAVIMAS**

Siekiant nustatyti sukurto įrankio trūkumus, koreguotinus aspektus, buvo parengtas tyrimo įrankio testavimo planas. Tyrimo įrankio funkcionalumą įvertino tikslinė grupė – [www.vipt.lt](http://:@www.vipt.lt/) portalo vartotojai.

# *9.1. Testavimo plano parengimas*

Įrankis testuojamas keliais etapais: pirmuoju etapu testuojamas komponentas įvertinant, kad vienoje aplinkoje sukurtos priemonės yra naudojamos kitoje aplinkoje ir pilnas komponento testavimas gali būti atliktas tik keičiant vartotojo aplinkas. Aptiktos klaidos fiksuojamos ir numatomi joms pataisyti reikalingi pakeitimai. Antruoju etapu testuojamas įrankis atliekant vartotojų - VIPT tinklo dalyvių apklausą.

## *9.2. Testavimo eiga*

#### **9 lentelė Įrankio testavimas**

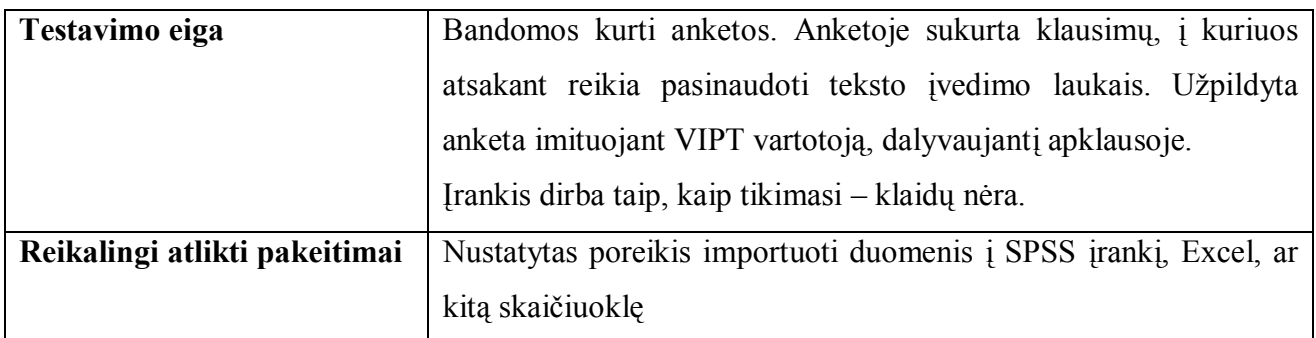

### **10 lentelėVartotojų apklausa**

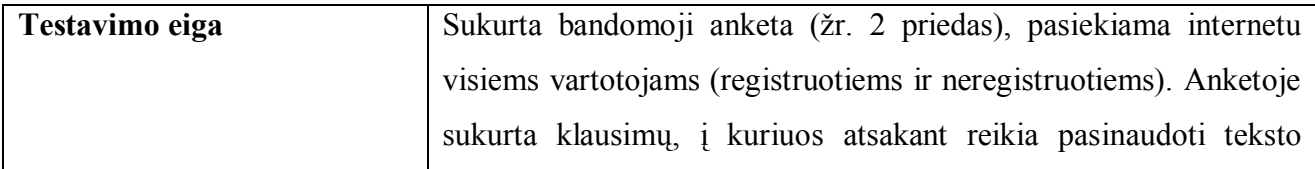

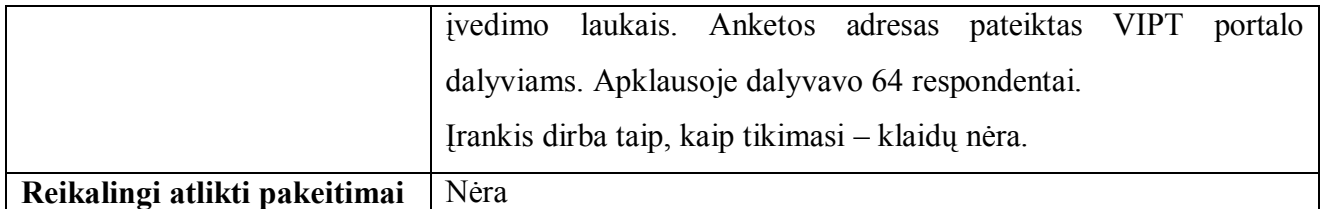

Testuojant įrankį, apklausoje dalyvavę VIPT tinklo dalyviai išreiškė savo nuomonę ir pageidavimus sukurtam įrankiui. Beveik visus respondentus (96,88 %) tenkina raidžių dydis ir šriftas testuojamo įrankio anketoje (45 pav.).

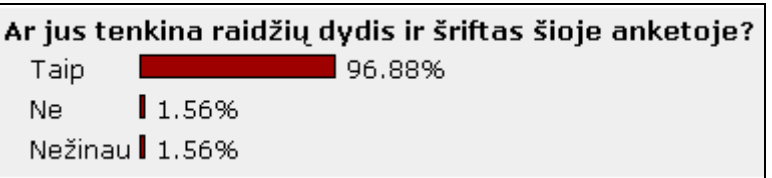

#### **45 pav. Respondentų pasiskirstymas pagal raidžių dydžio ir šrifto tinkamumą**

Daugiau nei du trečdaliai visų respondentų (67,19 %) yra patenkinti įrankio anketų spalvomis (46 pav.).

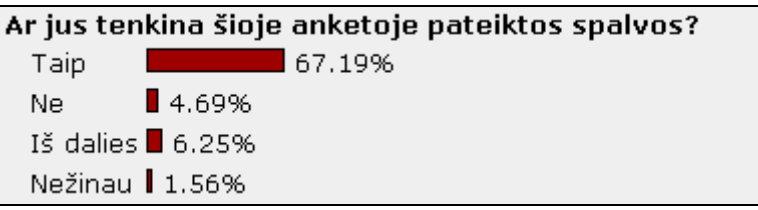

#### **46 pav. Respondentų pasiskirstymas pagal spalvų tinkamumą**

## *9.3. Galimi įrankio patobulinimai*

Įrankio kūrimo ir testavimo metu pastebėtas poreikis papildomoms funkcijoms, todėl numatytas tolimesnis įrankio tobulinimas:

· nustatytas poreikis importuoti duomenis į SPSS įrankį, Excel, ar kitą skaičiuoklę, kur būtų galima išanalizuoti apklausą įvairiais pjūviais.

# **10. VARTOTOJO DOKUMENTACIJA**

# *10.1. Poreikių tyrimo įrankio funkcinis aprašymas*

## **10.1.1.Apibendrintas įrankio galimybių aprašymas**

Poreikių tyrimo įrankis yra integruotas į portalą [www.vipt.lt,](http://:@www.vipt.lt/) kaip atskiras komponentas, visos jo galimybės yra paskirstytos tarp vartotojų grupių.

## **10.1.2. Poreikių tyrimo įrankio nuotoliniu būdu teikiamos paslaugos**

Poreikių tyrimo įrankio, kaip portalo [www.vipt.lt d](http://:@www.vipt.lt/)alies, administravimas ir naudojimas vykdomas per interneto naršyklę, todėl vartotojai gali naudotis visomis įrankio teikiamomis paslaugomis ir funkcijomis nuotoliniu būdu.

## **10.1.3.Reikalavimai vartojimui**

Visi įrankio vartotojai turi turėti darbo kompiuteriu, naršymo internete bei elektroninių formų pildymo įgūdžių. Tyrimų-apklausų teikėjams privalomos standartinių vertinimo-apklausų priemonių žinios (testai, anketos). Tyrimų-apklausų dalyviui specialios žinios nebūtinos.

## *10.2. Vartotojo vadovas*

Anketos komponento redagavimo lange (žr. 47 pav.) galima konfigūruoti esminius komponento nustatymus, susijusius su jo veikimo objektu.

| Anketos komponento redagavimas                    |  |
|---------------------------------------------------|--|
| Komponento vardas:                                |  |
| Test anketa                                       |  |
| Slépti pavadinimą:                                |  |
| Galima pildyti tik vieną kartą (jei neanoniminė): |  |
| lšsaugoti<br>Atsisakyti                           |  |

**47 pav. Komponento konfigūravimas**

Nuspaudus patenkama į komponento teisių sąrašo puslapį. Iš išskleidžiamo sąrašo "**Grupė:**" yra išrenkamas profilis, kurio teises bus galima konfigūruoti. Pažymimos teisės į komponentą, kurios turi būti suteiktos profilio vartotojams.

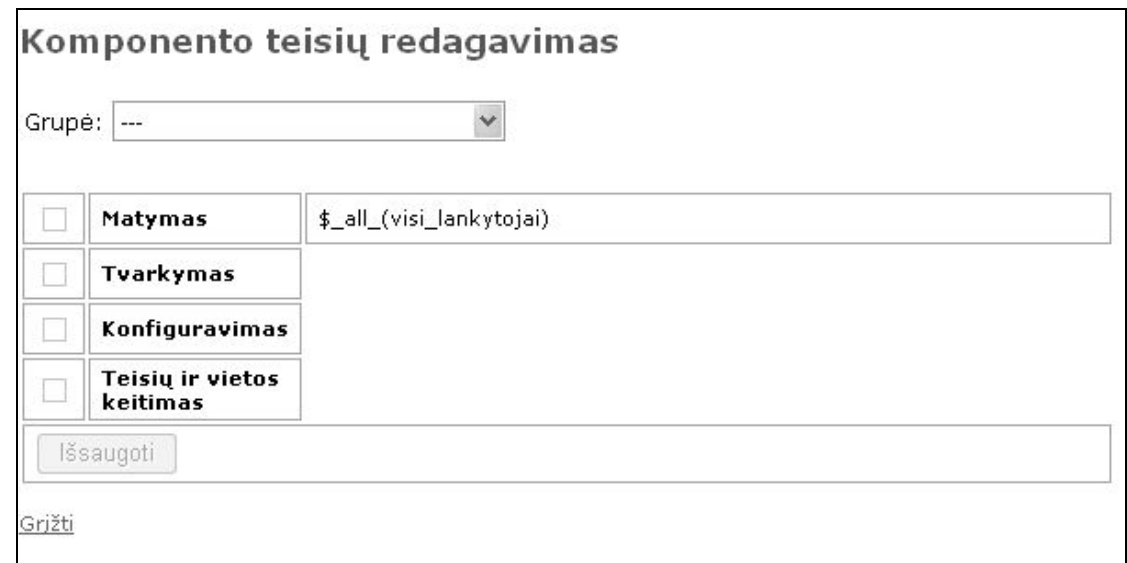

#### **48 pav. Komponento teisių redagavimas**

Bendros visiems komponentams teisės:

- · Matymas komponentą gali matyti tik tie portalo vartotojai, kurie priklauso profiliui turinčiam teisę "Matymas" tam komponentui.
- · Tvarkymas profilių, turinčių šią teisę vartotojai gali tvarkyti informaciją saugomą šiame komponente. Tvarkymo galimybės priklauso nuo paties komponento.
- · Konfigūravimas profilių, turinčių šią teisę vartotojai gali konfigūruoti esminius komponento nustatymus, susijusius su jo veikimo objektu.
- · Teisių ir vietos keitimas profilių, turinčių šią teisę vartotojai gali konfigūruoti teises į šį komponentą kitiems profiliams, bei papildyti ar sumažinti sąrašą puslapių, kuriuose šis komponentas turi būti atvaizduojamas.

Taip pat kiekvienas komponentas turi papildomai specifinių teisių rinkinį, kurios nustato vartotojo galimybes dirbant su tuo komponentu.

Į portalą [www.vipt.lt](http://:@www.vipt.lt/) įdiegus poreikių tyrimo įrankį, portalo administratorius būsimus įrankio vartotojus sukuria ir/arba suteikia jiems numatytas teises. Tyrimo įrankio vartotojų teisės yra kelių kategorijų (skirtingoms grupėms priskirtos skirtingos teisės).

Tyrimo įrankio vartotojų teisių modelį galima pavaizduoti schema (žr. 49 pav.):

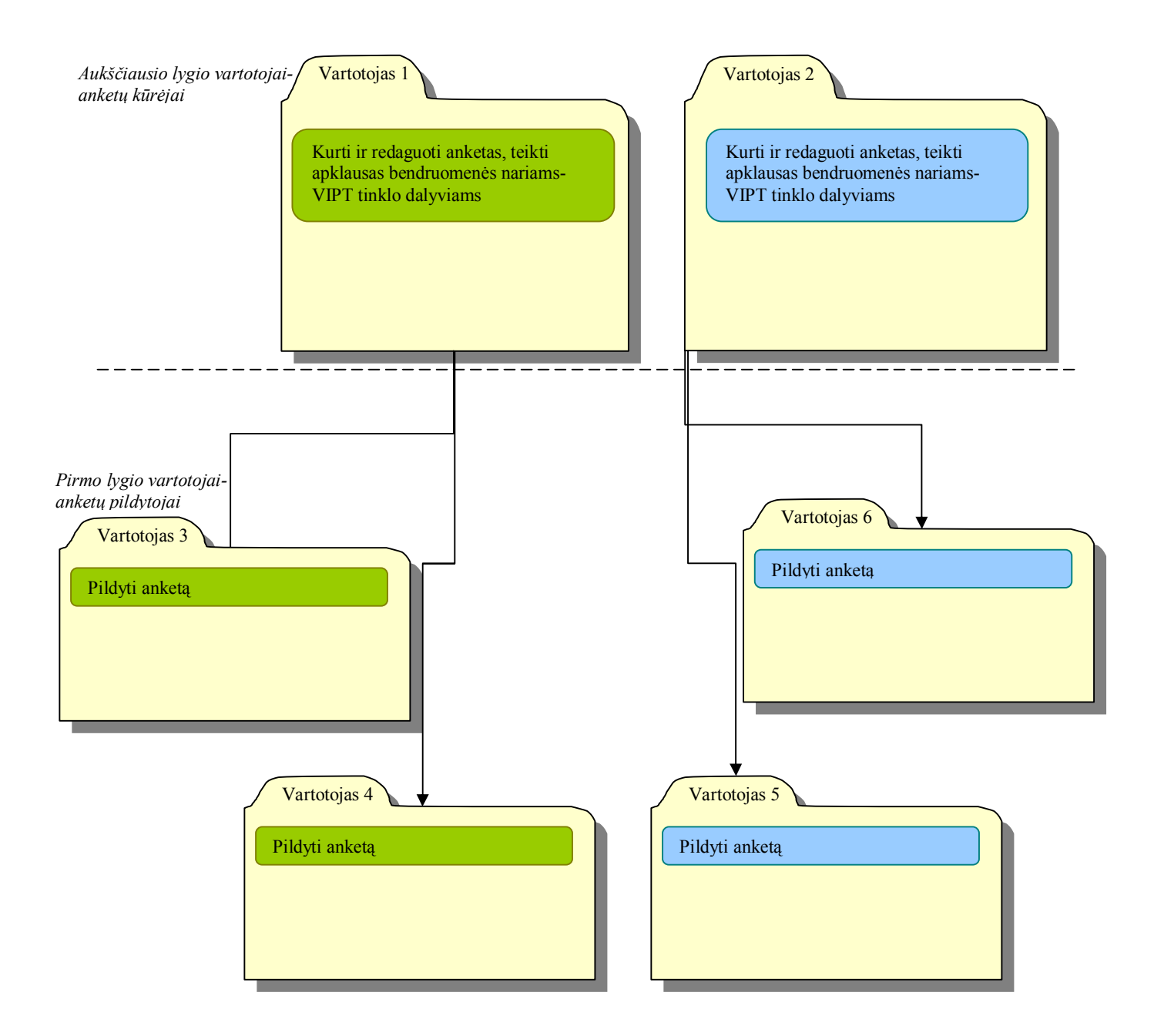

**49 pav. Vartotojų teisių modelis**

Anketų redagavimas ir užpildymas teisingais atsakymais aprašytas žemiau.

Anketos redagavimas susideda iš kelių dalių: viršutinė dalis, anketos nustatymams; tarp klausimų esančių mygtukų dalis skirta kurti klausimus bet kurioje anketos vietoje; klausimų redagavimas; klausimų atvaizdavimas.

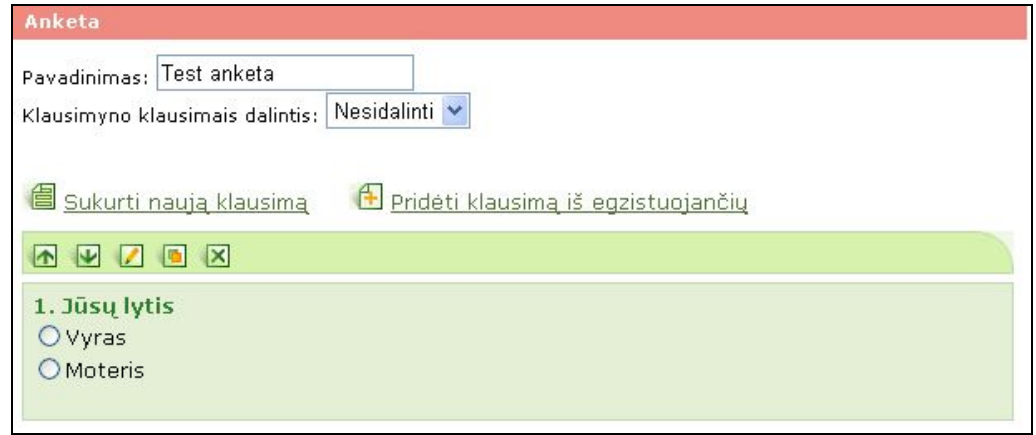

**50 pav. Anketos redagavimo forma**

Viršutinėje anketos redagavimo dalyje reikia nurodyti anketos pavadinimą. 50 paveiksle yra pateiktas jau sukurtas klausimas. Virš klausimo esanti įrankių juosta leidžia vartotojui atlikti įvairius klausimo pakeitimus anketoje:

- keisti klausimo poziciją aukštyn $\blacksquare$  arba žemyn $\blacksquare$ ;
- aktyvuoti klausimo redagavimo formą
- kopijuoti klausimą, paspaudus mygtuką  $\blacksquare$ , sukuriama klausimo kopija;
- šalinti klausimą **X**

Norint sukurti naują klausimą, reikia tam tikra seka atlikti veiksmus (žr. 51 pav.).

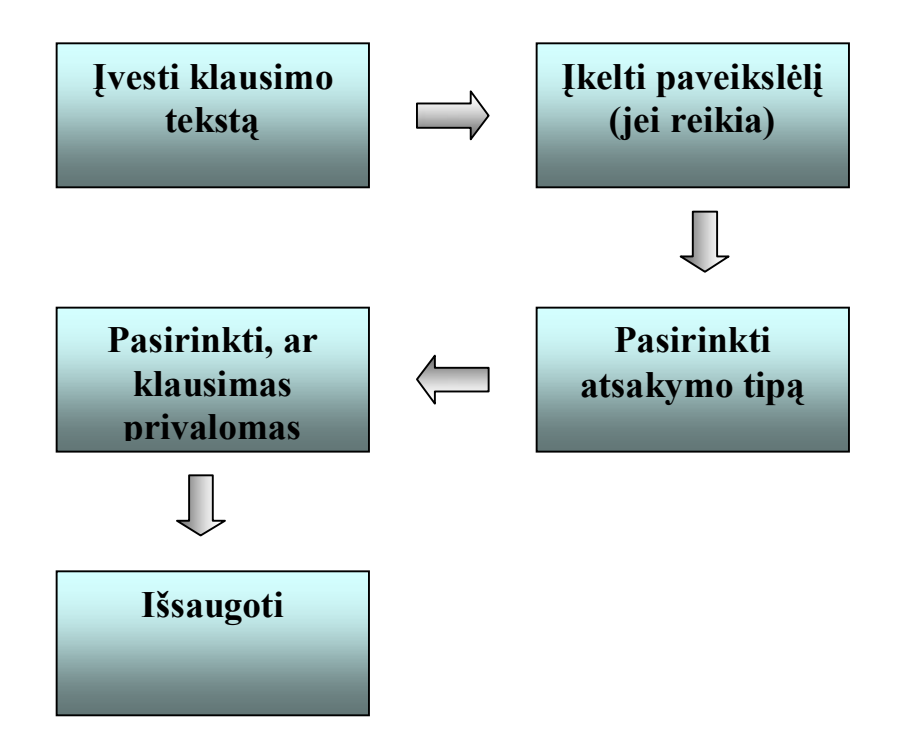

**51 pav. Klausimo kūrimo/redagavimo proceso eiga**

Redaguojant klausimą reikia įvesti patį klausimo tekstą, pasirinkti klausimo tipą ir jei klausimo tipas turi variantus – įvesti variantus.

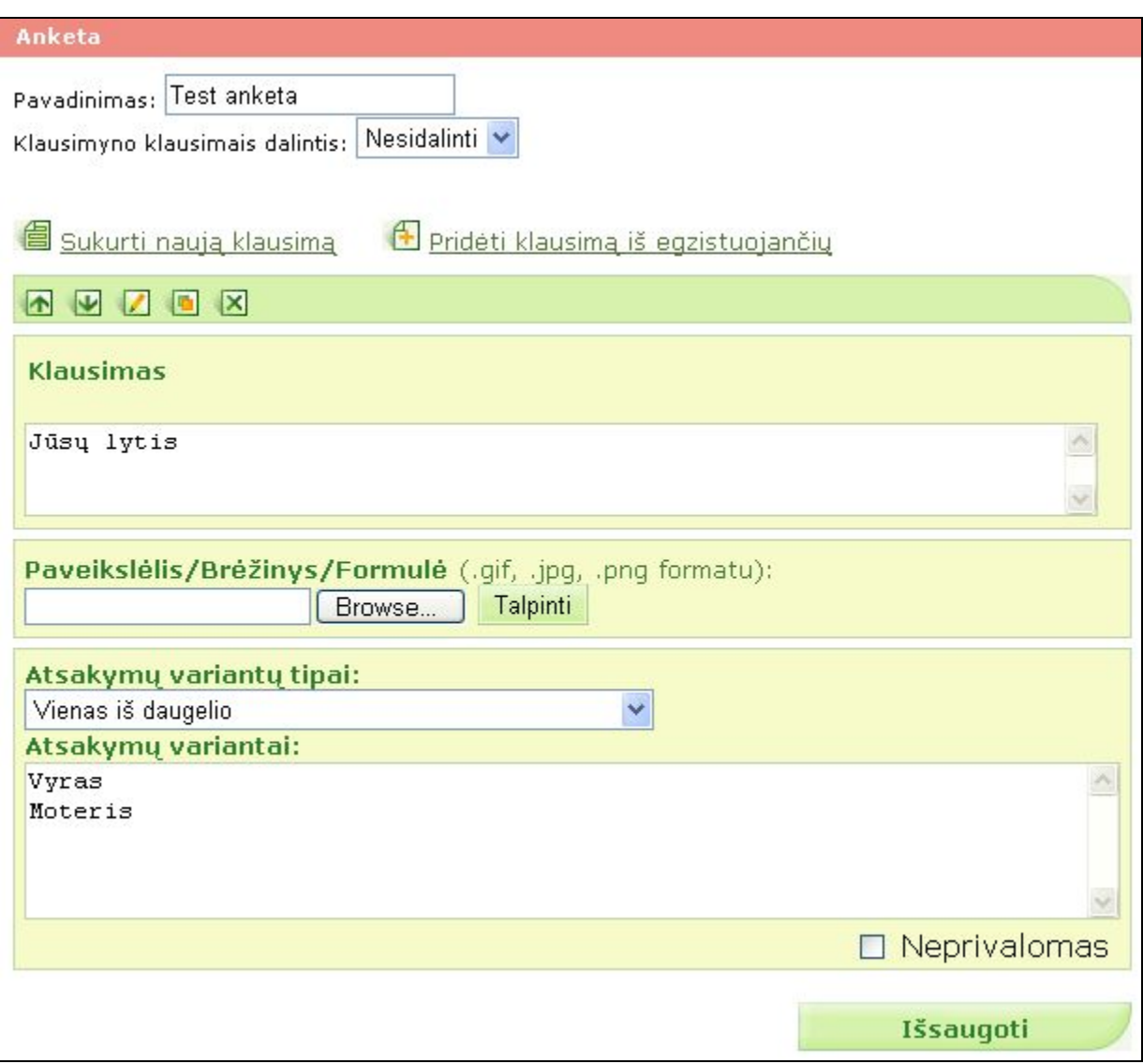

#### **52 pav. Klausimo redagavimo forma**

Klausimo redagavimo režime galima nurodyti šios parametrus:

- · Klausimo tekstas klausimo tekstinė formuluotė.
- · Paveikslėlis/Brėžinys/Formulė papildoma vaizdinė informacija, susijusi su klausimu. Norint prie klausimo įterpti grafinį vaizdą, tai galima padaryti paspaudus mygtuką **Browse**... susiradus pageidaujamą failą savo kompiuteryje ir paspaudus mygtuką **Talpinti**, Norint paveikslą ištrinti, reikia spausti nuorodą "Šalinti" esančią šalia paveikslo.
- · Atsakymų variantų tipai galimybė pasirinkti atsakymų tipą.
- · Atsakymų variantai priklauso nuo variantų tipo, bendru atveju, kiekvienoje eilutėje nurodomas vienas atsakymo variantas. Kiekvienas atsakymo variantas turi būti skirtingoje eilutėje. Kiek eilučių bus įvesta šiame lauke – tiek atsakymų variantų bus pateikiama anketoje, atsakinėjant į klausimą.
- Ar klausimas yra privalomas?

Atsakymų variantų bei jų atsakymų tipai:

- · Atsakymų variantai nepateikiami.
- · Laisvo tipo atsakymas vartotojo įvedamas laisvos formos atsakymas. Galima nurodyti atsakymo apimtį: trumpas ar ilgas.
- · Vienas iš daugelio.
- · Vienas iš daugelio su papildomu laisvo tipo atsakymu.
- · Daug iš daugelio.
- · Daug iš daugelio su papildomu laisvo tipo atsakymu.

Tik išsaugojus klausimą vartotojui pateikiamas klausimo pildymo vaizdas, todėl jei rezultatas ne toks, kokio pageidaujama, reikia parkoreguoti klausimą.

# **IŠVADOS**

1. Atliktos analizės pagrindu nustatyti reikalavimai būsimam tyrimo įrankiui ir įrankio vartotojo sąsajos modelis.

2. Remiantis parengta technine specifikacija e. paslaugų poreikių tyrimo įrankis buvo suprojektuotas ir sėkmingai integruotas į bendrą sistemą.

3. Projektuojant e. paslaugų poreikių tyrimo įrankį ypatingą svarbą vaidino išorinės sistemos integravimas, patrauklios, nesudėtingos vartotojui sąsajos realizavimas VIPT tinklo paslaugų teikimui.

4. Ateityje planuojama tobulinti įrankį, nes visų įmanomų paslaugų numatyti negalima, kadangi tai dinaminis procesas, ir realizavus vienas paslaugas atsiras naujos, kurios remsis jau esamomis ir duos pridėtinę vertę.

# **LITERATŪRA**

1. Bloch, P. Seeking the ideal form: product design and consumer response. Journal of Marketing, 59:16–29, 1995.

2. Card S.K., Moran T.P., Newell A. (1983) The Psychology of Human Computer Interaction. Lawrence Erlbaum Associates, Hillsdale, New Jersey.

3. Gudauskas R., Šimašius R. The Development of eServices in an Enlarged EU: eLearning in Lithuania. Ispanija, 2008. 90 p.

4. Kaklauskas A., Sakalauskas P., Purvaneckaitė B. Viešosios interneto prieigos taškų veiklos vadovas, Vilnius, 2003. 192 p.

5. Kasperiūnienė J. ir kt. Viešųjų interneto prieigos taškų kuratorių kompetencijų vystymas. VIPT vadybos ir administravimo vadovas. Vilnius, 2009. ISBN 978-9955-572-57-2

6. Коутс Р., Влейминк И. Интерфеис "человек-компьютер". Москва, 1990. 497 р.

7. Matutienė J., Petraitytė G. Nutolusių regionų bendruomenės narių mokymai panaudojant e. mokymosi galimybes//Informacinių technologijų taikymas švietimo sistemoje 2008: E-studijų patirtis, aktualijos ir perspektyvos. Straipsnių rinkinys, Kaunas, 2008. ISSN 1822-7244

8. Moroz Lapin K. Žmogaus ir kompiuterio sąveika. Metodinė priemonė. Vilnius, 2004. 218 p.

9. Potaka Lyn Comparability and Usability: Key issues in the design of internet forms for New Zealand's 2006 Census of Populations and Dwellings. //Survey Research Methods (2008). Vol. 2 , No.1, ISSN1864-3361, 1-10 p.

10. Rutkauskienė D., Matutienė J. E. Paslaugų plėtra viešųjų interneto prieigos taškų tinkle. Kuratoriaus atmintinė. Vilnius, 2008. 55 p.

11. Tractinsky, N., Katz, A. S., and Ikar, D. What is beautiful is usable. Interacting with Computers, 13:127–145, 2000.

12. Yuri Misnikov Telecottage Handbook. How to establish and run a successful telecentre. Bratislava, Slovakija, 2006. ISBN 92-95042-48-4

13. Apklausų įrankis [interaktyvus] [Žiūrėta 2008 m. birželis 16 d.]. Adresas internete: [www.apklausa.lt](http://:@www.apklausa.lt/)

14. Apklausų įrankis UCCASS [interaktyvus] [Žiūrėta 2008 m. birželis 19 d.]. Adresas internete: http://www.bigredspark.com/

15. Apklausų įrankis [interaktyvus] [Žiūrėta 2008 m. birželis 16 d.]. Adresas internete: [www.publika.lt](http://:@www.publika.lt/)

16. Apklausų ir registracijos sistema Webreg [interaktyvus] [Žiūrėta 2008 m. birželis 16 d.]. Adresas internete: [http://distance.ktu.lt/kursai/webreg/manage/](http://:@distance.ktu.lt/kursai/webreg/manage/)

17. E. dokumentų kaupimo ir pateikimo sistemų vartotojo sąsajos. Kaunas, 2007. 34 p. [interaktyvus] [Žiūrėta 2008 m. birželis 16 d.]. Adresas internete: http://eleid.sf.library.lt/failai/Pranesimai/13-Vilma%20Kovertaite%204DG\_2006-01-24.ppt

18. Elektronines paslaugos Lietuvoje [interaktyvus] [Žiūrėta 2008 m. birželio 10 d.] Adresas internete: [www.smn.lt/files/e-paslaugos.pdf](http://:@www.smn.lt/files/e-paslaugos.pdf)

19. i-Centrai [interaktyvus] [Žiūrėta 2008 m. birželis 16 d.]. Adresas internete: [http://www.vipt.lt/cms/files/vipt/resources/7715\\_2\\_Bulgaria\\_Lt.pdf](http://:@www.vipt.lt/cms/files/vipt/resources/7715_2_Bulgaria_Lt.pdf)

20. "Lietuvių kalbos žodyno" (t. I–XX, 1941–2002) elektroninio varianto I leidimas (2005). [interaktyvus] [Žiūrėta 2009 m. balandžio 21 d.] Adresas internete: [www.lkz.lt](http://:@www.lkz.lt/)

21. Lietuvos indėlis į skaitmeninės atskirties mažinimą – Viešieji interneto prieigos taškai [interaktyvus] [Žiūrėta 2008 m. birželis 16 d.]. Adresas internete:

[http://www.vipt.lt/cms/files/vipt/resources/7713\\_1\\_VRM\\_Krasauskas.pdf](http://:@www.vipt.lt/cms/files/vipt/resources/7713_1_VRM_Krasauskas.pdf)

22. Norman, D. Emotional design: People and things. [interaktyvus] [Žiūrėta 2009 m. gegužės 06 d.]. Adresas internete: [http://www.jnd.org/dn.mss/emotional\\_design\\_pe.html, 2](http://:@www.jnd.org/dn.mss/emotional_design_pe.html)003.

23. Telecentrų tinklas Ispanijoje, Asturijos kraštas [interaktyvus] [Žiūrėta 2008 m. birželis 16 d.]. Adresas internete: [http://www.vipt.lt/cms/files/vipt/resources/7719\\_3\\_Ispanija\\_LT.pdf](http://:@www.vipt.lt/cms/files/vipt/resources/7719_3_Ispanija_LT.pdf)

24. Vengrijos telekotedžai [interaktyvus] [Žiūrėta 2008 m. birželis 16 d.]. Adresas internete: [http://www.vipt.lt/cms/files/vipt/resources/7711\\_1\\_Hungary\\_LT.pdf](http://:@www.vipt.lt/cms/files/vipt/resources/7711_1_Hungary_LT.pdf)

25. Viešieji interneto prieigos taškai [interaktyvus] [Žiūrėta 2008 m. gruodžio 05 d.]. Adresas internete: [www.vipt.lt](http://:@www.vipt.lt/)

26. Viešųjų paslaugų, teikiamų informacinėmis technologijomis, esamos būklės analizė 2007 [interaktyvus] [Žiūrėta 2008 m. birželis 16 d.]. Adresas internete:

[http://www.vrm.lt/uploads/media/vrm\\_Lt\\_internetui.pdf](http://:@www.vrm.lt/uploads/media/vrm_Lt_internetui.pdf)

27. Viešųjų paslaugų, teikiamų informacinėmis technologijomis, esamos būklės analizė 2008 [interaktyvus] [Žiūrėta 2009 m. gegužės 05 d.]. Adresas internete:

http://www.vipt.lt/cms/files/vipt/resources/10936\_2008\_m.\_VRM\_tyrimas.pdf

28. VMI teikiamos elektroninės paslaugos. Konferencijos pranešimų medžiaga [interaktyvus] [Žiūrėta 2009 m. balandžio 21 d.]. Pranešimo vaizdo įrašo adresas internete:

[http://distance.ktu.lt/vips/index.php?svc=page&sp\[\]=RecFrameSet&pageback=CourseDescription&bac](http://:@distance.ktu.lt/vips/index.php?svc=page&sp%5B%5D=RecFrameSet&pageback=CourseDescription&backid=551&courseid=551&id=5347) [kid=551&courseid=551&id=5347](http://:@distance.ktu.lt/vips/index.php?svc=page&sp%5B%5D=RecFrameSet&pageback=CourseDescription&backid=551&courseid=551&id=5347)

# **TERMINŲ IR SANTRUMPŲ ŽODYNAS**

**ALF** – Atviros Lietuvos fondas

**CSV** (comma-separated values) formatas - duomenų bazės laukų įrašymo tekstiniu formatu būdas, kai duomenų laukai skiriami kableliais.

**EMTC** – E. mokymosi technologijų centras

**IT** – informacinės technologijos

**LLL** - Life Long Learning, visą gyvenimą trunkantis mokymasis

**PHARE** – Europos Sąjungos ekonominės pagalbos programa, kuri finansuoja ekonomines ir socialines reformas Centrinėje ir Rytų Europoje, padeda šio regiono šalims kurti rinkos ekonomiką, paremtą laisva privataus sektoriaus iniciatyva.

**TapCMS** – Tapestry Content Managment System, struktūros, virtualių bendruomenių, turinio valdymo sistema, kuriama KTU E. mokymo technologijų centro.

**VIC** – viešasis interneto centras

**VIPT** – viešasis interneto prieigos taškas

**VMI** – Valstybinė mokesčių inspekcija

**VRM** – Vidaus reikalų ministerija

**ŽKS** – Žmogaus ir kompiuterio sąveika (angl. *Human-Computer Interaction*) tai yra mokslas apie kompiuterinės sistemos ir jos vartotojų santykius.

# **PRIEDAI**

## *1 priedas: Tyrimo klausimyno pavyzdys*

**»1. Ar dažnai naudojatės internetu?**

**»2. Kada išmokote naudotis internetu?**

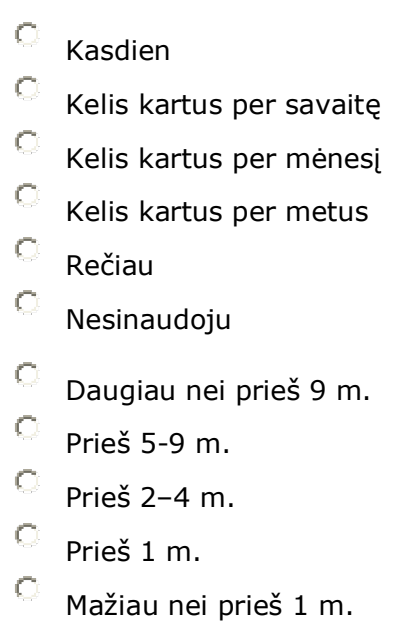

**3. Nurodykite, kaip dažnai naudojatės e. paslaugomis?** (0- nesinaudoju; 1- kartą naudojausi; 2- kelis kartus naudojausi; 3- visada naudojuosi)

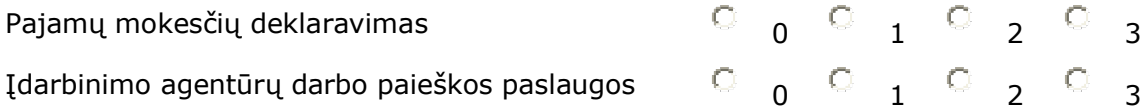

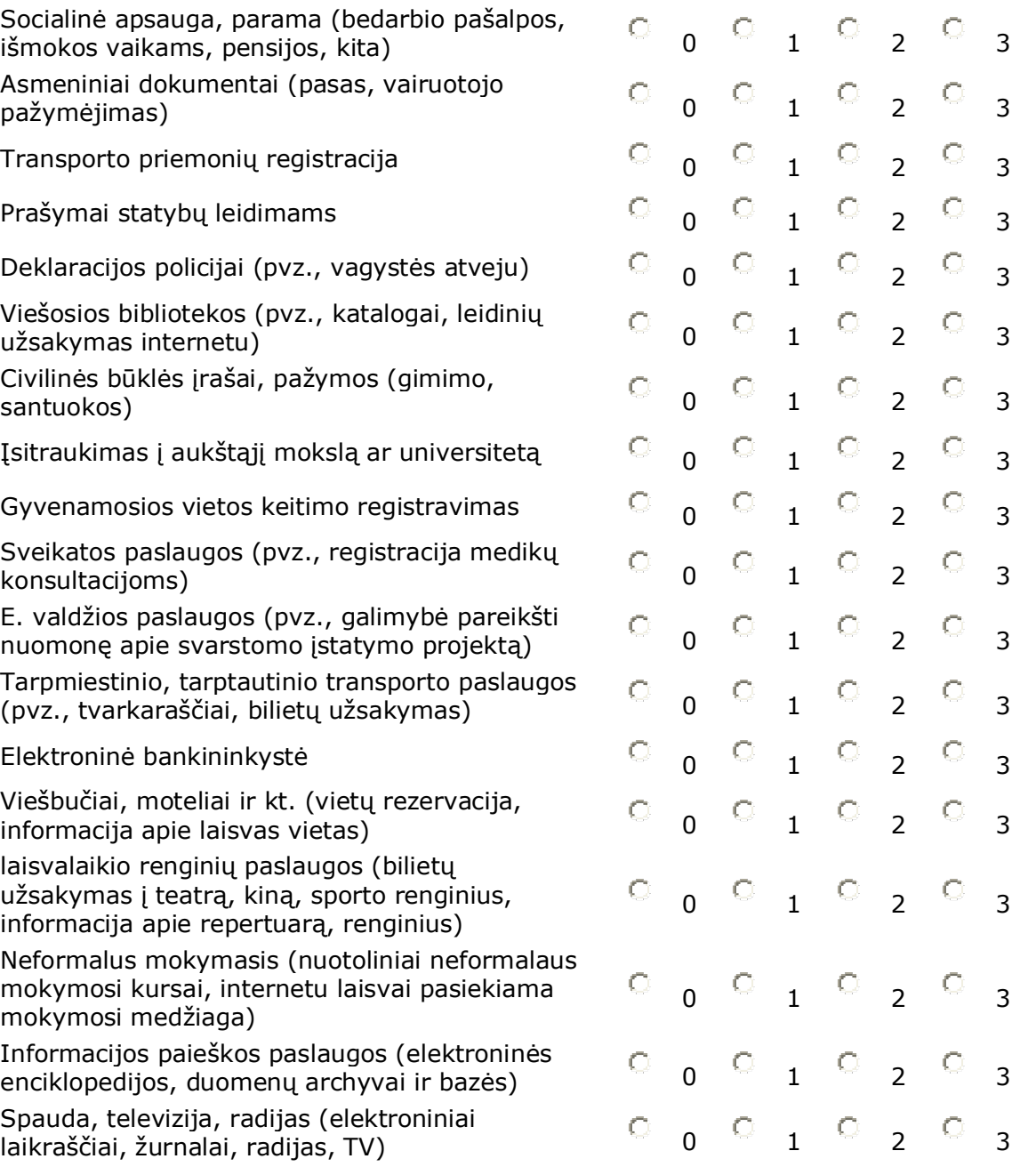

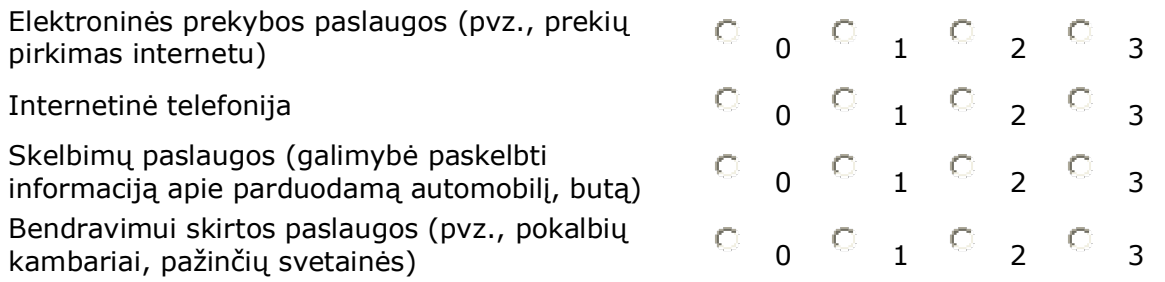

### **4. Jei naudojatės internetu bendravimui, su kuo dažniausiai bendraujate?**

(įvertinkite dažnumą nuo 0 iki 2, kur 0 - visai nebendrauju, 1- retai, atskirais atvejais, 2 dažnai (periodiškai, kelis kartus per mėnesį ir dažniau)

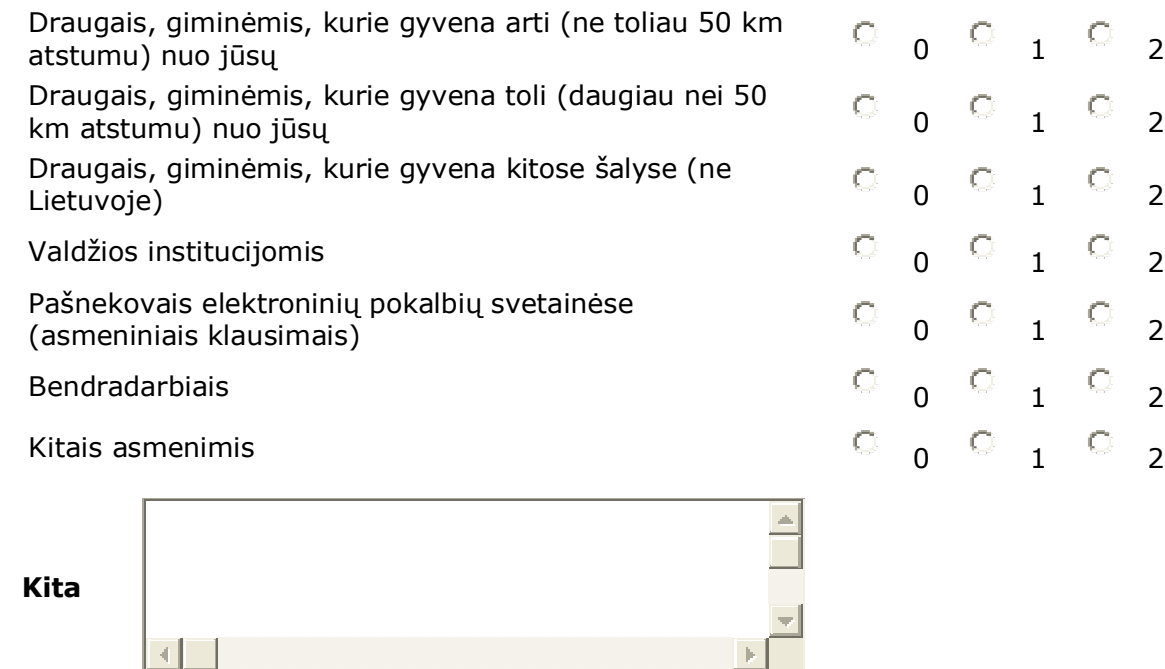

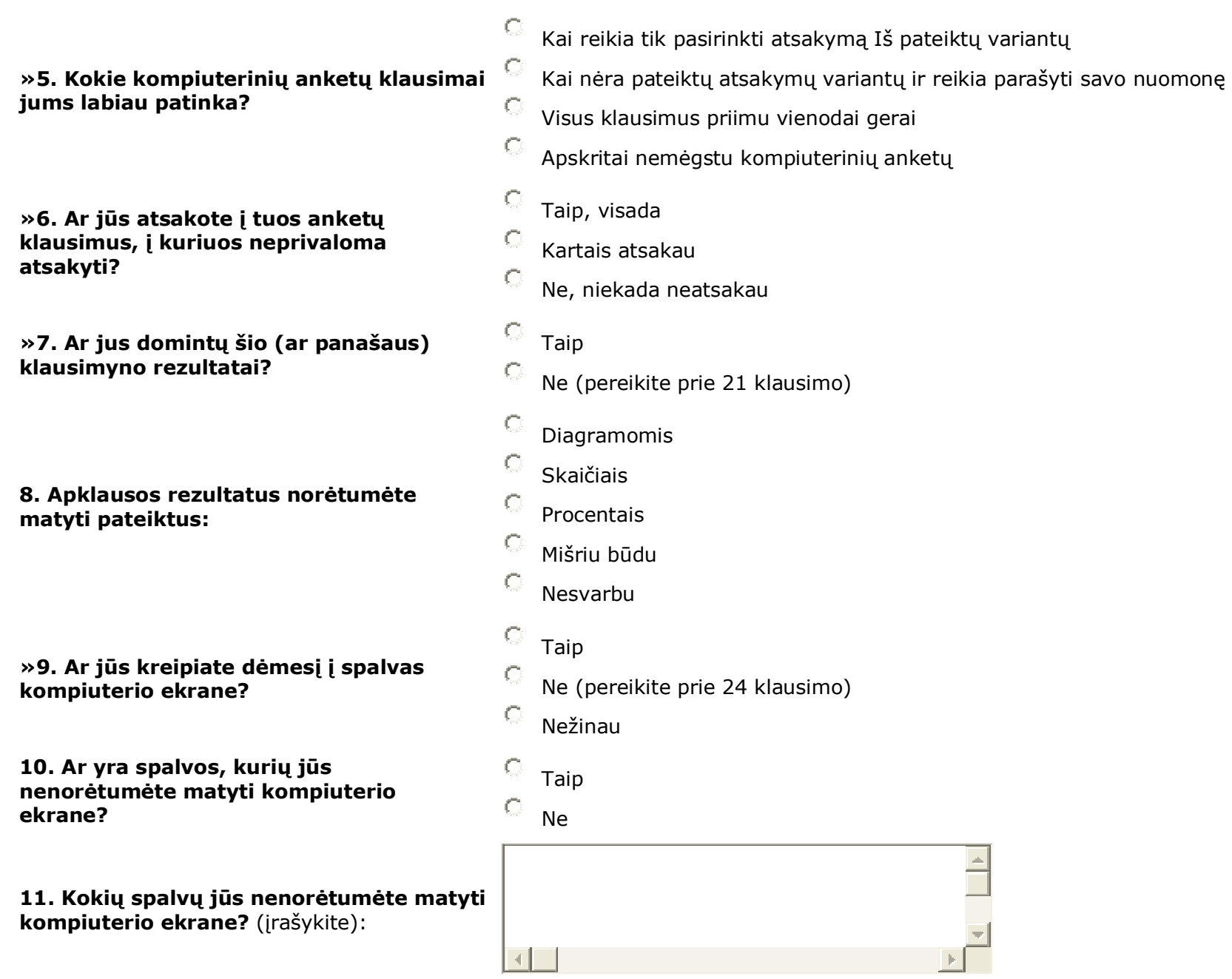

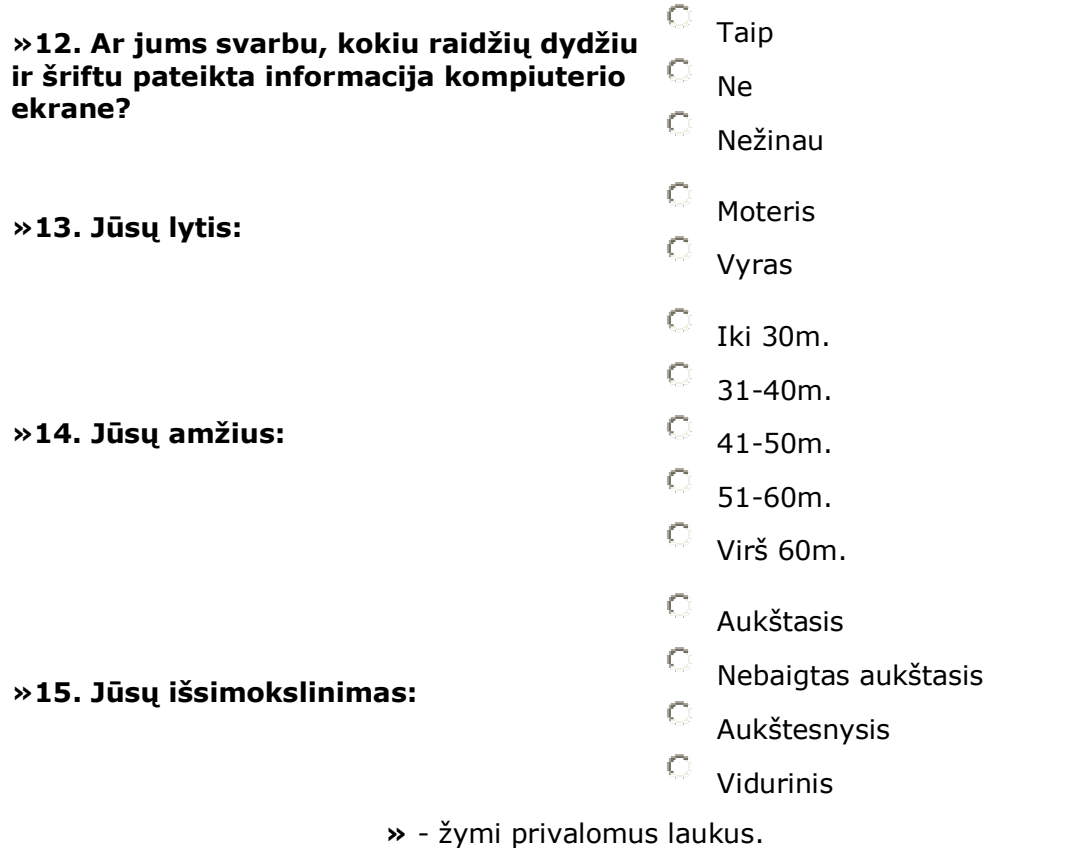

# *2 priedas: Įrankio vartotojų testavimo anketa*

### **1. Jūsų lytis**

- $\overline{\phantom{a}}$  Vyras
- $\circ$  Moteris

## **2. Jūsų amžius:**

- $\overline{\phantom{a}}$  Iki 30 m.
- $\degree$  31-40 m.
- $^{\circ}$  41-50 m.
- $\degree$  51-60 m.
- $\overline{\mathbb{C}}$  Virš 60m.

### **3. Jūsų išsimokslinimas:**

- Aukštasis
- $\mathbf{C}_{\perp}$ Nebaigtas aukštasis
- Aukštesnysis
- $\circ$  Vidurinis

# **4. Ar jums svarbu, kokiu raidžių dydžiu ir šriftu pateikta informacija kompiuterio ekrane?**

- $\overline{\phantom{a}}$  Taip
- $^{\circ}\,$  Ne
- Nežinau

# **5. Ar jus tenkina raidžių dydis ir šriftas šioje anketoje?**

- $\circ$  Taip
- $\circ$  Ne

# Nežinau

### **6. Ar jūs kreipiate dėmesį į spalvas kompiuterio ekrane?**

 $\overline{\phantom{a}}$  Taip

- $\bigcirc$ Ne (pereikite prie 8 klausimo)
- Nežinau

### **7. Ar jus tenkina šioje anketoje pateiktos spalvos?**

- $\overline{\phantom{a}}$  Taip
- $\hfill\ensuremath{\circ}\hfill$   $\hfill\ensuremath{\mathsf{Ne}}\hfill$
- $\mathbb{C}$ Iš dalies
- <sup>O</sup> Nežinau<sup>[1]</sup>

### **8. Ar jus domintų šio (ar panašaus) klausimyno rezultatai?**

 $\overline{\phantom{a}}$  Taip

 $\mathbb{C}$ Ne (pereikite prie 10 klausimo)

### **9. Apklausos rezultatus norėtumėte matyti pateiktus:**

 $\mathbf{C}$ Diagramomis

- Skaičiais
- $\bigcirc$ Procentais
- $\circ$ Mišriu būdu
- $\overline{\mathbb{C}}$  Nesvarbu

### **10. Kokie kompiuterinių anketų klausimai jums labiau patinka?**

- $\bigcirc$ Kai reikia tik pasirinkti atsakymą iš pateiktų variantų
- $\bigcirc$ Kai nėra pateiktų atsakymų variantų ir reikia parašyti savo nuomonę
- $\hfill\ensuremath{\mathbb{C}}$  Visus klausimus priimu vienodai gerai
- Apskritai nemėgstu kompiuterinių anketų

### **11. Ar jūs atsakote į tuos anketų klausimus, į kuriuos neprivaloma atsakyti?**

- Taip, visada
- Kartais atsakau
- Ne, niekada neatsakau

## **12. Jūsų pastabos, komentarai apie šį įrankį**

**K**saugoti

# *3 priedas: Straipsnio kopija*

ISSN 1822-7244

KAUNO KOLEGIJA TECHNOLOGIJŲ FAKULTETAS KOMPIUTERINIŲ TECHNOLOGIJŲ KATEDRA

# INFORMACINIŲ TECHNOLOGIJŲ TAIKYMAS<br>ŠVIETIMO SISTEMOJE 2008: E-STUDIJŲ PATIRTIS, AKTUALIJOS **IR PERSPEKTYVOS**

Straipsnių rinkinys Leidžiamas nuo 2003 metų

Kaunas 2008

### NUTOLUSIŲ REGIONŲ BENDRUOMENĖS NARIU MOKYMAI PANAUDOJANT E. MOKYMOSI GALIMYBES

### Julita Matutienė, Giedrė Petraitytė

Baltijos edukacinių technologijų institutas

Informacinių technologijų ir interneto infrastruktūros plėtra sudaro prielaidas sėkmingam kaimiškųjų vietovių gyventojų mokymui panaudojant įvairias e. paslaugas, taip pat - e. švietimo paslaugas. Viešųjų interneto prieigos taškų lankytojų e. mokymosi poreikių identifikavimui buvo atliktas poreikių tyrimas, jo rezultatai pateikiami straipsnyje.

#### 1. Ivadas

Mūsų laikais atsirado nauja nelygybės forma - tai skaitmeninė atskirtis. Tai ne šiaip socialinė nelygybė - tai atskirtis tarp besinaudojančių ir nesinaudojančių informacinėmis technologijomis, t.y. žmonės, neįvaldę kompiuterio bei interneto, praranda galimybę šviestis, susirasti geresnį darbą, aktyviai dalyvauti visuomenės gyvenime.

Šios problemos sprendimui itin aktuali tampa mokymosi visą gyvenimą sistemos plėtra bei nuotolinio mokymosi paslaugų teikimo vystymas. Europos Komisijos komunikate Suaugusiųjų mokymasis: mokytis niekada nevėlu konstatuojama, kad skurdas ir socialinė atskirtis yra rimta problema visose Europos Sąjungos valstybėse. Sprendžiant socialinės atskirties problemą vienas svarbiausių vaidmenų tenka suaugusiųjų mokymuisi [1].

Siekiant mažinti skaitmeninę atskirtį Lietuvoje yra steigiami viešieji interneto prieigos taškai (VIPT), yra siekiama jais padengti visą šalies teritoriją bei sukurti pakankamai tankų interneto prieigos tinklą. Tai turėtų užtikrinti galimybę visiems gyventojams nemokamai ir patogiai naudotis informacinėmis technologijomis ir elektroninėmis paslaugomis, tame tarpe - e. mokymusi.

#### 2. Viešieji interneto prieigos taškai - e. mokymosi infrastruktūros gerinimas

Lietuvoje nuo 2002 m. įvairiomis iniciatyvomis imti steigti viešieji interneto prieigos taškai.

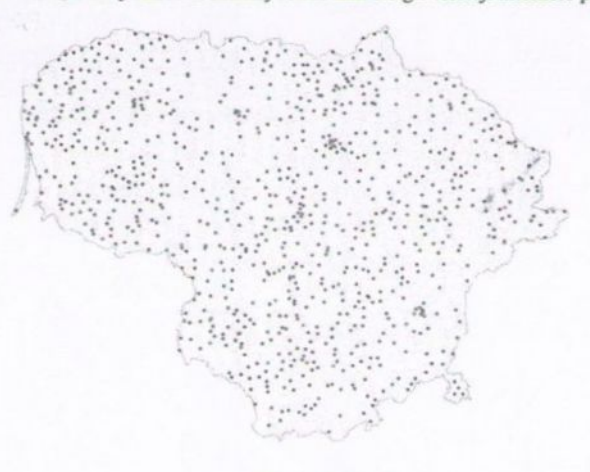

1 pav. VIPT tinklas

2002 m. Įsteigti 75 taškai, kurie vadinami viešaisiais interneto centrais (VIC) naudojant "Langas į ateitį" lėšas; 2003 m. Įsteigti 100 VIC vykdant LR VRM projektą.

2004 m. Vidaus reikalų ministerija, kartu su Informacinės visuomenės plėtros komitetu prie Lietuvos Respublikos Vyriausybės, pradėjo įgyvendinti projektą "Viešųjų interneto prieigos taškų steigimas kaimo vietovėse" (toliau - PHARE projektas), finansuojamą pagal PHARE 2003 Socialinės-ekonominės sanglaudos programą. Įgyvendinant šį projektą 2005 m. Buvo įsteigti 300 VIPT.

Projektas "Viešosios interneto prieigos taškų steigimas kaimiškose vietovėse" pradėtas 2003 metais Lietuvos Respublikos Vyriausybės iniciatyva. Šiam projektui iš Europos Sąjungos remiamos PHARE 2003 m. socialinės-ekonominės sanglaudos programos iš viso yra skirta 3,15 mln. eurų. Už šiuos pinigus 300 viešosios interneto prieigos taškų (VIPT) nupirkti baldai, kompiuteriai ir kita įranga, įvestas ir apmokėtas interneto ryšys. Centrai įsteigti visuose Lietuvos rajonuose, didžiausią dėmesį skiriant vietovėms, kuriose menkai išplėtota telekomunikacijų infrastruktūra.

Projekto "Viešųjų interneto prieigos taškų tinklo plėtra" įgyvendinimo metu (2006-2008 m.) esamas VIPT tinklas plečiamas į nuošalias kaimo vietoves, įsteigiant 400 naujų VIPT ir modernizuojant 83 taškus, nuo 2002 m. veikiančius kaimiškose vietovėse. VIPT steigiami tose Lietuvos vietovėse, kuriose iki šiol dėl nepakankamų komercinių iniciatyvų ar techninių galimybių nėra viešosios interneto prieigos. Nauji VIPT atrenkami ir steigiami siekiant, kad bet kurioje Lietuvos vietoje 8 kilometrų spinduliu būtų bent vienas viešasis interneto prieigos taškas, tokiu būdu užtikrinant tolygų VIPT pasiskirstymą šalies teritorijoje. Tai sudarys sąlygas kiekvienam Lietuvos piliečiui, gyvenančiam nutolusiame regione, turėti sąlygas e. mokymosi paslaugų naudojimui.

### 3. E. paslaugų plėtra viešuosiuose interneto prieigos taškuose

Elektroninės paslaugos - yra įprastos informacijos, prekybos, sveikatos, bankininkystės ir kitos paslaugos, tik šios paslaugos teikiamos internetu. Vienas ir pagrindinių elektroninių paslaugų privalumų yra tai, jog jomis galima pasinaudoti neišvykstant iš savo miestelio ar kaimo, pakanka turėti kompiuterį ir internetą.

Jei namuose nėra kompiuterio ir interneto ryšio, Viešieji interneto prieigos taškai yra puiki vieta pasinaudoti elektroninėmis paslaugomis neišvykstant iš savo gyvenamosios vietos, o tai reiškia taupant savo lėšas ir laiką. Elektroninių paslaugų tinklas vis plečiasi, tačiau jau ir šiandien VIPT galime:

- · sumokėti mokesčius:
- užsiregistruoti pas gydytojus;
- deklaruoti pajamas;
- užsisakyti ir sumokėti už pažymą apie deklaruotą gyvenamają vieta;
- užsisakyti ir sumokėti už pažymą apie šeimyninę padėtį;
- pasitikrinti informaciją apie Jūsų valstybinį socialinį draudimą;
- pasitikrinti suteiktu medicininiu paslaugu ir išrašytu medikamentu animti:
- teikti dokumentus Lietuvos Respublikos ryšių reguliavimo tarnybai elektroniniu būdu;
- $\bullet$ gauti miestų ir rajonų savivaldybių administracijos teikiamas e. viešąsias paslaugas;
- gauti centrinės hipotekos įstaigos tvarkomų registrų informacija;
- užsisakyti teistumo pažymas;  $\bullet$
- e. mokymasis.

Elektroninių paslaugų katalogą galite rasti portale www.vipt.lt >> elektroninės paslaugos. Čia pateikiami aktualūs adresai suskirstyti pagal tematiką.

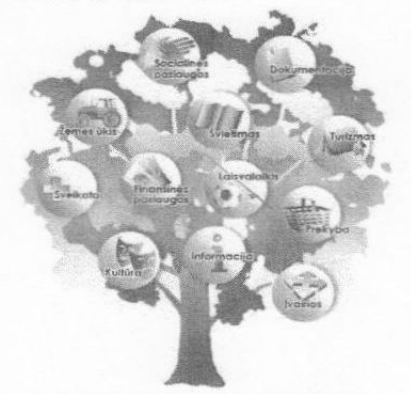

2 pav. E. paslaugų katalogas VIPT portale

56

Šiandieninės, informacinės visuomenės bruožai yra nuolatinis mokymasis, nuotolinis darbas, elektroninis verslas bei paslaugos, IT valstybės valdyme ir kt. Šiai dienai nebeužtenka mokytis visam gyvenimui, dabar mes mokomės visą gyvenimą. Vis populiaresnis tampa nuotolinio mokymosi būdas, kada yra atstumas tarp besimokančiojo ir mokytojo, tad jų tarpusavio bendravimas vyksta naudojantis įvairiomis technologinėmis priemonėmis. VIPT gali būti ta vieta, kur vietos bendruomenės nariai keičia profesiją, kelia kvalifikaciją neišvykstant iš savo gyvenamosios vietos.

#### 4. Viešųjų interneto prieigos taškų lankytojų e. mokymosi poreikiai

Viena iš svarbiausių nuotolinio mokymo plėtros Lietuvoje problemų susijusi su tuo, kad norintiems studijuoti ar studijuojantiems asmenims reikia stiprinti informacinių komunikacinių technologijų įgūdžių, sugebėti efektyviai naudotis informacijos šaltiniais, žinoti nuotolinio mokymosi technologijas ir gebėti efektyviai taikyti mokymosi procese. Be to, dažna sukurtų ir jau teikiamų nuotolinio mokymosi kursų problema yra ta, kad ne visi kursai yra parengti, atsižvelgiant į konkrečius potencialių kursų dalyvių poreikius. Tuo tarpu nuotolinio mokymosi sistemoje individas įgyja didesnę svarbą kaip aktyvus mokymosi proceso dalyvis, o ne pasyvus gavėjas.

Šių problemų aktualumas paskatino atlikti VIPT lankytojų nuotolinio mokymosi poreikių tyrimą.

Tyrimo tikslas: patikslinti besinaudojančių viešosios interneto prieigos taškais (VIPT lankytojų) NM poreikius nuotolinio mokymosi paslaugų teikimo srityje, įvertinant jau sukauptą informaciją, mokymosi paslaugų teikimo tendencijas bei technologijų įtaką mokymosi proceso ypatumams.

Tikslinė grupė: Lietuvoje gyvenantys ir besinaudojantys VIPT lankytojai.

Tyrimo metodai: VIPT lankytojų NM poreikių analizei buvo naudojamas kiekybinis anketinės apklausos metodas. Anketinė apklausa buvo atliekama internetu, naudojant iš anksto parengtus klausimynus, kuriuose respondentai fiksavo savo atsakymus. Kiekybiniai duomenys pateikė statistinį respondentu nuomoniu pasiskirstymą, konkretizuodami, kiek procentų apklaustųjų pritaria vienai ar kitai nuomonei, kiek žmonių tam tikrus dalykus vertina vienokiu ar kitokiu būdu.

Atrankos metodas: anketa buvo patalpinta VIPT internetiniame puslapyje, norint sužinoti būtent šios tikslinės grupės požiūrius ir nuomones. Į anketa atsakė 1384 respondentu. Svarbu pabrėžti, kad gauti rezultatai atspindi ne reprezentuojančius visus VIPT lankytojus duomenis, bet pateikia pagrindines respondentų nuomonių, požiūrių, preferencijų tendencijas.

Tvrimo rezultatai: Šiuolaikinės informacinės technologijos ir komunikavimo priemonės yra be galo reikšmingos nuotolinio mokymosi procese, pvz., internete pateikiama kurso medžiaga, užduotys, vyksta studentu bendravimas su specialistais, garso ir vaizdo konferencijos ir pan. Svarbu mokėti naudotis kompiuteriu, internetu. Apklausa parodė, kad ne visi dabartiniu metu studijuojantys nuotoliniu būdu asmenys moka dirbti kompiuteriu - penktadalis respondentų (22 proc.) nurodė, kad nemoka. Tie asmenys, kurie naudojasi šia priemone (jų yra apie 80 proc.), savo pirminius darbo kompiuteriu įgūdžius įgijo įvairiai. Trečdalis mokamuose kursuose (30 proc.), kas penktas mokykloje, aukštojoje mokykloje (atitinkamai 20 ir 18 proc.). Kiti kompiuteriu išmoko naudotis savarankiškai arba kitur. Apie pusę respondentų (49 proc.) prie kompiuterio vidutiniškai praleidžia nuo 1 iki 3 valandų per parą. Kas penktas - nuo 4 iki 8 val. (19 proc.). Keletas besimokančiųjų kompiuteriu naudojasi daugiau negu 12 valandų per para.

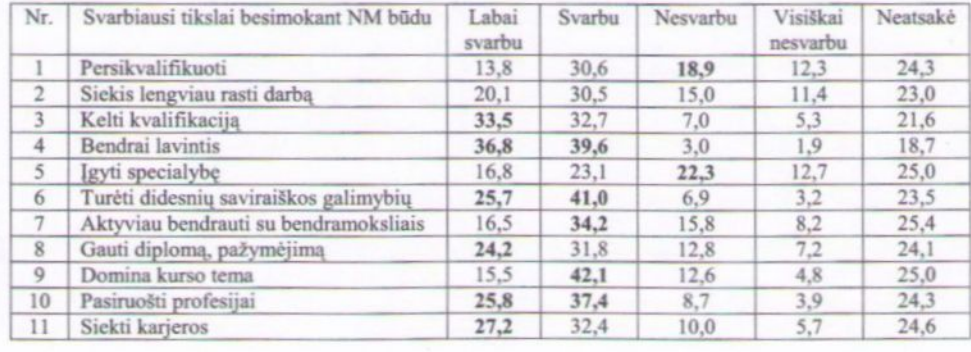

#### 1 lentelė. Svarbiausi tikslai besimokant NM būdu (proc., N=1384)

Kaip matyti iš 1 lentelės svarbiausi tikslai besimokant NM būdu yra bendrai lavintis (36,8%), kelti kvalifikaciją (33,5%), siekti karjeros (27,2%), pasiruošti profesijai (25,8%), turėti didesnių saviraiškos galimybių (25,7%), gauti diplomą (24,2%). Antri pagal svarbumą tikslai: domina šio kurso tema, turėti didesnių saviraiškos galimybių, bendrai lavintis, pasiruošti profesijai ir aktyviau bendrauti su bendramoksliais. Mažiau svarbūs siekiai apima poreikį persikvalifikuoti ir įgyti specialybę.

Svarbiausi motyvai, kodėl respondentai norėtų mokytis nuotoliniu būdu yra: lavinti įgūdžius, gabumus (37,7%), mokytis patogioje vietoje (37,5%), mokytis tik to, kas reikalinga, įdomu (34,3%), galimybė laisviau planuoti savo laiką (33,7%), mokytis tinkama sparta (33,2%).

Nuotolinio mokymosi patirties turi tik nedaugelis VIPT lankytojų: anksčiau mokėsi tik 8% šių žmonių. Šią turinčią patirties grupę sudaro gerokai daugiau moterų negu vyrų (61% ir 39%). Tai daugiausia kaimų (52%) ir miestelių gyventojai (26%). Dauguma - trys ketvirtadaliai - kursais buvo patenkinti. Labiausiai nepatenkinti tuo, kad sunku prisiderinti prie studijų tvarkaraščio, trūko kuratoriaus paramos, kursai per daug intensyvūs ir per mažai praktiškai pritaikomi. Teikėjai turėtų optimaliai suderinti kursų intensyvumą su trukme, parūpinti kuratoriaus paramą, sieti kursų turinį su praktiniu taikymu.

VIPT lankytojai dažniausiai mokėsi kompiuterijos, rečiau kitų populiarių dalykų: užsienio kalbų, valdymo ir administravimo, nedaugelis mokėsi profesinių taikomųjų dalykų. Daugiausia VIPT lankytojų nuotoliniu būdu mokėsi namuose, darbovietėje ir kolegijoje. Kitos įstaigos, galinčios teikti nuotolinį mokymąteritorinės darbo biržos, suaugusiųjų švietimo centrai, bendruomenės švietimo centrai, - didesnio vaidmens nuotolinio mokymosi vyksme neturėjo.

Ateityje nuotoliniu būdu norėtų mokytis dauguma - du trečdaliai - VIPT lankytojų (3 pav.). Aiškiai matyti disproporcija tarp tų kurie jau mokėsi, ir kurie norėtų mokytis - šių 8 k. daugiau. Didžiausias norinčių mokytis VIPT lankytojų grupes sudaro subrendę aktyvaus amžiaus - 30-39 m. ir 40-49 m. žmonės, du trečdaliai turi aukštesnįjį ar specialiųjų vidurinį ir aukštąjį išsimokslinimą. Tarp jų daugiausia tarnautojų ir specialistų. Aukštojo išsimokslinimo specialistų poreikis mokytis didžiausias. Svarbus dalykas, apibūdinantis norinčius mokytis VIPT lankytojus, - dauguma jų dirba, o kas antras - visą darbo dieną. Todėl nuotolinių kursų teikėjai turėtų kruopščiai suplanuoti kursų trukmę, apimtį, paskirstymą laiko atžvilgiu.

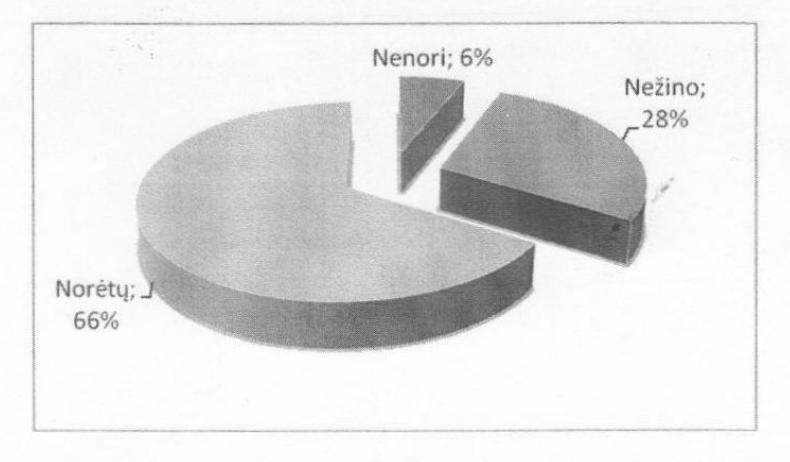

3 pav. Ar norėtumėte ateityje mokytis nuotoliniu būdu ? (proc., N=1384)

VIPT lankytojai paprastai dažniau pageidauja kursų, teikiančių pagrindus, o ne išsamesnes, profesines žinias. Dažniausiai pageidaujami kursai - kompiuterija, užsienio kalbos, darbo organizavimas, socialiniai mokslai (ypač bendroji psichologija), valdymas ir administravimas (2 lentelė). Kursų pasiūla patenkina tik penktadalį norinčiųjų mokytis VIPT lankytojų. Per maža pasiūla (ir apskritai informacijos apie kursus stygius) trukdo apsispręsti, mokytis ar ne. Kita vertus, kursų pasiūla - vienas iš veiksnių, ugdančių nuotolinio mokymosi poreikius.

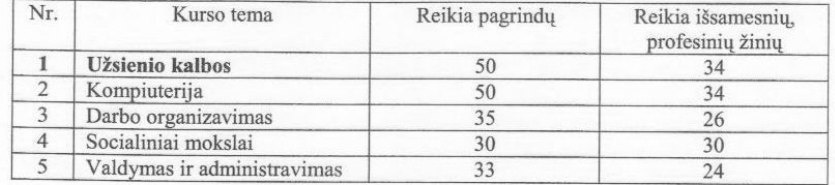

2 lentelė. Dažniausiai VIPT lankytojų pageidaujami kursai (galimi keli atsakymų variantai) (proc., N=1384)

Labiausiai pageidaujami nuotolinio mokymosi būdai yra savarankiškai mokytis namuose, darbo vietoje, bendruomenės švietimo centruose bei specializuotuose mokymo centruose. Tuo tarpu kiti suaugusiųjų švietimo centrai bei universitetai su kolegijomis yra mažai patrauklūs šiems respondentams. Savarankišką darbą namuose dažniausiai rinktųsi jaunesni (iki 30 metų), gyvenantys didžiuosiuose miestuose, turintys aukštesnį profesinį statusą respondentai, o savarankišką mokymąsi darbo vietoje dažniau rinktųsi vyresnio amžiaus (virš 30 metų), labiau išsimokslinę, dirbantys ir derinantys darbą su mokslais bei turintys aukštesnį profesinį statusą respondentai. Norintys mokytis NM būdu universitetuose ar kolegijose vėlgi yra jaunesni, gyvenantys didžiuosiuose miestuose, su aukštesniu išsilavinimu bei dirbantys ar derinantys mokslus su darbu respondentai, tuo tarpu norintys mokytis NM būdu arti esančiuose bendruomenės švietimo centruose dažniausiai yra mažųjų miestelių ir kaimų gyventojai, neturintys darbo ir nesimokantys.

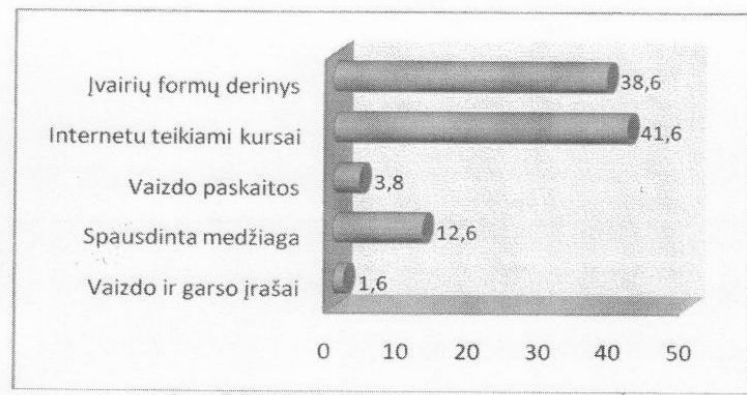

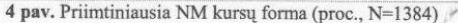

Priimtiniausia NM forma yra gauti informaciją internetu (4 pav.), taip pat nepamirštama kuratorių pagalba ir diskusijos su bendramoksliais bei dalyko žinovais. Tokiu būdu, bendravimas tiek su kuratoriais, tiek su kurso teikėjais bei bendramoksliais vis dar išlieka labai svarbiu NM elementu, padedančių įsisavinti kursų medžiagą. Labiausiai priimtina NM kursų trukmė yra kuo trumpesnė iki 20 valandų (22,6%), toliau vyrauja nepritarimo ilgos trukmės kursams tendencija: 21 - 40 valandų (18,0%), 41 - 60 valandų (12,2%), 61 - 80 valandų (10,6%), o už ilgesnius kursus pasisako dar mažiau.

Kuratorių ir administratorių paramą yra gavę tik apie 6 proc. respondentų (jie mokėsi anksčiau arba mokosi dabartiniu metu). Paprastai kursų lankytojai iš kuratorių ir administratorių sulaukia įvairiopos pagalbos, susijusios su mokymo(si) procesu, mokymosi metodais, rečiausiai gauna paramos, susijusios su tinkamų pažymėjimų išdavimu, taip pat organizuojant grupinį darbą. Ne visi besimokantys žino, kur ieškoti paramos mokymosi metu.

Labiausiai trukdo mokytis NM būdu šios priežastys: finansiniai sunkumai, ribotos techninės galimybės, informacijos apie nuotolinius kursus stoka bei kompiuterinių įgūdžių stoka (5 pav.). Informacijos stoka apie nuotolinius kursus trukdo visiems apklaustiems respondentams vienodai stipriai. Vargingiau gyvenantiems, neturintiems darbo ir su mažesniu išsimokslinimu labiausiai trukdo finansiniai sunkumai, ribotos techninės galimybės, kompiuterinių įgūdžių stoka, o dirbantiems ar darbą su mokslu derinantiems - laiko stoka, darbas ir šeima. Patogiausias būdas, daugumos respondentų nuomone, ieškoti informacijos yra internete, tik 17,5 proc. kitais informacijos kanalais (telefonu, laikraščiuose, skelbimuose, per draugus ar pažįstamus, darbovietėje ir kitur).

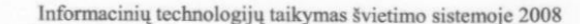

Kaunas, 2008 balandžio 24 d

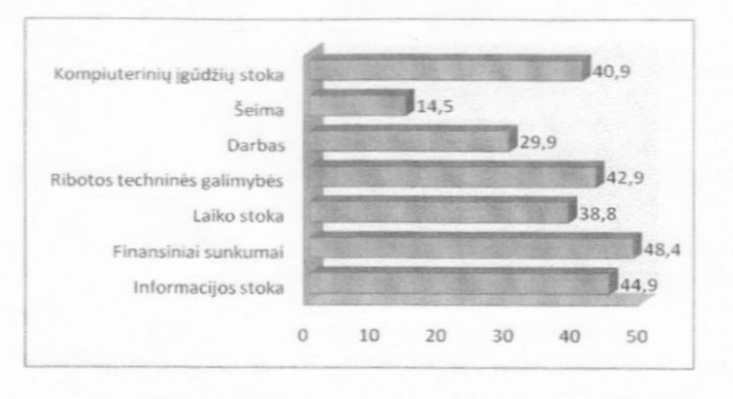

5 pav. Priežastys trukdančios mokytis nuotoliniu būdu (proc., N=1384)

#### 5. Išvados

VIPT infrastruktūra sudaro geras prielaidas mokymosi visą gyvenimą principo įgyvendinimui Lietuvoje

VIPT tinklas užtikrina e. mokymosi šaltinių prieinamumą visiems Lietuvos kaimiškųjų bendruomenių nariams.

Bendruomenių nariai pageidauja kokybiškų ir jiems reikalingų nuotolinio mokymosi kursų.

### Literatūra

- $1.$ Mokymosi visą gyvenimą užtikrinimo strategijos projektas. Nuoroda internete:
- http://www.smm.lt/docs/d\_panele/mokymosi%20visa%20gyvenima%20uztikrinimo%20strategijos%20projektas.pdf Rutkauskienė D., Butkevičienė E., Matulionis V. A., Mušankovienė V. R. ir kt. Nuotolinio mokymosi paslaugų  $\overline{2}$ teikėjų poreikių studija, Kaunas, 2007. - 103 p.
- Rutkauskienė D., Lenkevičius A., Targamadzė A. ir kt. Nuotolinis mokymasis, Kaunas: Technologija, 2003. 255  $3.$
- Kaklauskas A., Sakalauskas P., Purvaneckaitė B. Viešosios interneto prieigos taškų veiklos vadovas, Vilnius, 2003. 4.
- $5.$ Viešieji interneto prieigos taškai. Nuoroda internete: http://www.vipt.lt

### EDUCATION OF COMMUNITY MEMBERS OF REMOTE REGIONS BY USING E. LEARNING **POSSIBILITIES**

### Julita Matutiene, Giedre Petraityte

**Baltic Education Technology Institute** 

#### Summary

The development of IT and Internet infrastructure makes it possible to educate people of country regions by using various e. services, also e. education services. In purpose to identify e. learning needs of public internet access point's users the research of users demands was made. The results are presented in the article.